A Publication of NEC PHILIPS Unified Solutions Nederland B.V. HILVERSUM, THE NETHERLANDS

Order No: **3522 009 12413**

Date : April 2007

Great care has been taken to ensure that the information contained in this handbook is accurate and complete. Should any errors or omissions be discovered or should any users wish to make suggestions for improving this handbook, they are invited to send the relevant details to:

**NEC PHILIPS Unified Solutions Nederland B.V. P.O. BOX 32 1200 JD HILVERSUM THE NETHERLANDS** 

© NEC PHILIPS Unified Solutions Nederland B.V. 2007. All rights are reserved. Reproduction in whole or in part is prohibited without the written consent of the copyright owner. All brand names and product names in this document are trademarks or registered trademarks of their respective companies.

## **PREFACE**

This manual is valid for the SOPHO 2000 IPS telephone system.

In this manual the term NEAX 2000 IPS or NEAX PBX telephone system represents the SOPHO 2000 IPS system.

This book might refer to products not included in the SOPHO portfolio.

Certain items in this manual do not apply to the European market.

In case of doubt, please contact your supplier.

### **LIST OF TERMS**

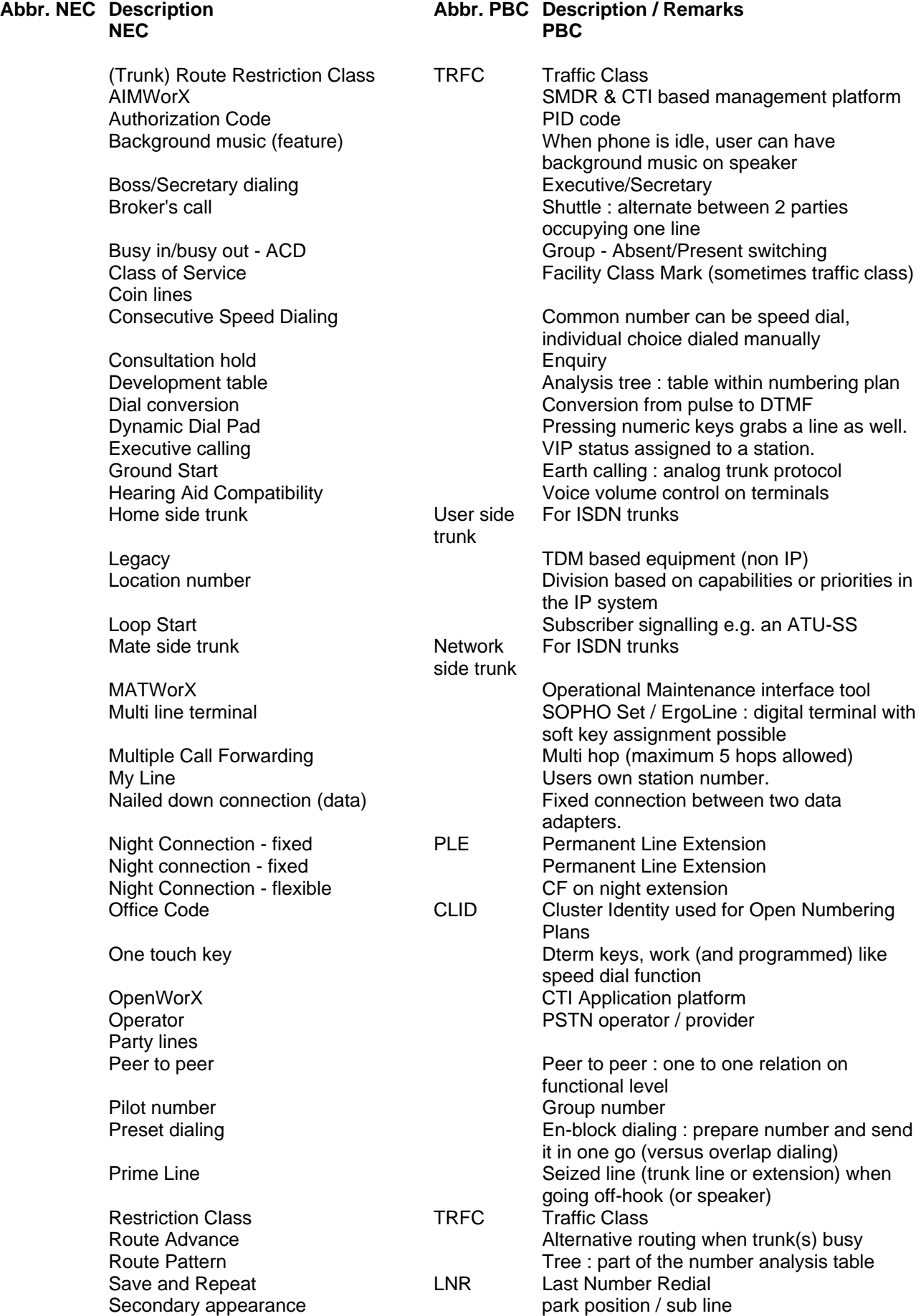

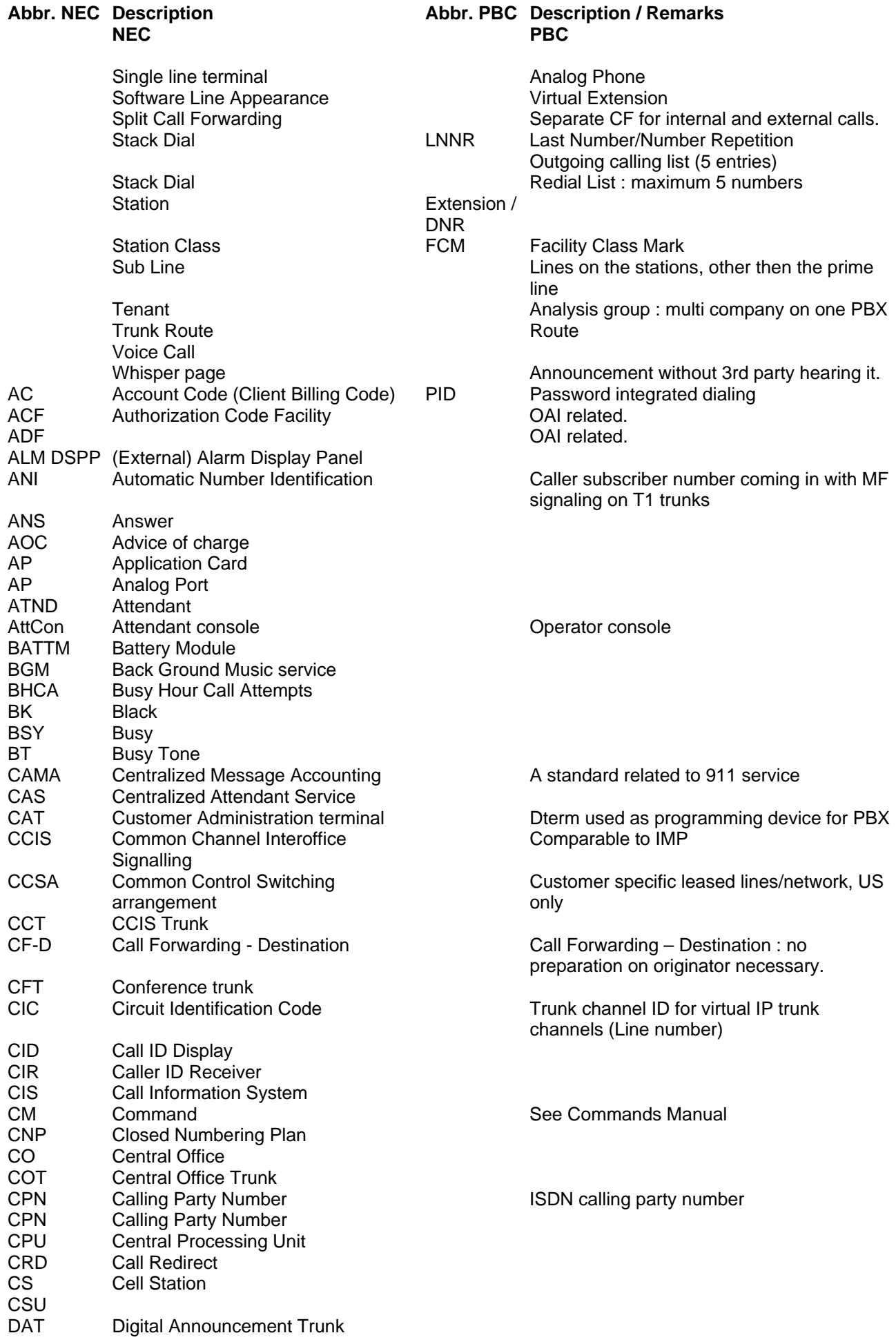

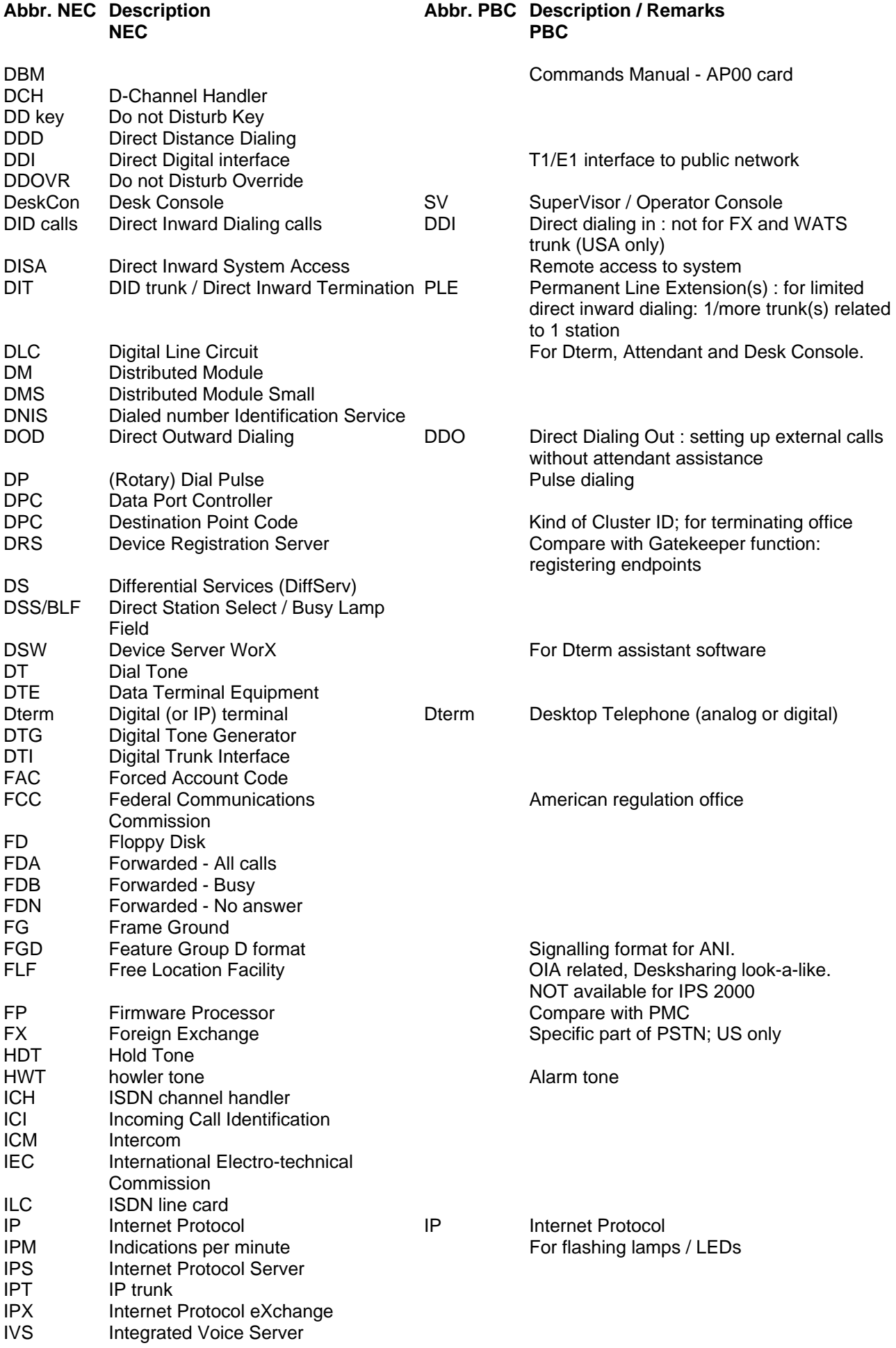

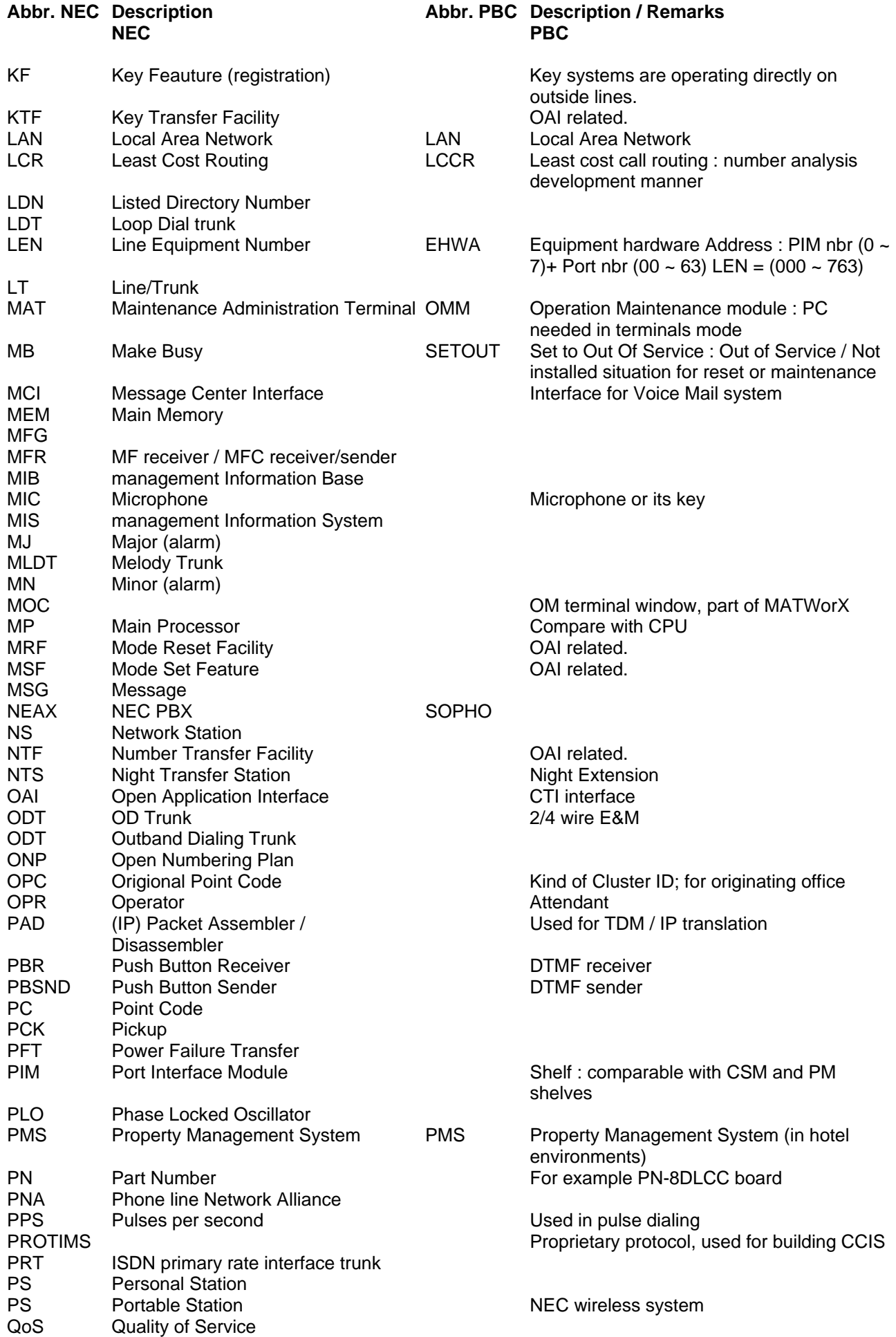

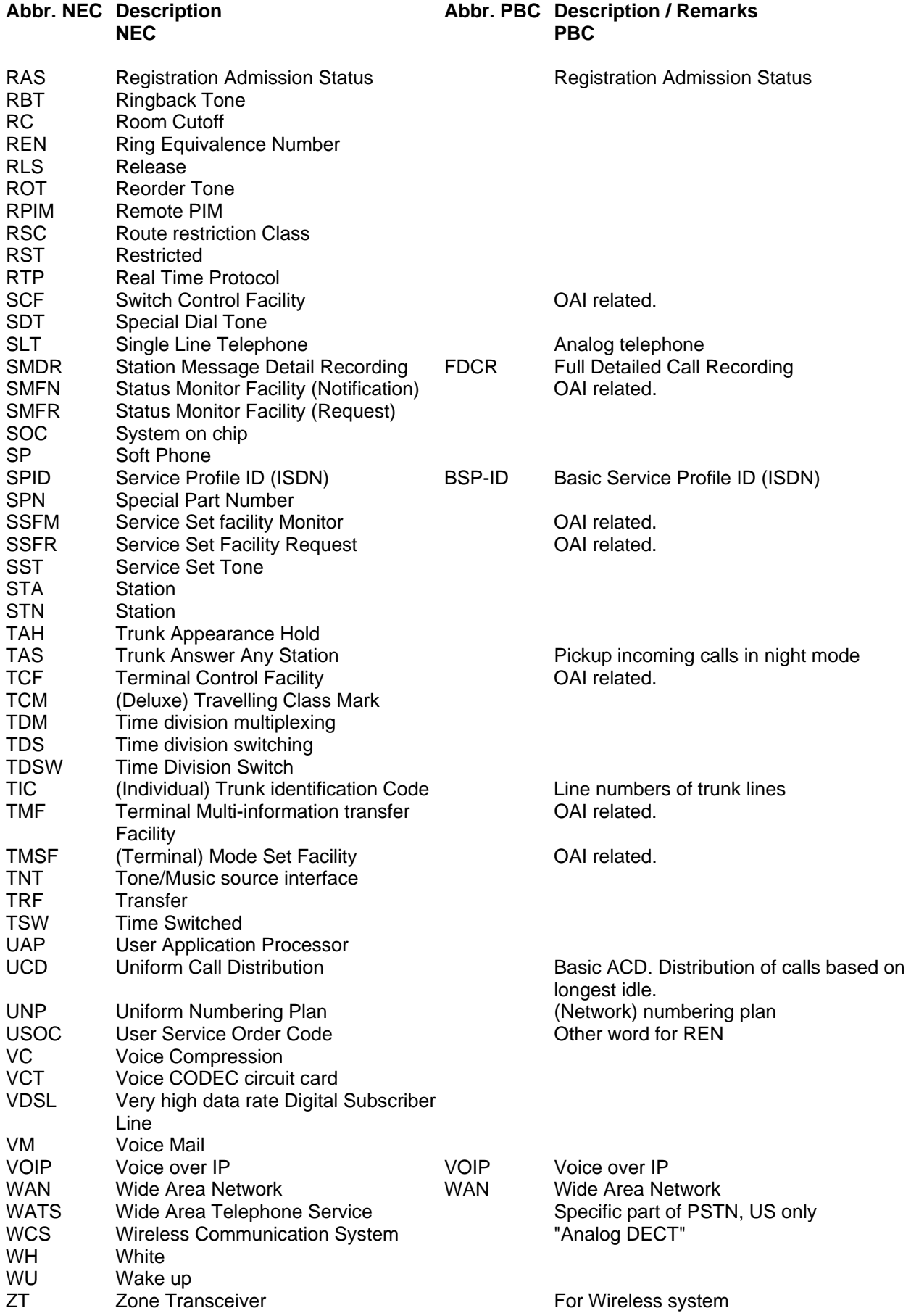

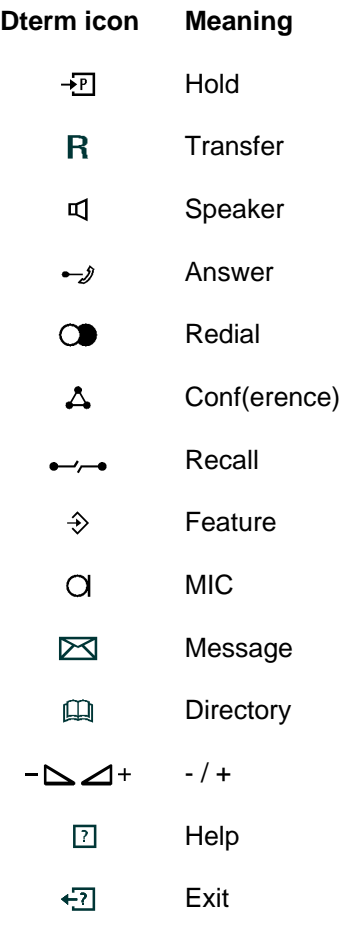

#### **NEAX 2000 IPS SIP Trunk System Manual**

#### **TABLE OF CONTENTS**

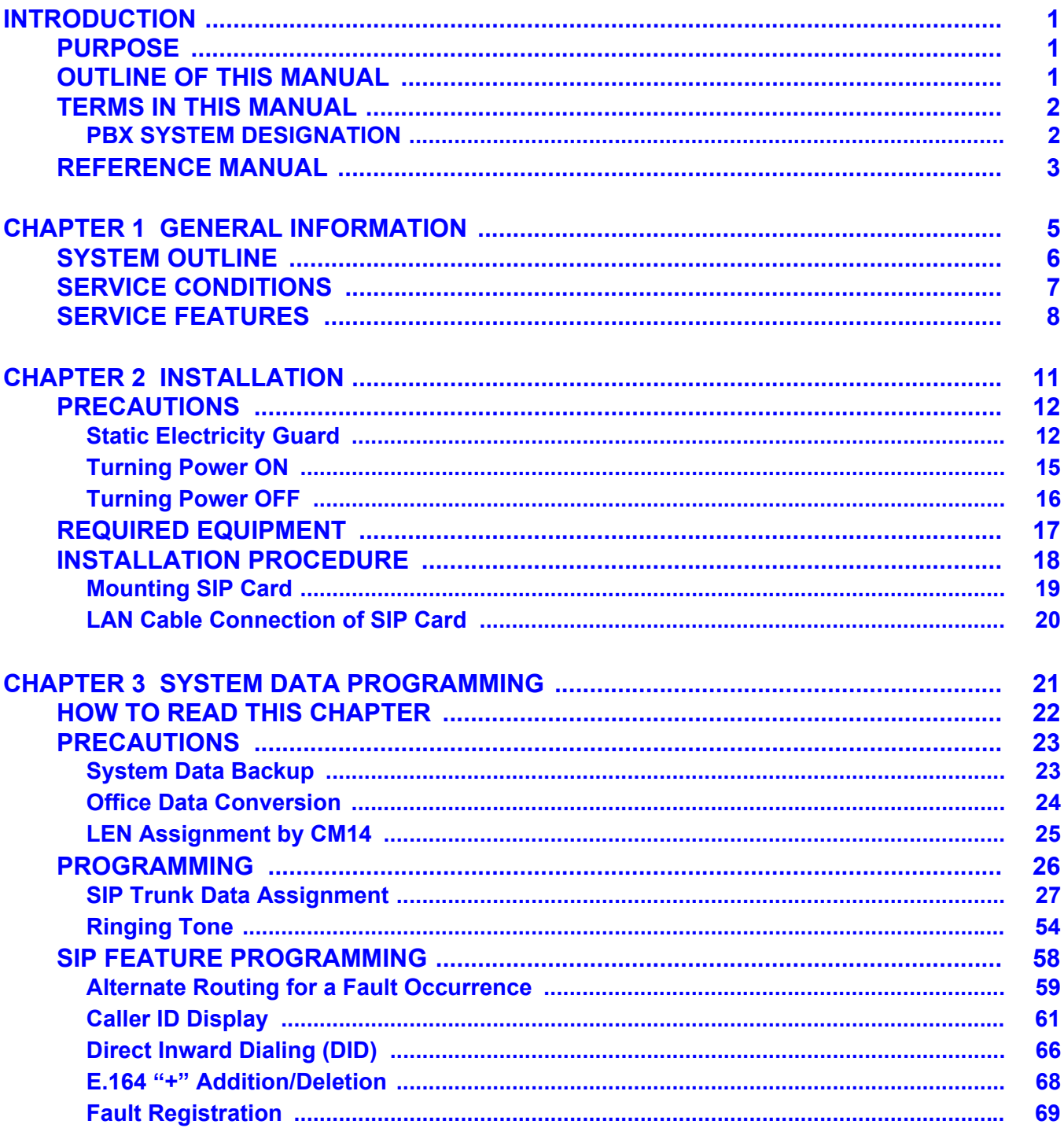

#### **TABLE OF CONTENTS**

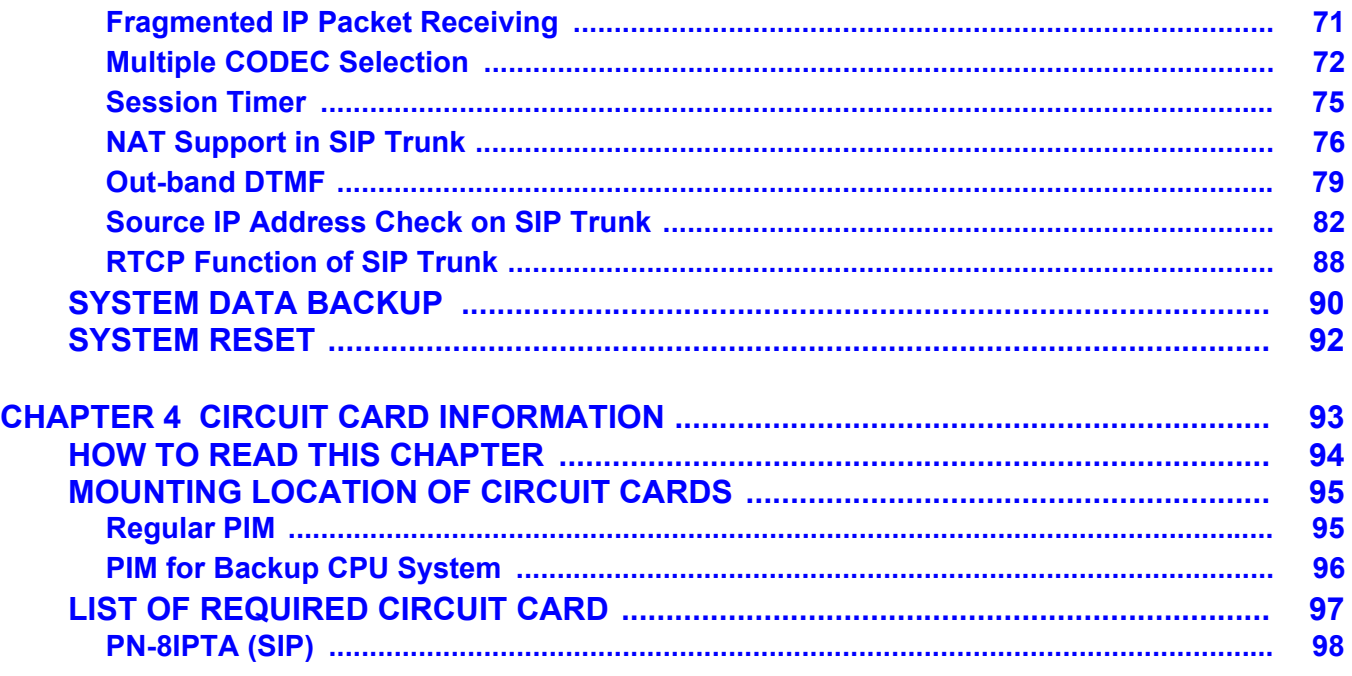

# <span id="page-12-0"></span>**INTRODUCTION**

# <span id="page-12-1"></span>**PURPOSE**

This manual explains the hardware installation and the programming procedure for providing SIP trunk system to the NEAX 2000 IPS System.

## <span id="page-12-2"></span>**OUTLINE OF THIS MANUAL**

This manual consists of four chapters. The following paragraphs summarize Chapters 1 through 4.

- CHAPTER 1 GENERAL INFORMATION This chapter explains the SIP trunk system outline, service conditions, and the service features.
- CHAPTER 2 INSTALLATION This chapter explains the required equipment and the hardware installation procedure to the SIP trunk system.
- CHAPTER 3 SYSTEM DATA PROGRAMMING This chapter explains the programming procedure for providing SIP trunk system.
- CHAPTER 4 CIRCUIT CARD INFORMATION This chapter explains the mounting location, meaning of lamp indications, and the switch settings of the SIP circuit card.

## <span id="page-13-0"></span>**TERMS IN THIS MANUAL**

### <span id="page-13-1"></span>**PBX SYSTEM DESIGNATION**

PBX system is designated as "PBX" or "system" usually. When we must draw a clear line between the PBX systems, they are designated as follows. 2000 IPS: NEAX 2000 IPS INTERNET PROTOCOL SERVER

- **NOTE 1:** *In regard to China market, we have not released NEAX 2000 IPS INTERNET PROTOCOL SERVER but NEAX 2000 is released.*
- **NOTE 2:** *In regard to the China market, we have not released NEAX 2400 IPX Internet Protocol eXchange but NEAX 2400 is released.*

## <span id="page-14-0"></span>**REFERENCE MANUAL**

During installation, refer also to the manuals below:

System Manual:

Contains the system description, hardware installation procedure and the programming procedure for the NEAX 2000 IPS System.

Command Manual:

Contains Customer Administration Terminal (CAT) operation, command functions and data required for programming the system, and Resident System Program.

Feature Programming Manual: Contains procedure for programming each business and hotel feature.

Office Data Programming Manual: Contains the Customer Specifications Sheets and the Office Data Programming Sheets.

Maintenance Manual:

Contains the programming procedure for maintenance service features and the recommended troubleshooting procedure.

Installation Procedure Manual: Contains the installation procedure for the PBX system. THIS PAGE LEFT BLANK INTENTIONALLY.

# **CHAPTER 1**

# <span id="page-16-0"></span>**GENERAL INFORMATION**

This chapter explains the SIP trunk system outline, service conditions, and the service features.

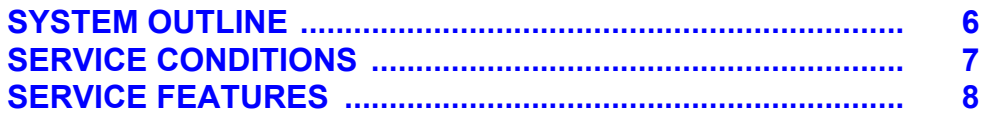

## <span id="page-17-0"></span>**SYSTEM OUTLINE**

This system provides the IP phone service by TopLink with mounting SIP trunk on PBX.

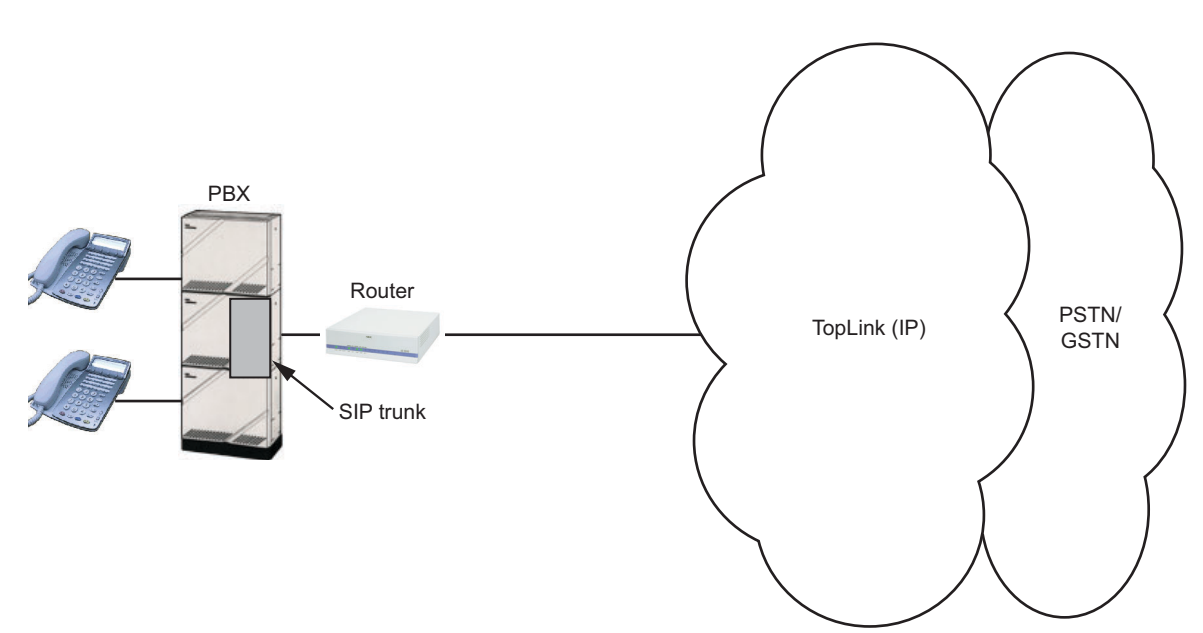

### **System Outline**

## <span id="page-18-0"></span>**SERVICE CONDITIONS**

- (1) SIP trunk system is available for Series 3600 software or later.
- (2) The maximum number of the SIP card to be mounted is 8 per system including the CCH, CCT, IPT, and virtual IPT.
- (3) Setting of alternate routing to C.O. line is required in this system. Refer to ["Alternate Routing for a](#page-70-1) [Fault Occurrence"](#page-70-1) on *[Page 59](#page-70-1)*.
- (4) Maximum 8 channels (trunks) are available per PN-8IPTA card. Maximum 32 channels (trunks) are available with mounting PZ-24IPLA card on PN-8IPTA card. However, the number of channels (trunks) for SIP trunk use is restricted up to 64 per system.
- (5) Maximum 8 of PN-8IPTA cards can be mounted in per PIM. However, the number of channels (trunks) for SIP trunk use is restricted maximum 64 per system.
- (6) PN-8IPTA occupies 1 time slot per 1 channel.
- (7) The maximum number of AP port use per one card is as follows. However, The number of AP port use can be changed with setting the office data programming. PN-8IPTA: Maximum 8 port per one card PN-8IPTA + PZ-24IPLA: Maximum 32 port per one card
- (8) PN-8IPTA can be used only at Main Site.
- (9) The total number of voice channel of the following trunk is maximum 127.
	- SIP
	- CCIS Virtual IPT
	- CCIS IPT Port (Point-to-Multi point connection)

## <span id="page-19-0"></span>**SERVICE FEATURES**

The following is the features to be provided via SIP trunk for IP phone service.

Alternate Routing Caller ID Display Direct Inward Dialing (DID) E.164 *"+"* Addition/Deletion Fault Registration Fragmented IP Packet Receiving Multiple CODEC Selection Session Timer

Listed from next page are the service features provided by NEAX 2000 IPS. According to that some of these service features are not available depending on the terminal, set the service features based on the list. For the further information, refer to the IPS System Manual and Feature Programming Manual. Please note that the manuals above are not covered about the following.

Terminating System (translation method of called number) **NOTE**

(a) Terminated via Tie line

PBX defines the termination destination with Dial Number Development assuming that the called number was originated from Tie line.

- Station/Attendant Console/trunk (at tandem connection) can be specified as a destination.
- When PBX defines to send to station, the last 1 to 8 digits of the number can be handled as the station number.
- When PBX defines to send to trunk, the number can be deleted/added with LCR number development. (Delete: Maximum 10 digits/Add: Maximum 32 digits)
- (b) Terminated via DID
	- The last 1 to 8 digits of the called number is handled as the DID number.
	- The number can be converted into the following Terminating System with DID Number Development.
		- Station
		- TAS
		- Automated Attendant
		- DISA
	- Maximum 1000 DID numbers can be handled.
	- DID number which is not registered is treated as Tie Line termination.

Method of origination operation

PBX originates a call with LCR Number Development.

Holding/Transferring features

Holding/Transferring features are not available with SIP method.

Setting Ringing Tone

The ringing tone for SIP transmission can be set by CM08>649.

**NOTE:** *All the types of the called numbers are handled similarly on the PBX. When you want to discriminate between the called numbers which are recognized as representative numbers on such an upper SIP server and the called numbers which are recognized as DID numbers, assign an appropriate terminating system to each called number. E.g. Fragmented IP packet receiving for representative numbers, Direct Inward Dialing (DID) for station terminating.*

#### **List of PBX Service Features**

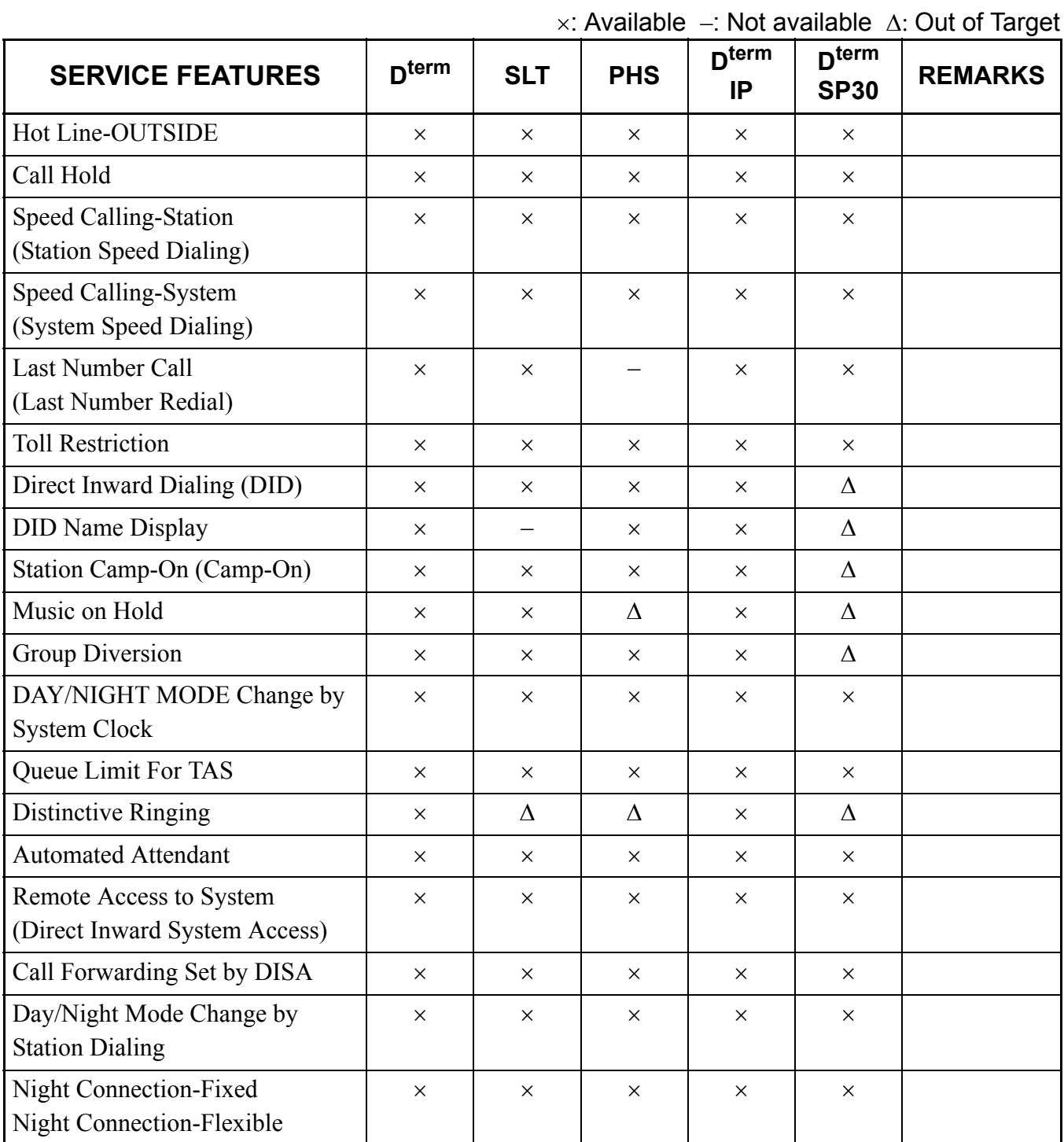

# <span id="page-22-0"></span>**CHAPTER 2**

# **INSTALLATION**

This chapter explains the required equipment and the hardware installation procedure to the SIP trunk system.

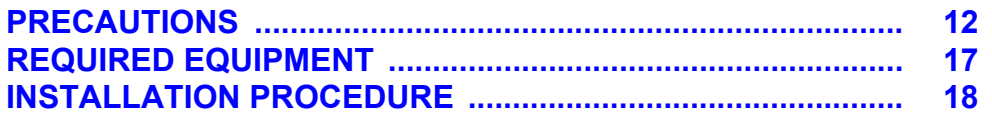

## <span id="page-23-0"></span>**PRECAUTIONS**

#### <span id="page-23-1"></span>**Static Electricity Guard**

You must wear a grounded wrist strap to protect circuit cards from static electricity.

#### **Static Electricity Guard**

• WHEN PLUGGING/UNPLUGGING A CIRCUIT CARD

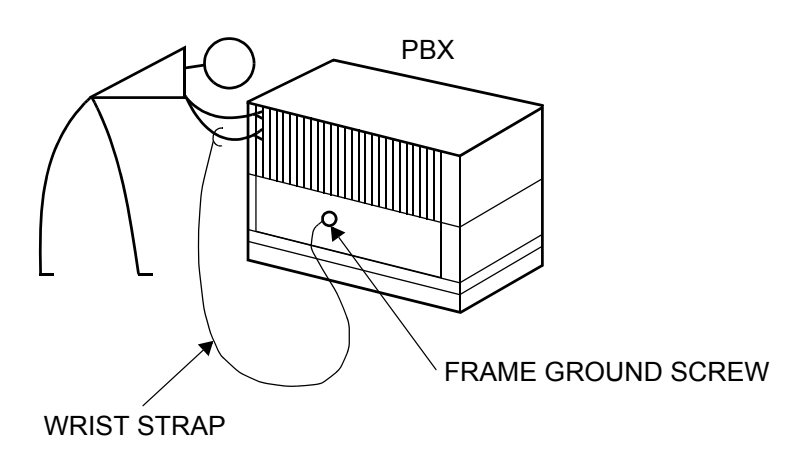

• WHEN HOLDING A CIRCUIT CARD

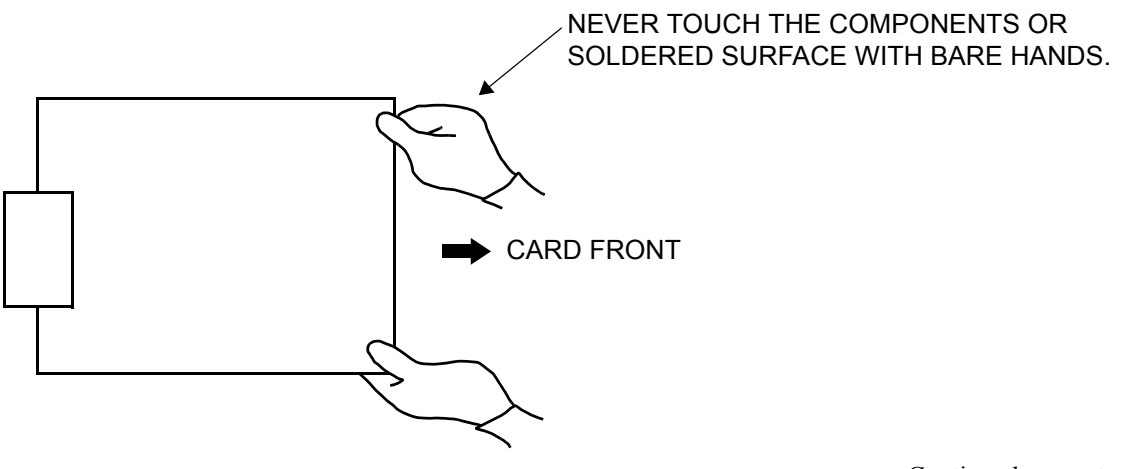

Continued on next page

#### **Static Electricity Guard**

• WHEN MAKING A SWITCH SETTING ON A CIRCUIT CARD

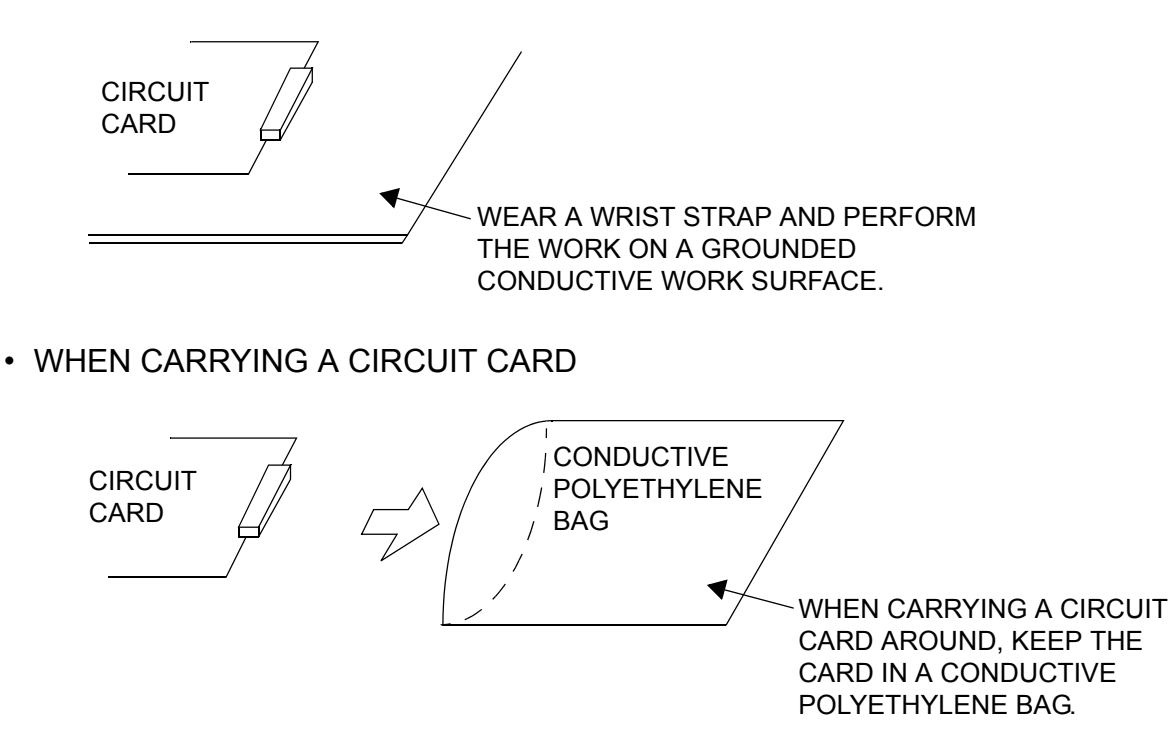

The mark shown below is attached to the sheet for the work in which circuit cards are handled. When engaging in such work, the installer must be careful not to cause damage by static electricity.

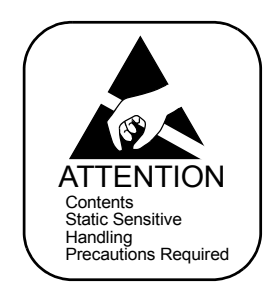

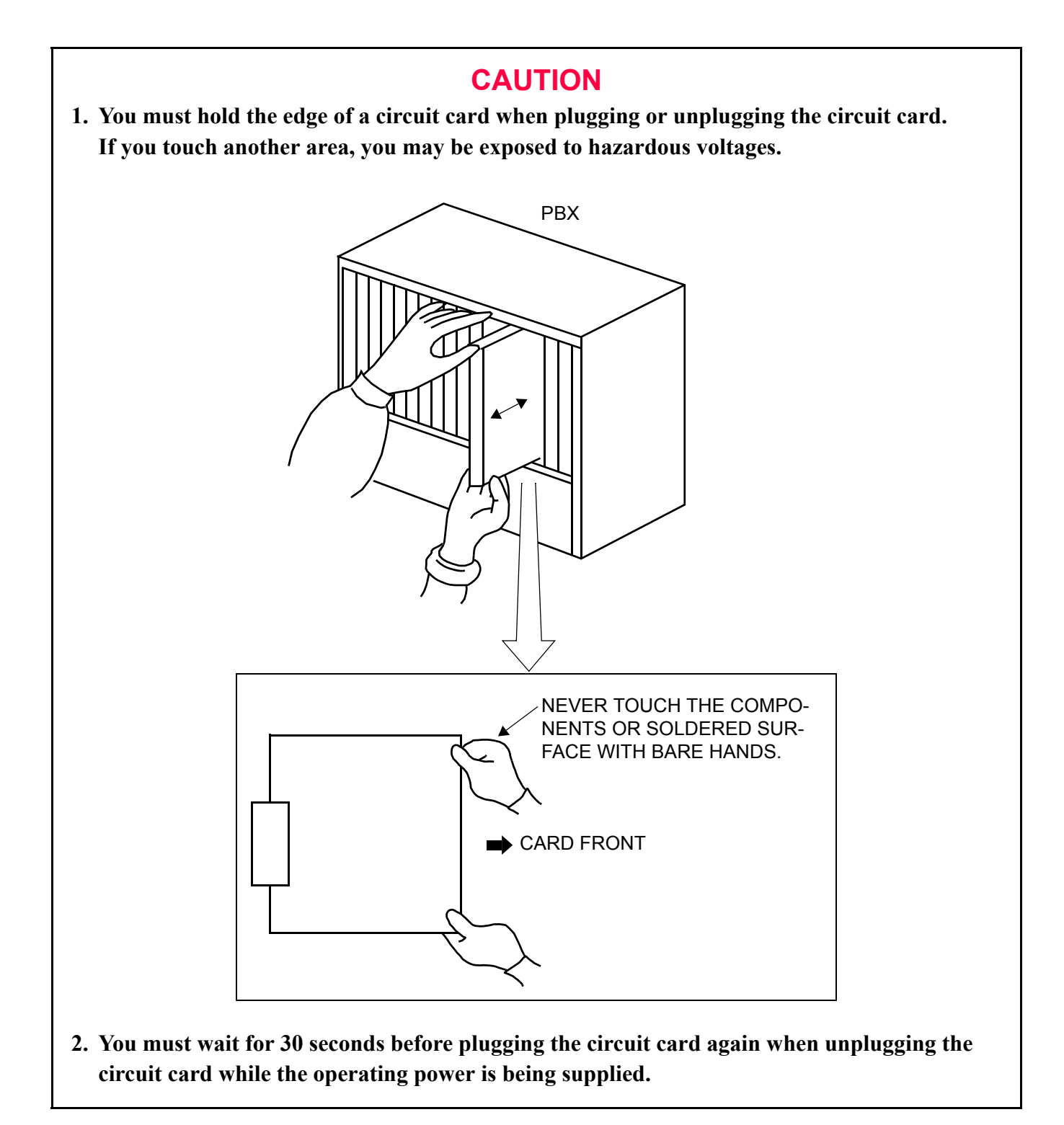

#### <span id="page-26-0"></span>**Turning Power ON**

### **CAUTION**

- **1. When the operating power is being supplied to the PZ-PW121/PZ-PW126 card, do not plug/ unplug this circuit card into/from its mounting slot.**
- **2. When the system is configured with two or more PIMs, the BUS cable is providing gang control for the PZ-PW121/PZ-PW126 card of PIM0 and other PIMs. Therefore, if the power of PIM0 is off, no power is supplied to the whole system even when the power switches of other PIMs are left on. Note, however, that the battery charging is continuing even under these circumstances.**
- **3. Do not turn off the PZ-PW121/PZ-PW126 card on PIM1 to PIM7 when the system is operating.**
- (1) Check the switch position of each PZ-PW121/PZ-PW126 card before turning power on.
	- Make sure that the AC120 V/240 V selector switch is positioned to the appropriate voltage for each country (AC120 V or AC240 V).

**NOTE:** *PZ-PW126 card does not have this switch.*

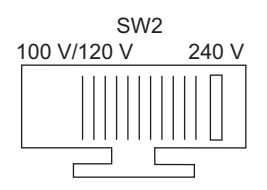

• Make sure that the battery mode selector switch is positioned as shown below to match the kind of battery being used:

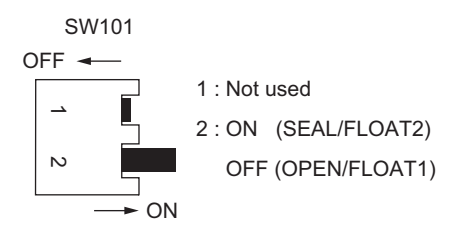

(2) Turn the SW1 switches of all the PZ-PW121/PZ-PW126 cards to ON. First, turn ON PIM1 to PIM7. Then, turn ON PIM0.

#### <span id="page-27-0"></span>**Turning Power OFF**

- (1) Before turning power off, inspect all line/trunk cards' busy lamps to verify that no cards are operating.
- (2) Turn the SW1 switches of all the PZ-PW121/PZ-PW126 cards to OFF. First, turn OFF PIM0. Then, turn OFF PIM1 to PIM7.

## <span id="page-28-0"></span>**REQUIRED EQUIPMENT**

The table below shows the required equipment.

### **Required Equipment**

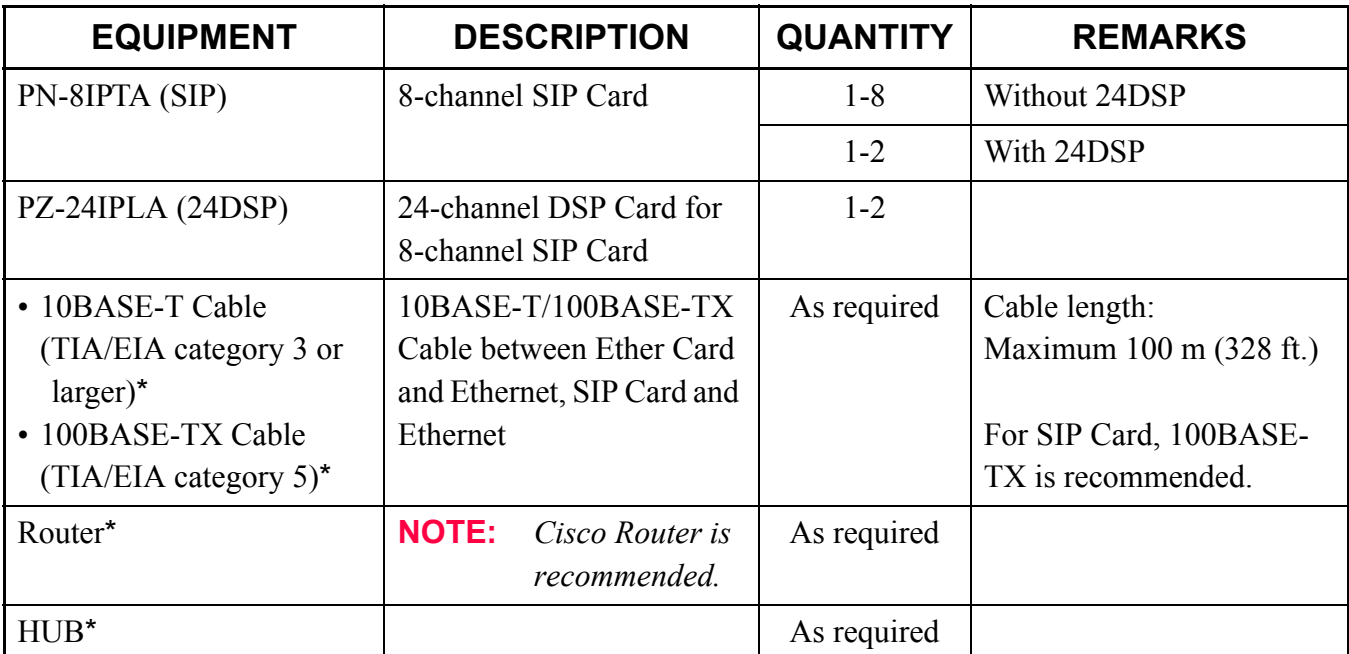

\*: Should be provided by customer.

## <span id="page-29-0"></span>**INSTALLATION PROCEDURE**

Install the equipment for the SIP trunk system according to the procedure shown below. For installation of the PBX, refer to the Installation Procedure Manual.

#### **Installation Procedure**

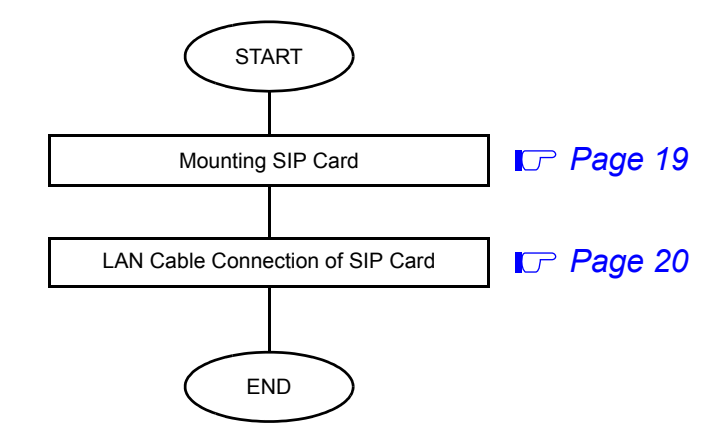

#### <span id="page-30-0"></span>**Mounting SIP Card**

- (1) Before mounting the SIP (PN-8IPTA) card, set the MB switch to UP position, and set the other switches to appropriate position. See CHAPTER 4. **[Page 98](#page-109-1)**
- (2) Mount the PZ-24IPLA card on the SIP (PN-8IPTA) card, if required. See CHAPTER 4. **[Page 98](#page-109-1)**
- (3) Mount the SIP card in the following AP slots of PIM0-PIM7. Maximum of eight SIP cards per system can be mounted. PIM0-7: AP00-11 slots PIM0 (for Backup CPU): AP00-AP10 slots

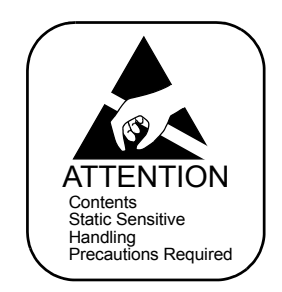

(4) After mounting the card, set the MB switch to DOWN position to put the card in service.

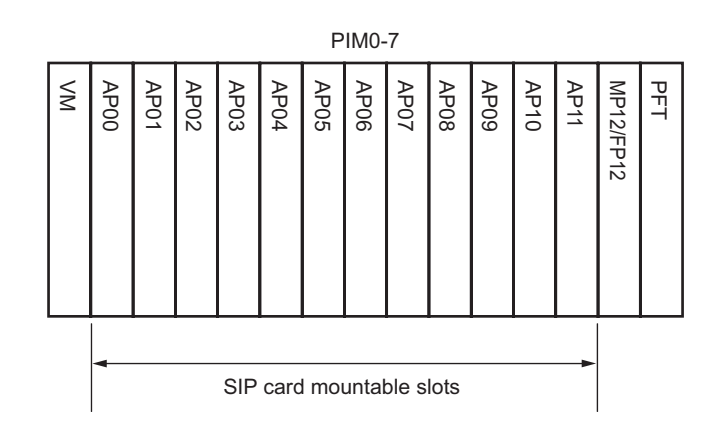

#### **SIP Mounting Slot**

#### <span id="page-31-0"></span>**LAN Cable Connection of SIP Card**

Connect the LAN connector on the SIP card and the Router/HUB by using a 10BASE-T/100BASE-TX cable.

#### **SIP-HUB/Router Cable Connection**

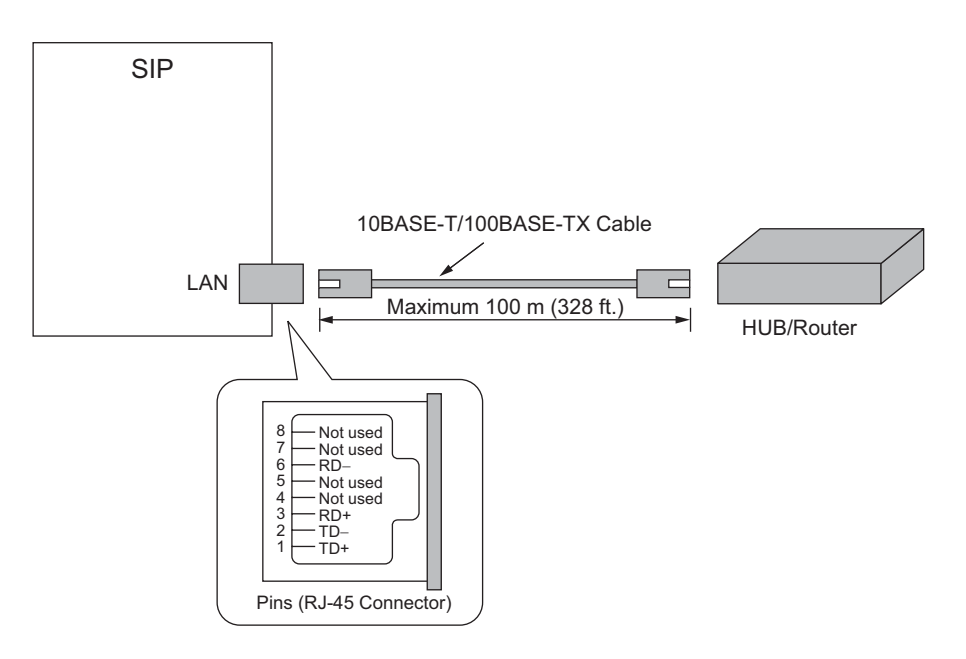

# <span id="page-32-0"></span>**CHAPTER 3**

# **SYSTEM DATA PROGRAMMING**

This chapter explains the programming procedure for providing SIP trunk system.

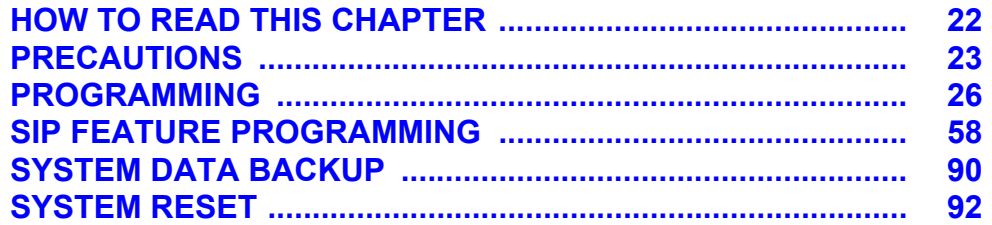

## <span id="page-33-0"></span>**HOW TO READ THIS CHAPTER**

In the programming procedure, the meaning of  $(1)$ ,  $(2)$  and markings are follows.

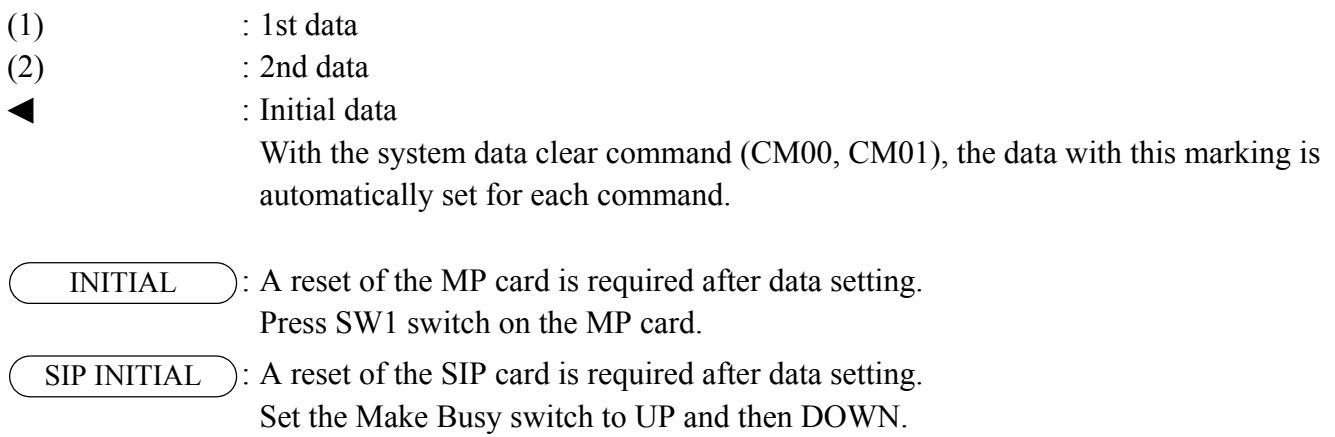

## <span id="page-34-0"></span>**PRECAUTIONS**

### <span id="page-34-1"></span>**System Data Backup**

### **CAUTION**

**• If you operate as follows without system data backup after system data setting or service memory setting (registration of the features such as "Call Forwarding" and "Speed Calling [Speed Dialing]" from a station), the data that has been set is invalid.**

**You must execute the system data backup before the following operations.**

**-Turning Off the system**

**-System Initialization (reset of MP card)**

**-Changing the MP card to Off-Line Mode**

- **-Changing the MP card to On-Line Mode after system data setting under Off-Line Mode**
- **You can execute the system data backup by the following two ways.**
	- **-Executing the system data backup once a day at the time set by CM43 Y=5>00 (If no data is set, the default setting is 3:00 a.m.)**
	- **-Executing the system data backup from MAT/CAT by CMEC Y=6>0:0**
- **Do not reset the MP card while "SYSD" lamp on the MP card is flashing.**

#### <span id="page-35-0"></span>**Office Data Conversion**

When upgrading the software of the system from Series 3300 or before to Series 3400 or later, the office data conversion by CM00>90 is required. The office data that has been converted and the office data in Series 3400 software or later are incompatible with the software of Series 3300 or before. We recommend to execute the system data backup before the office data conversion.

**NOTE:** *When upgrading the software in Retrofit system to Series 3400 or later, convert the office data using "Office Data Converter" in the MATWorX CD-ROM and then execute the office data conversion by CM00>90.*

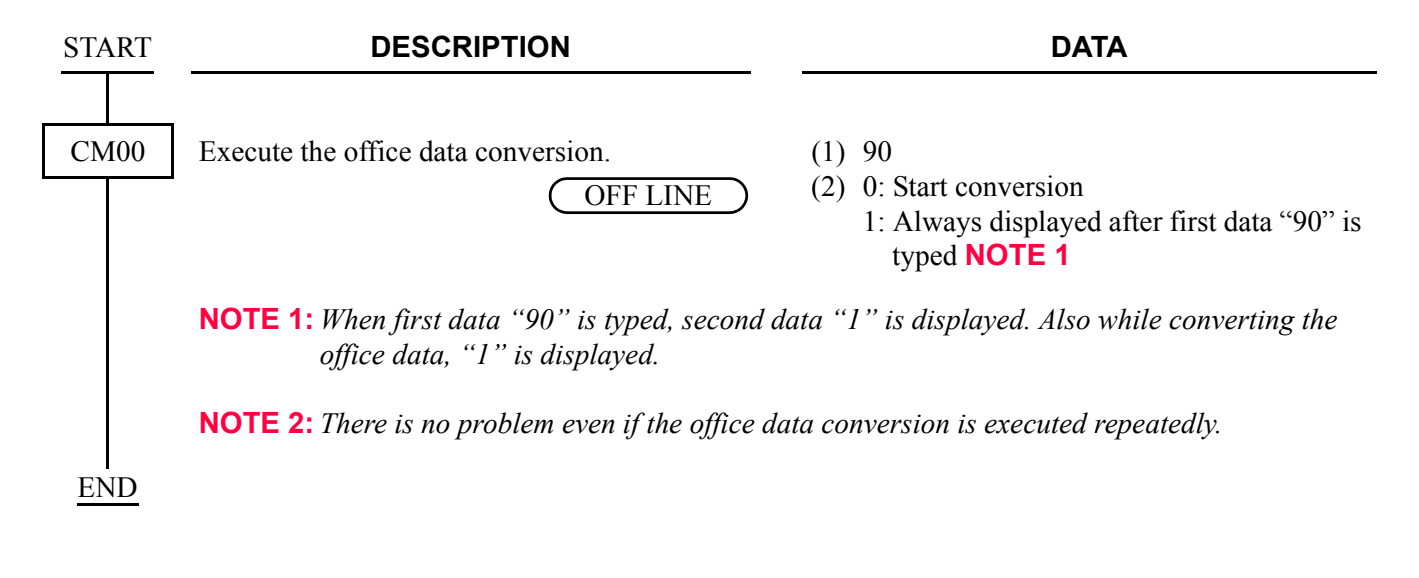
## **LEN Assignment by CM14**

For the setting of LEN by CM14, the range of the FP/AP number that must be assigned to the 1st data of CM14 is valid by the software version you use.

Assign the correct FP/AP number to each FP/AP, referring to the tables below.

| FP/AP No.<br><b>FP/AP TYPE</b>                                                                  | 00       | $01 - 03$ | $04 - 15$ | $16-19$  | $20 - 31$ | 32-59                     | 60-63    |
|-------------------------------------------------------------------------------------------------|----------|-----------|-----------|----------|-----------|---------------------------|----------|
| FP card (PN-CP15)                                                                               |          | $\times$  |           | $\times$ |           |                           |          |
| MP built-in FP                                                                                  | $\times$ |           |           |          |           |                           |          |
| Virtual FP for D <sup>term</sup> IP                                                             |          | $\times$  | $\Delta$  | $\times$ | $\Delta$  | $\Lambda$                 |          |
| AP card                                                                                         |          |           | $\times$  |          | $\times$  |                           |          |
| Virtual AP (Virtual IPT/<br>Virtual CSH for IP-CS [For<br><b>PHS</b> ]/Virtual CSH for<br>WLAN) |          |           | $\Delta$  |          | Δ         | $\times$                  |          |
| Virtual FP for PS Station/<br>Virtual FP for WLAN Sta-<br>tion                                  |          | $\Lambda$ |           |          |           | $\times$<br><b>NOTE 2</b> | $\times$ |

×/∆: Available **NOTE 1** –: Not available

- **NOTE 1:** *Although FP/AP number marked with "*∆*" is available to use, we recommend FP/AP number marked with "*×*".*
- **NOTE 2:** *We recommend the setting of the FP number (60-63), when providing 256 PS stations/WLAN stations or less and setting of the FP number (56-63), when providing 257 PS stations/WLAN stations or more.*

# **PROGRAMMING**

Program the system data according to the following procedure.

## **Programming Procedure**

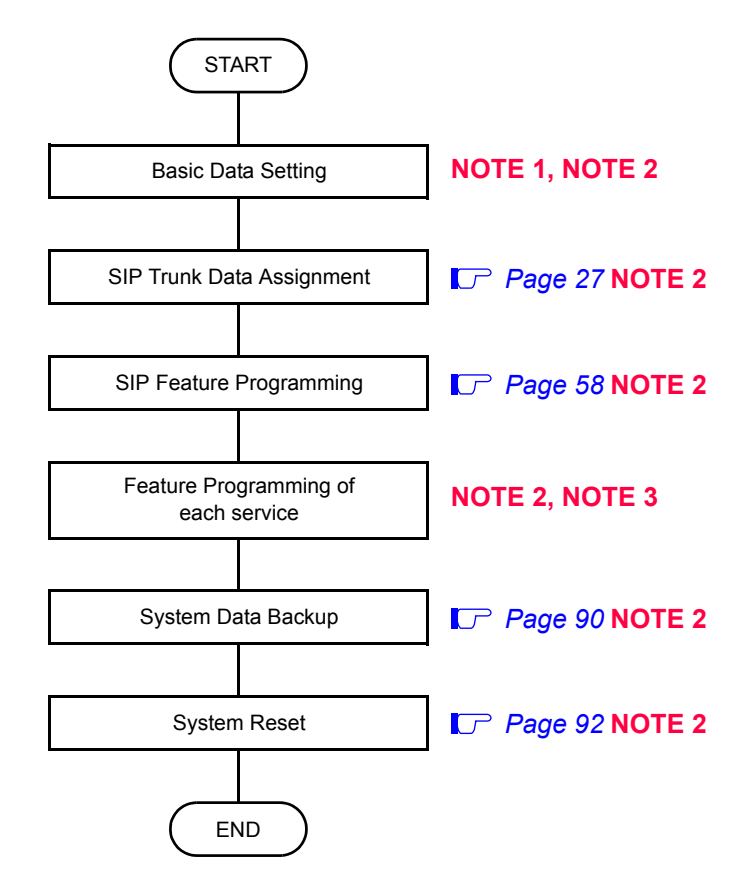

**NOTE 1:** *For the following basic data setting, refer to the System Manual.*

- *System Data Memory All Clear*
- *Key FD Data Loading*
- *Setting System Clock*
- *Setting Nation Code*
- *Setting A-law/µ-law*
- *Setting DTG/Music on Hold/Tone*
- *LAN Data Assignment*
- *VLAN Data Assignment*
- **NOTE 2:** *The data assignment can be executed under Off-Line mode or On-Line mode of the MP card. When setting the data under Off-Line mode, system reset is required after data setting.*
- **NOTE 3:** *For feature programming of each service, refer to the Feature Programming Manual or System Manual.*

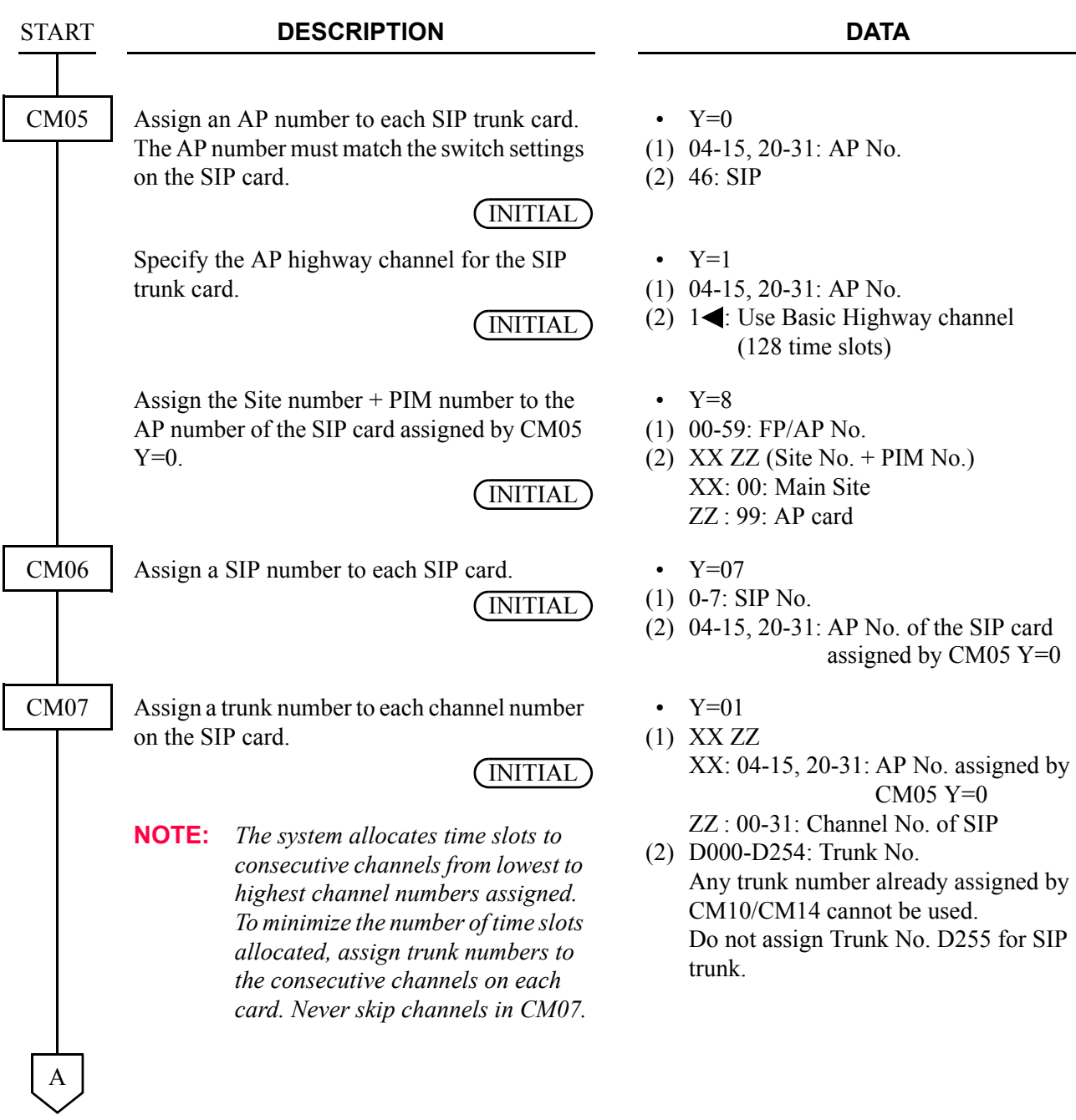

# <span id="page-38-0"></span>**SIP Trunk Data Assignment**

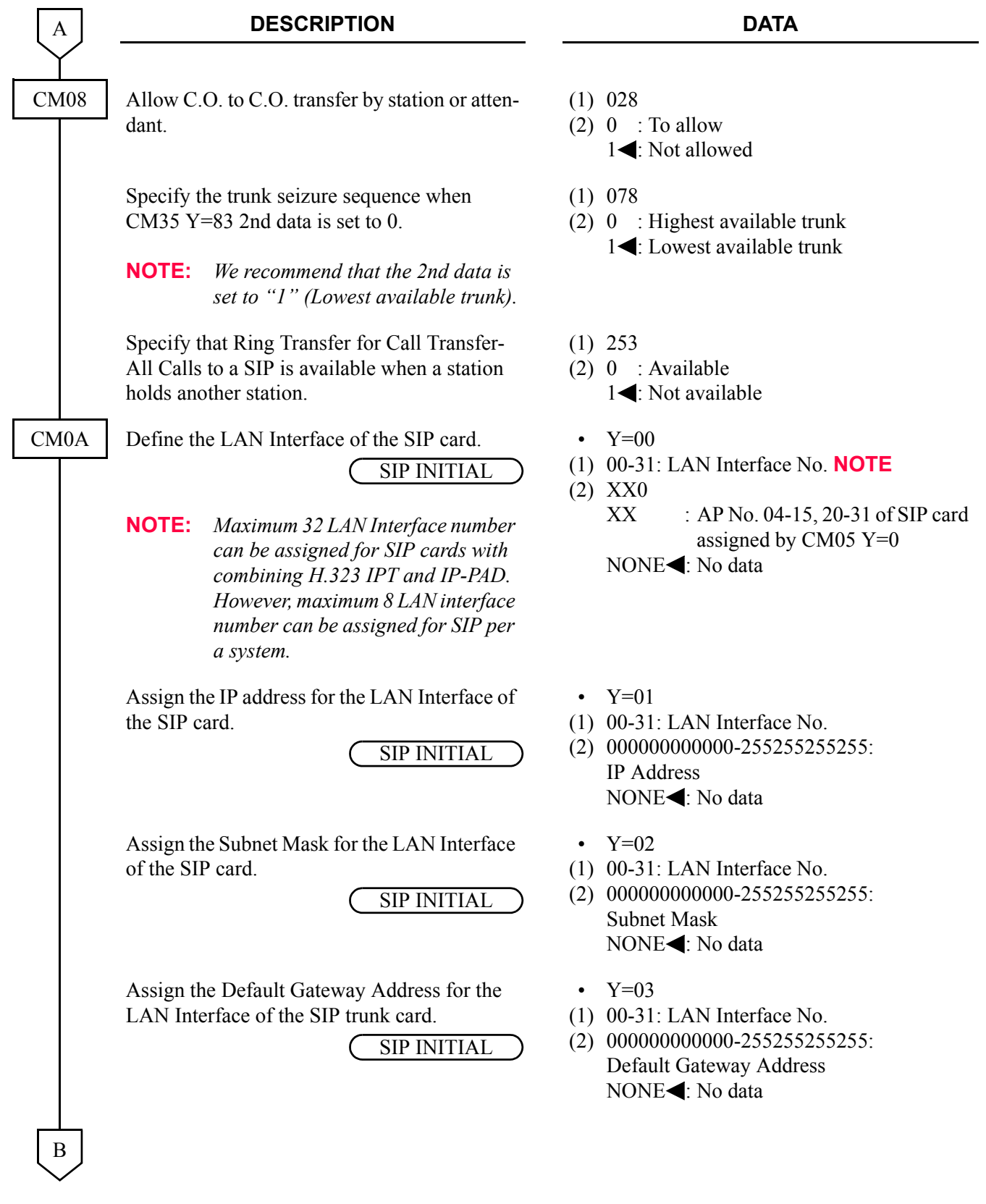

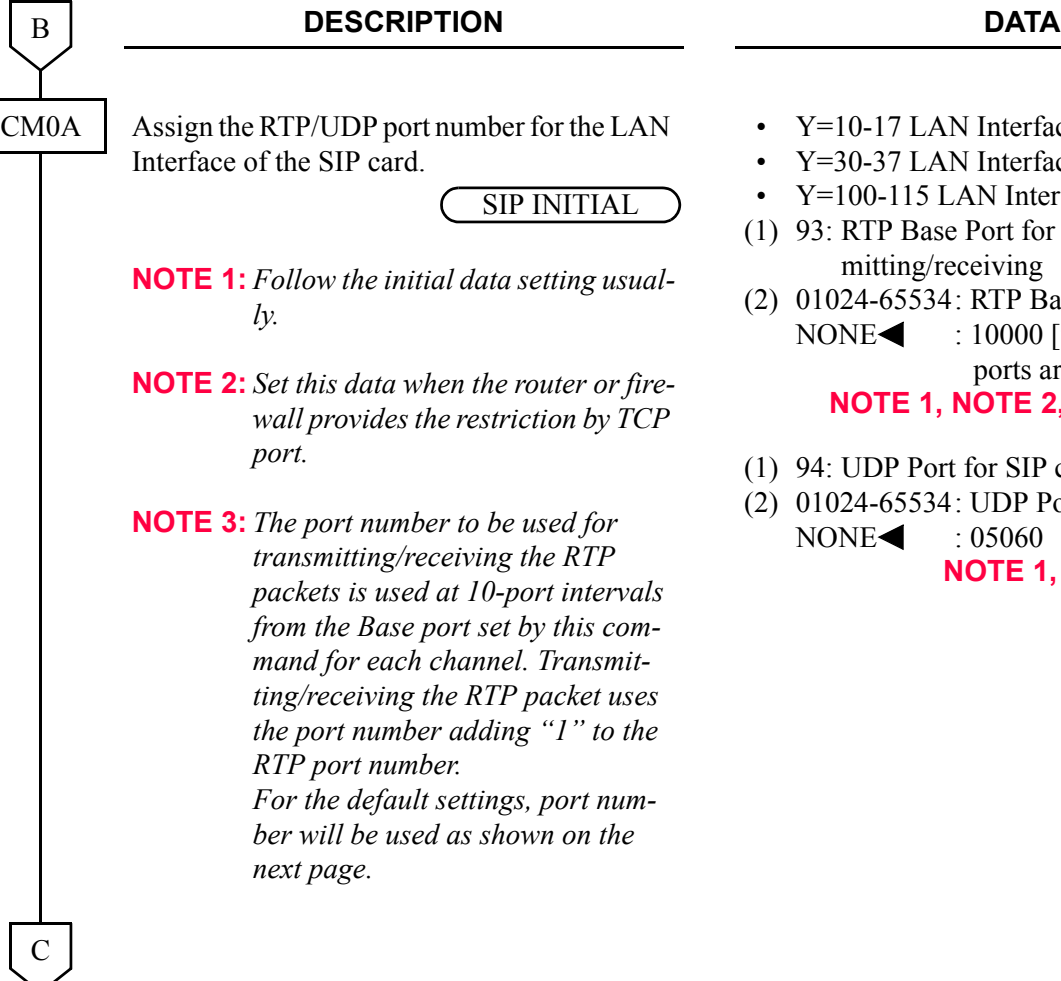

- Y=10-17 LAN Interface No. 00-07
- Y=30-37 LAN Interface No. 08-15
- Y=100-115 LAN Interface No. 16-31
- 93: RTP Base Port for Voice Packet transmitting/receiving
- 01024-65534: RTP Base Port No. NONE : 10000 [9998-10317 (320 ports are used)] **NOTE 1, NOTE 2, NOTE 3, NOTE 4**
- 94: UDP Port for SIP control packet
- 01024-65534: UDP Port No.

 $\text{NONE}$  : 05060 **NOTE 1, NOTE 2, NOTE 3, NOTE 4, NOTE 5**

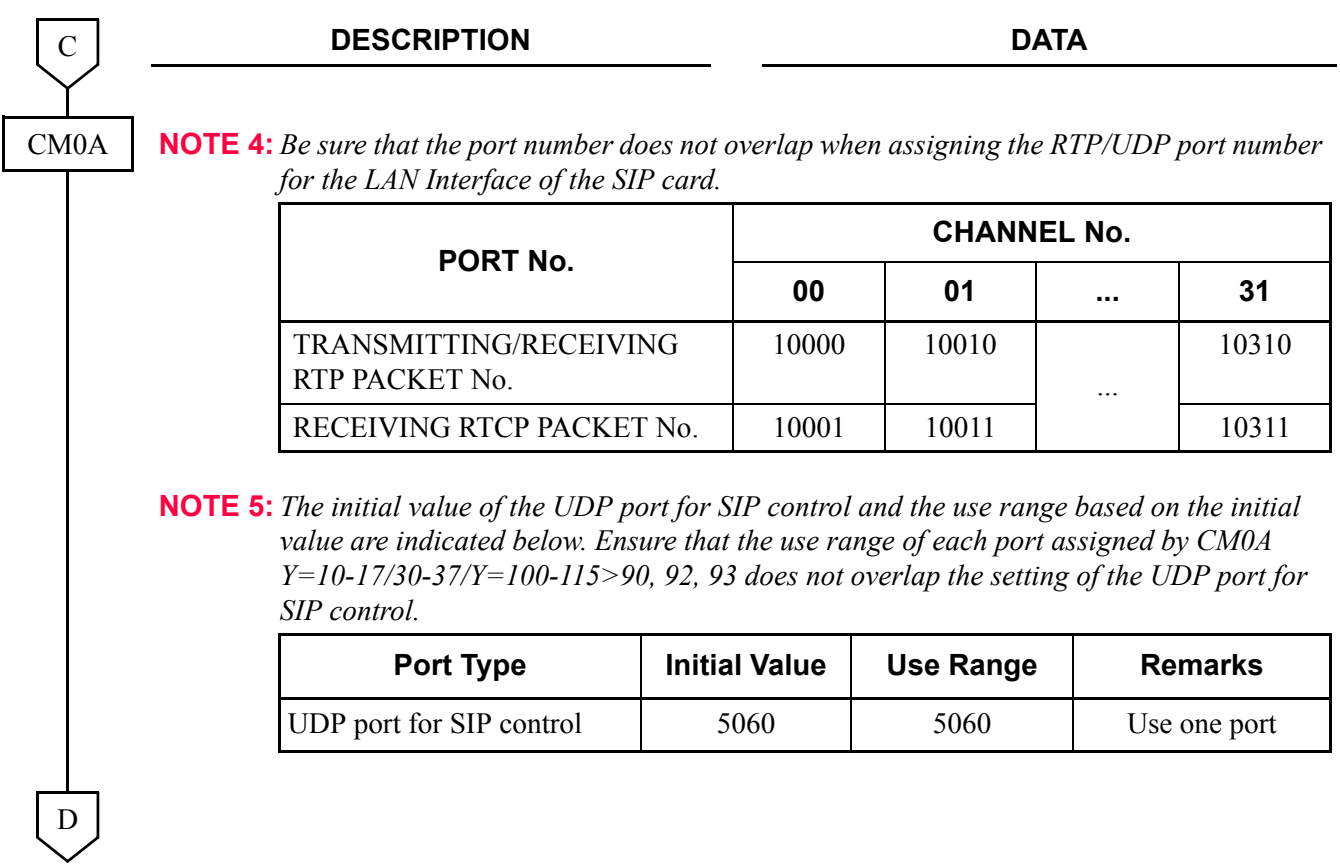

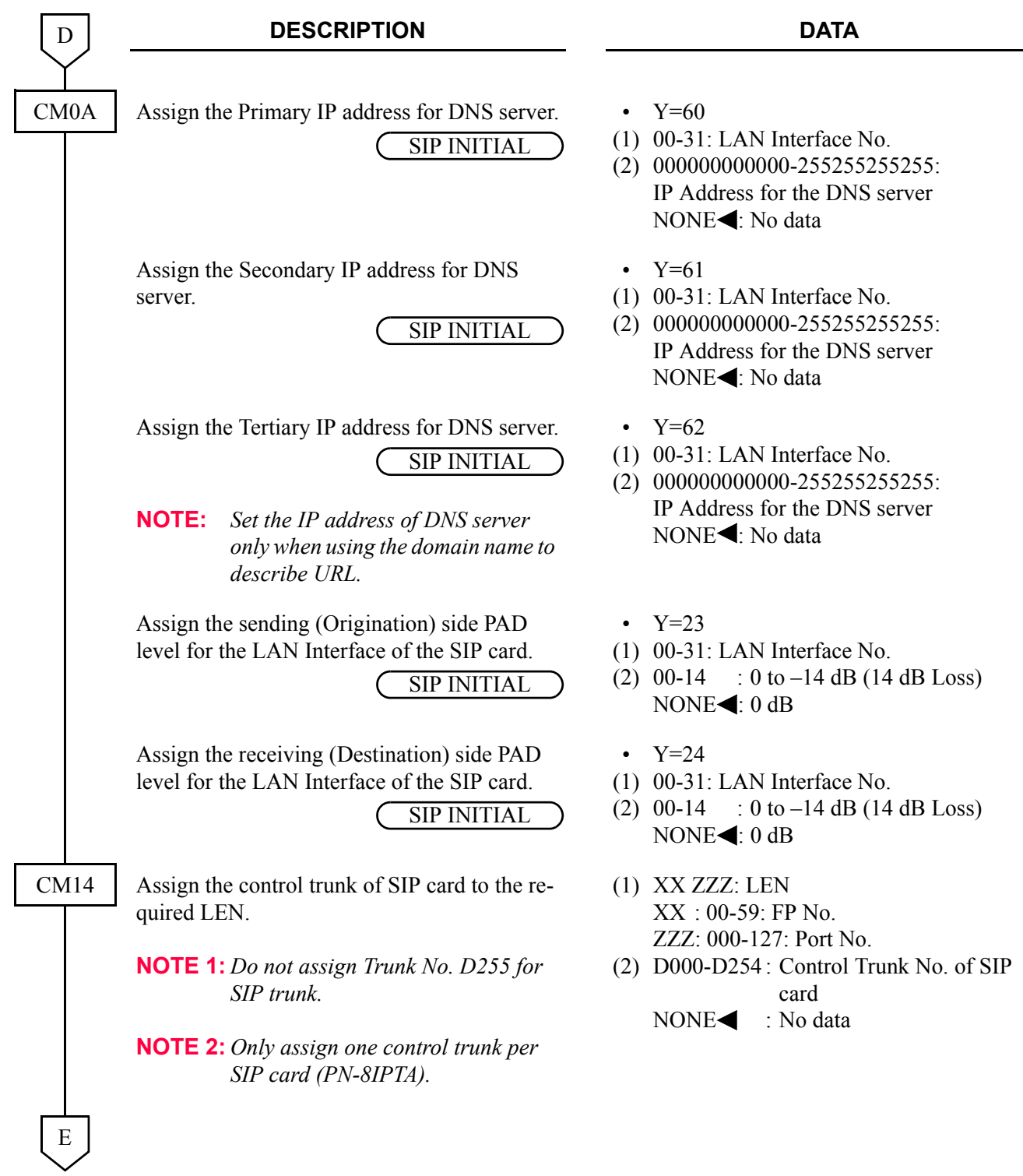

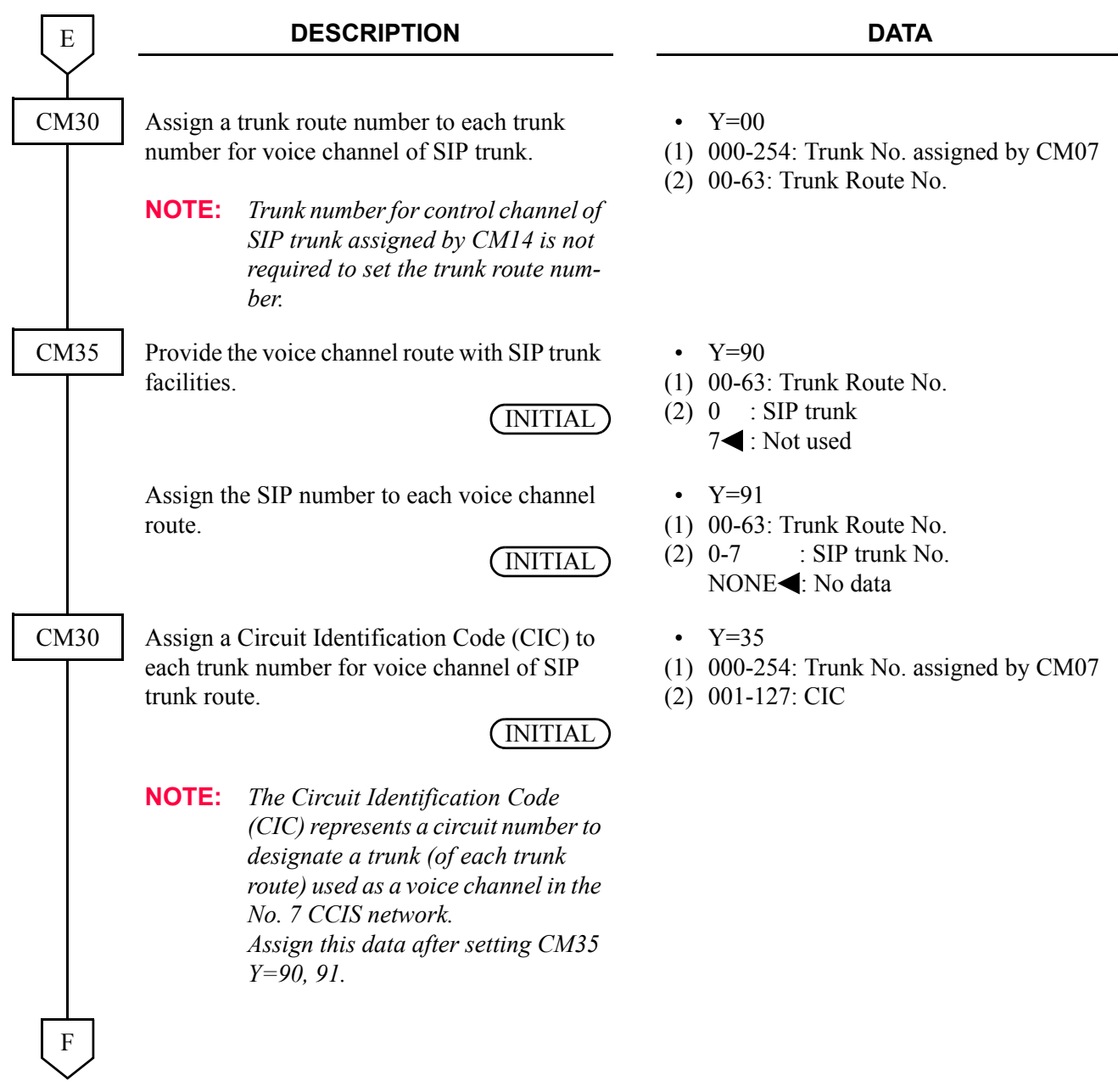

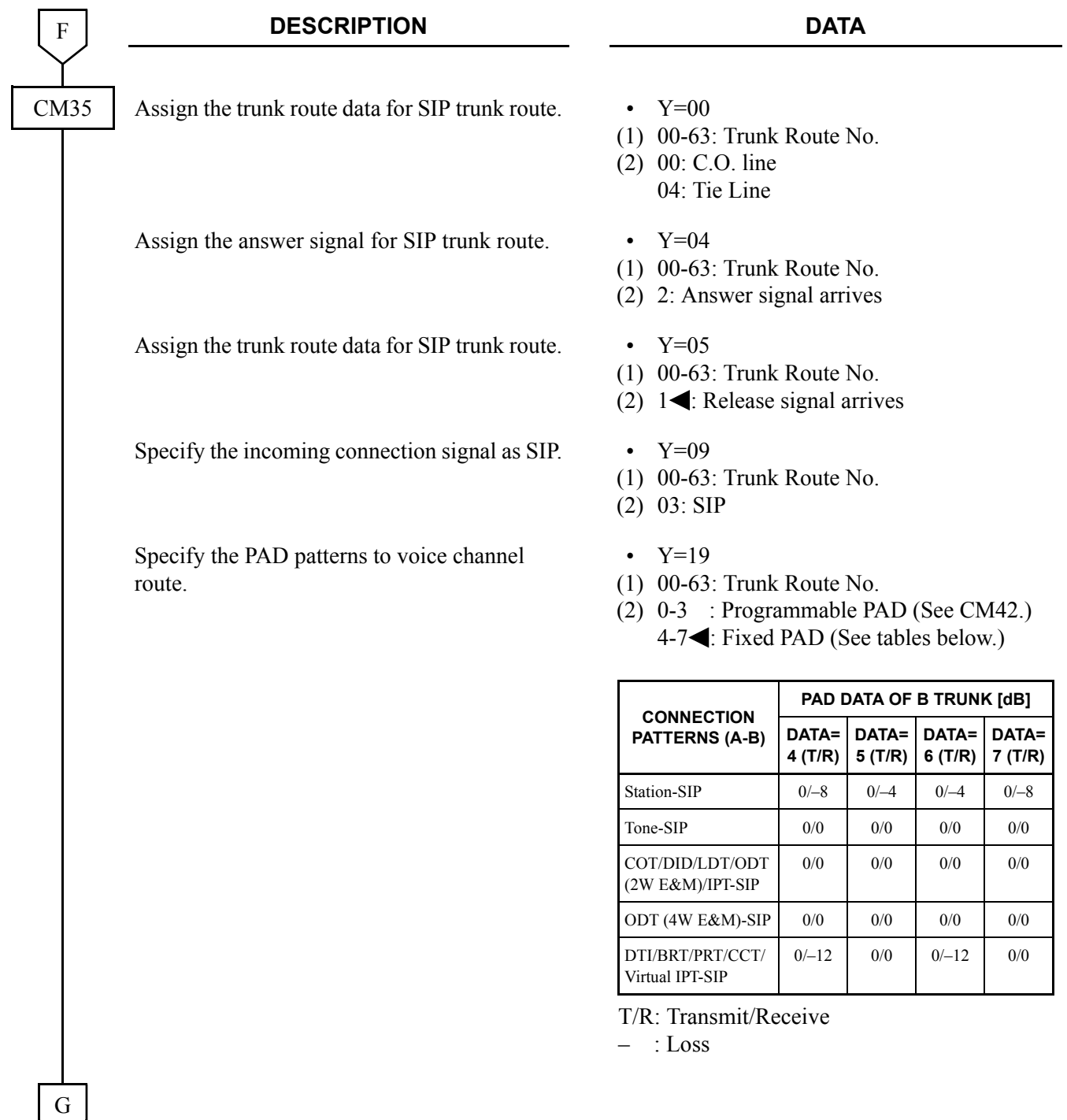

#### **DESCRIPTION DATA**

G

CM42

When CM35 Y=19 2nd data is set to 0-3, specify the PAD value for programmable PAD pattern.

- (1) 50-65: See Table 1
- (2) 00-07: See Table 2

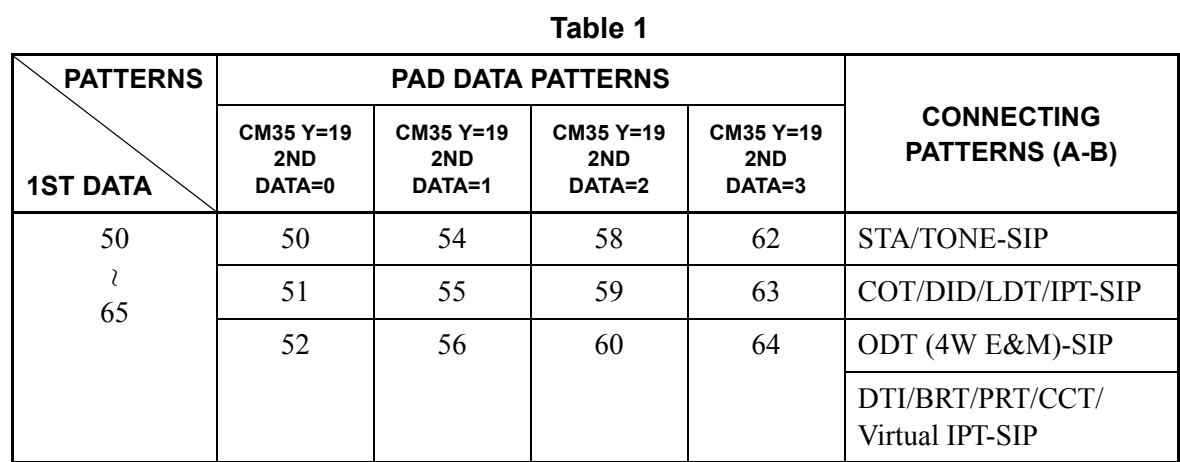

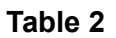

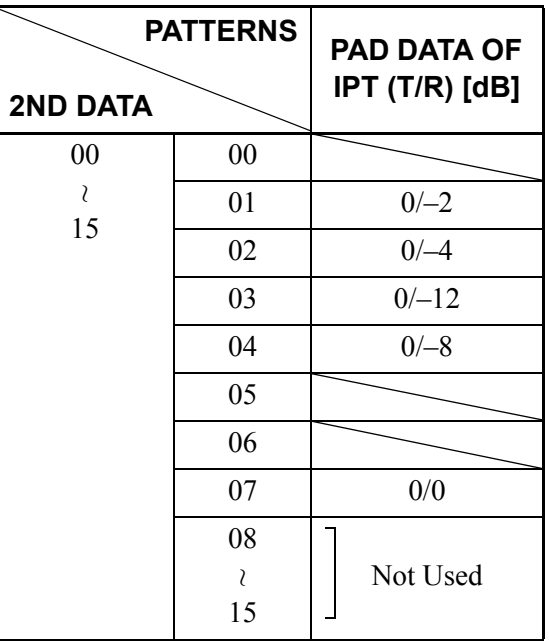

T/R: Transmit/Receive

– : Loss

H

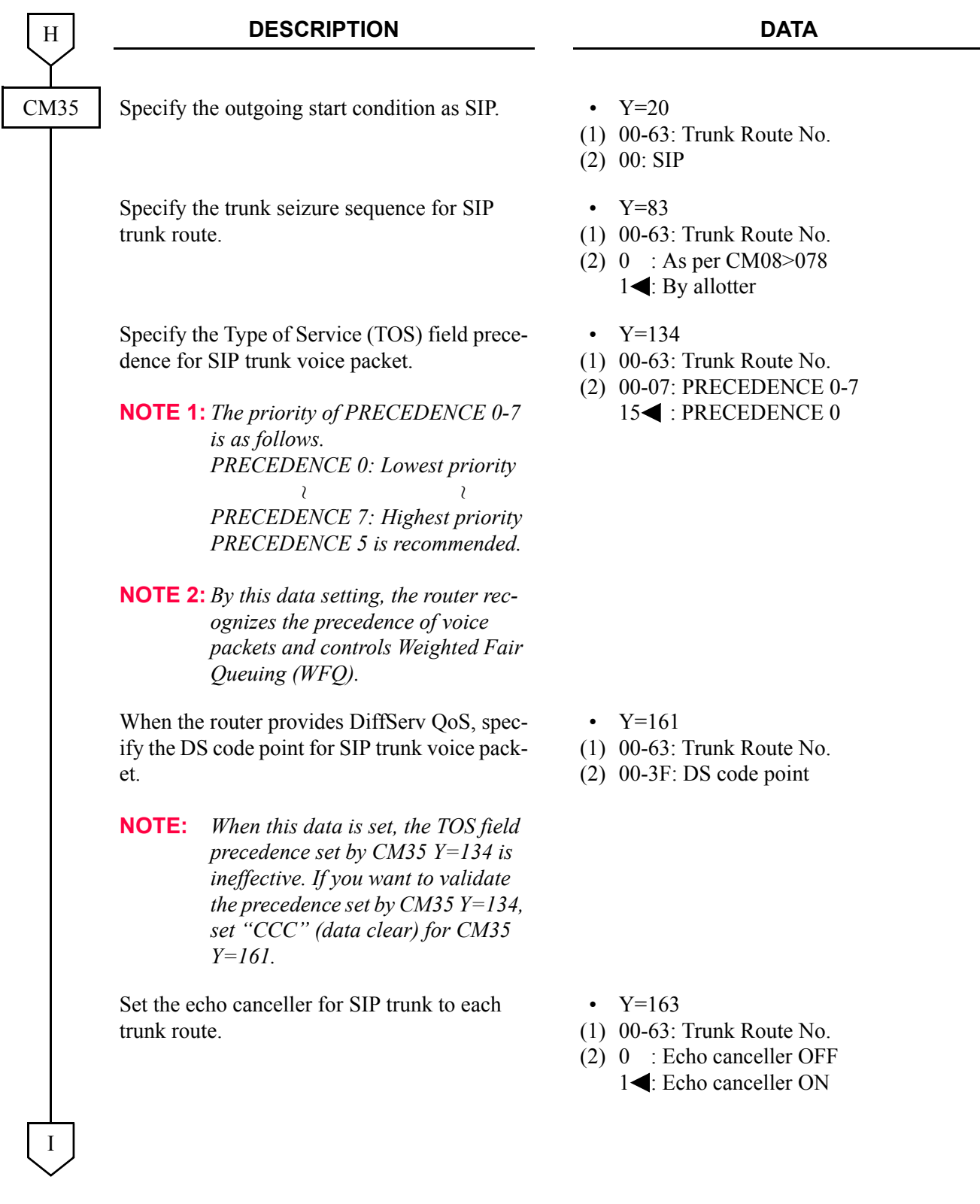

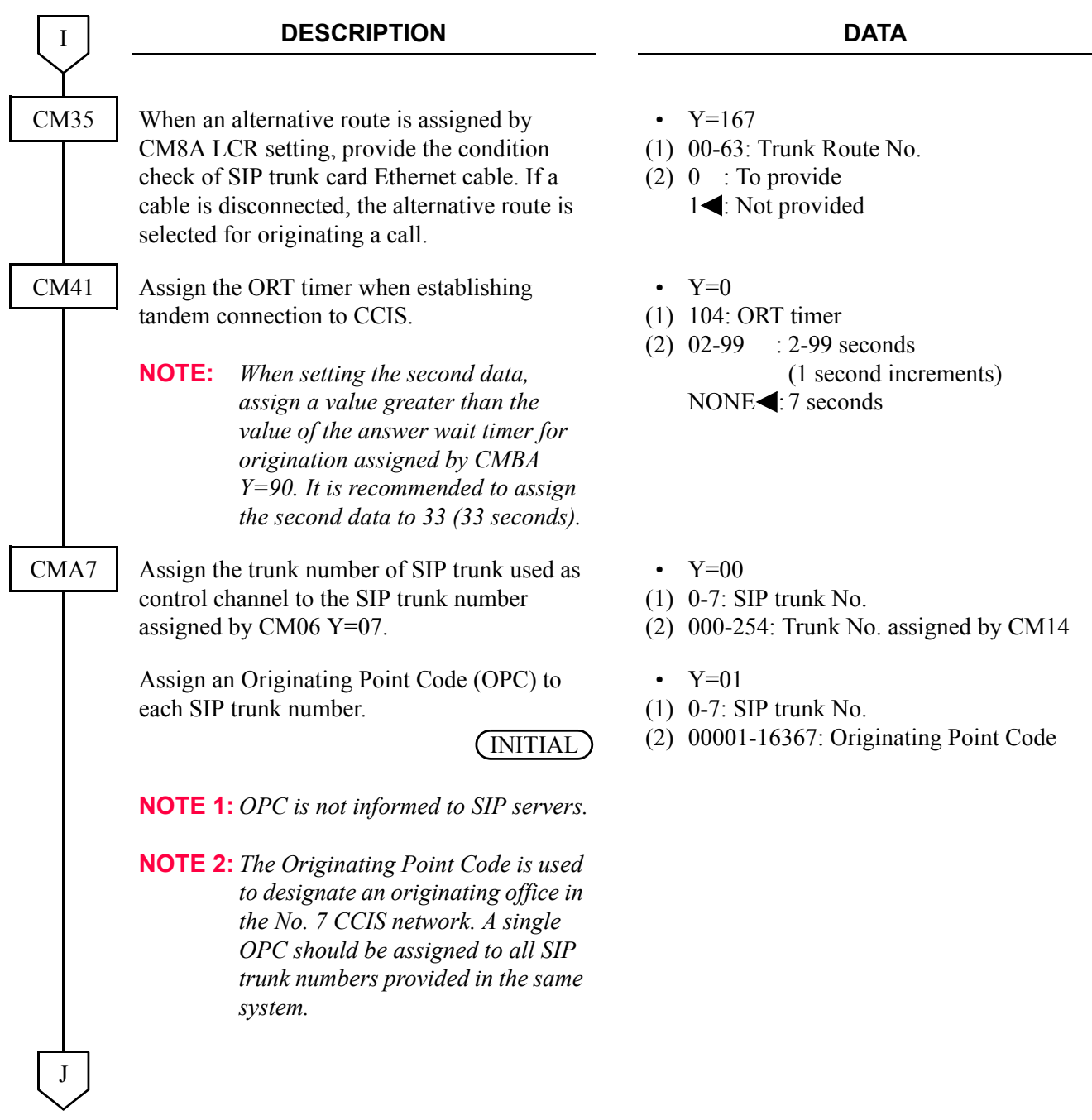

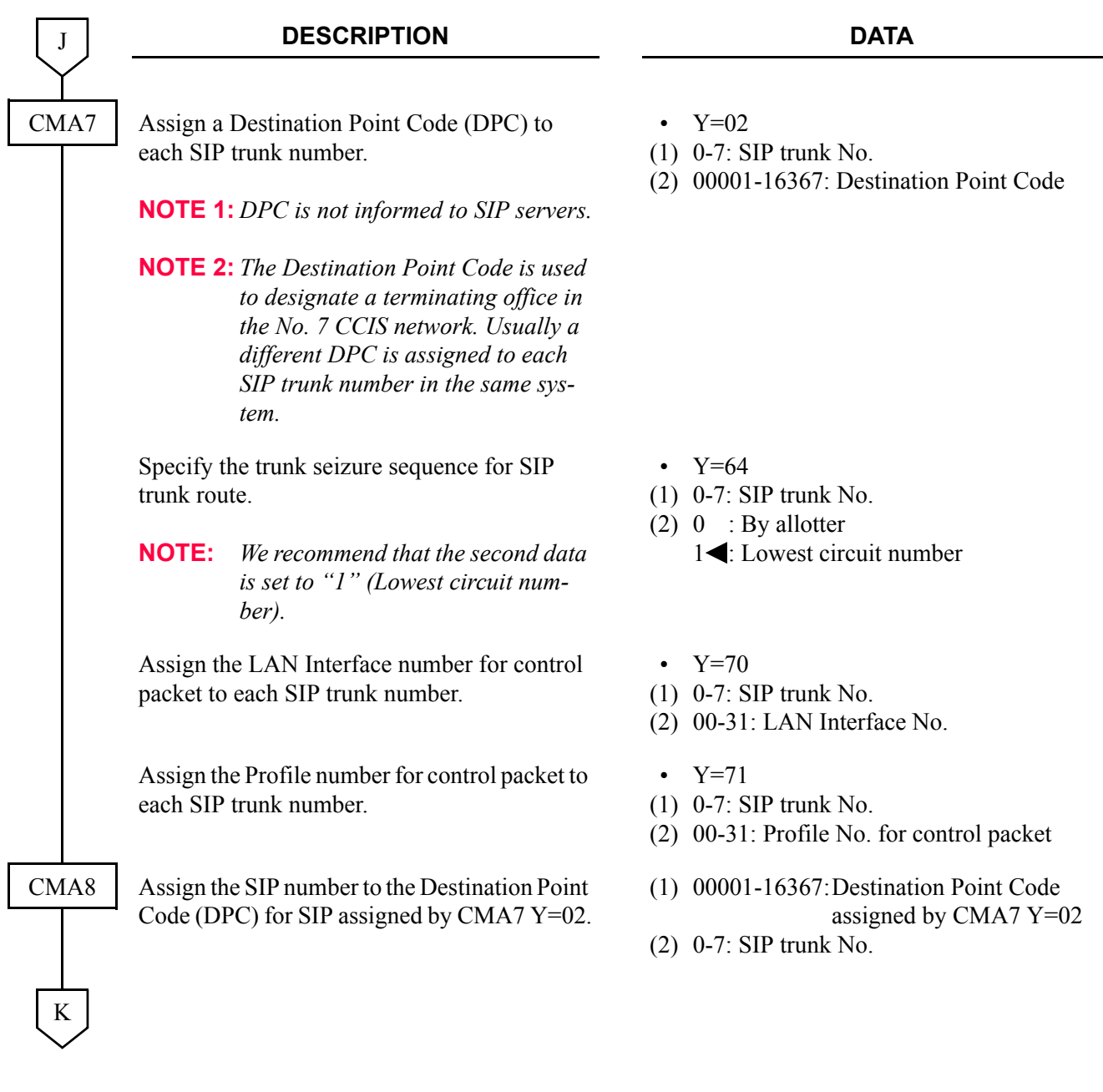

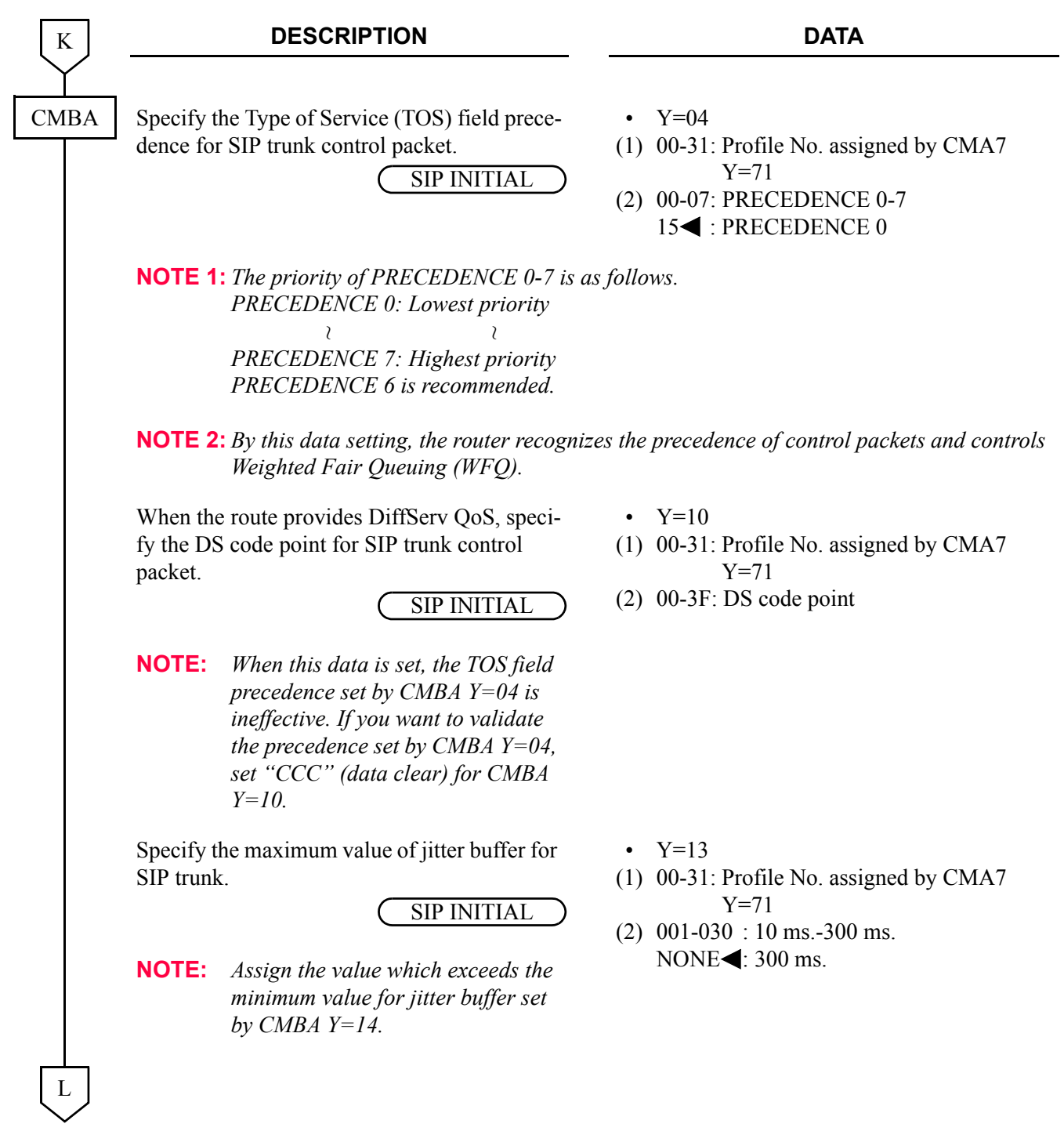

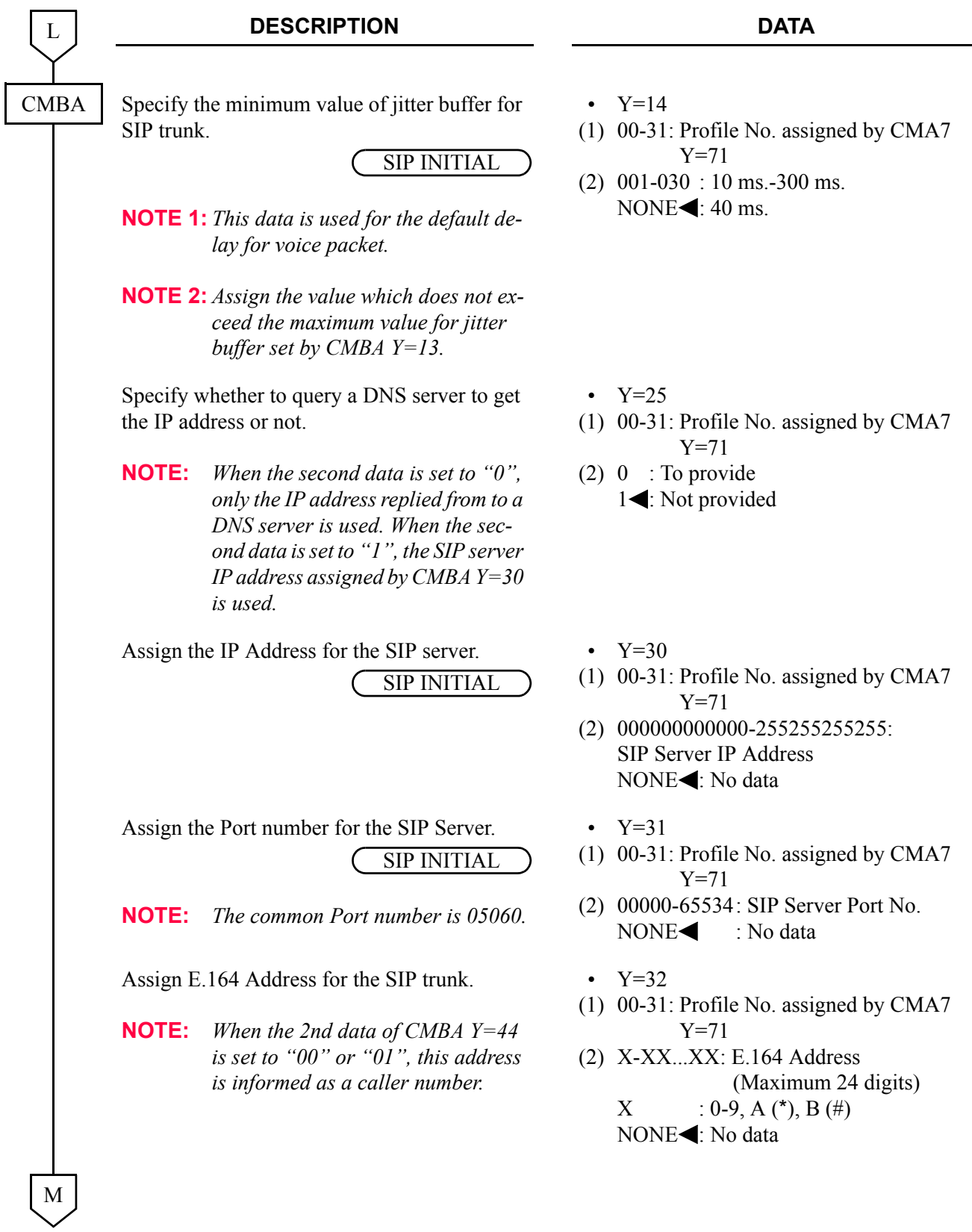

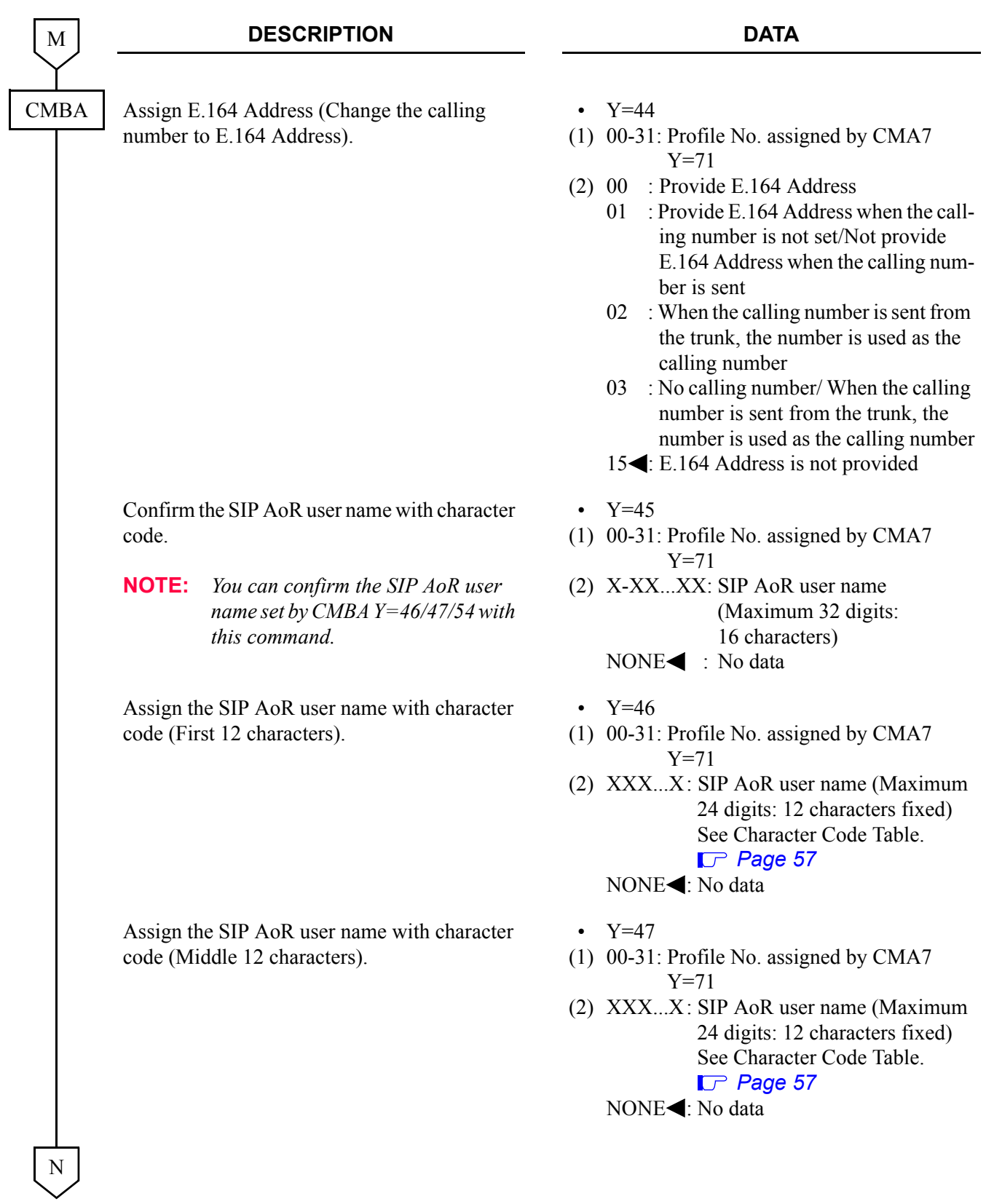

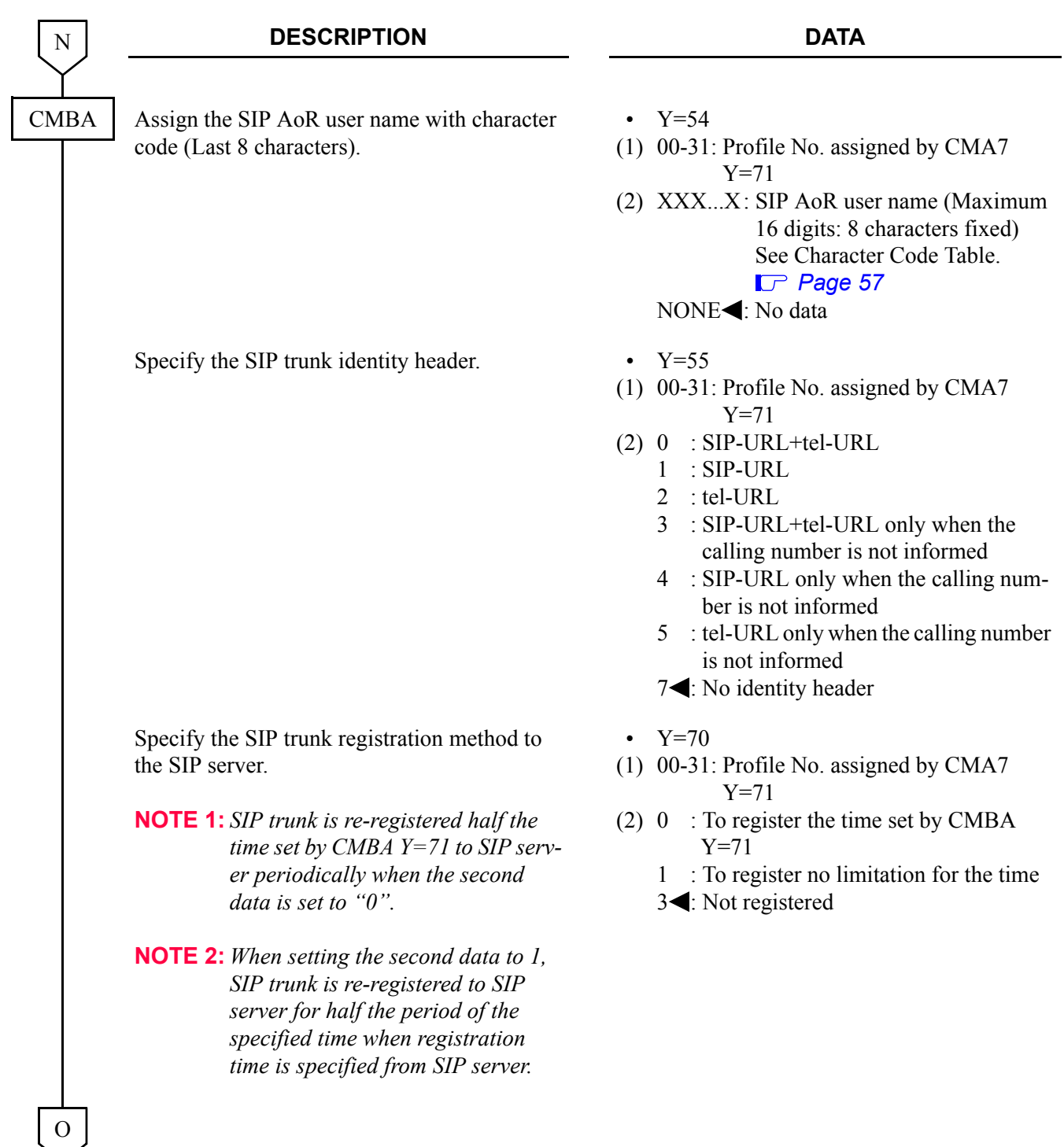

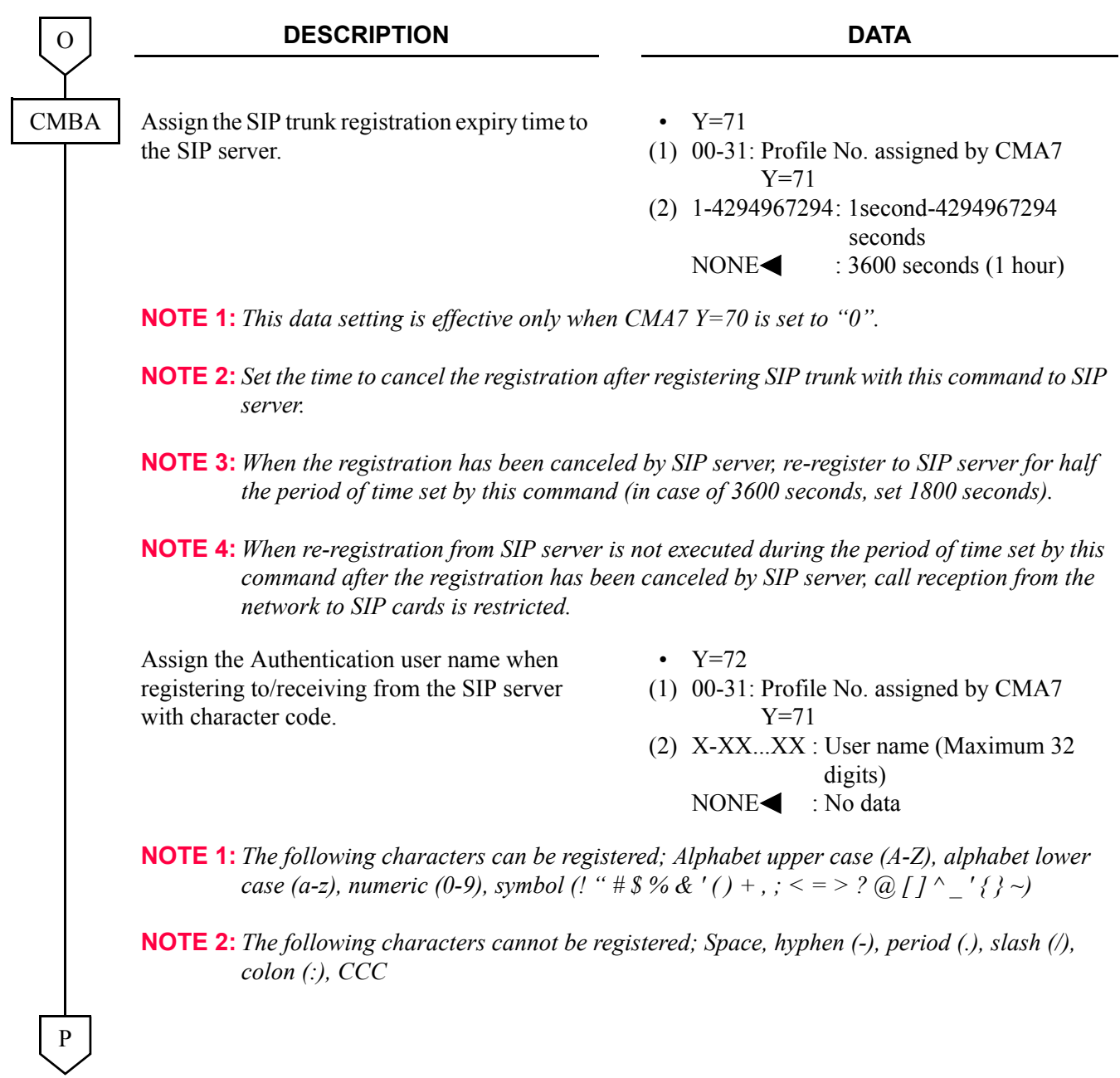

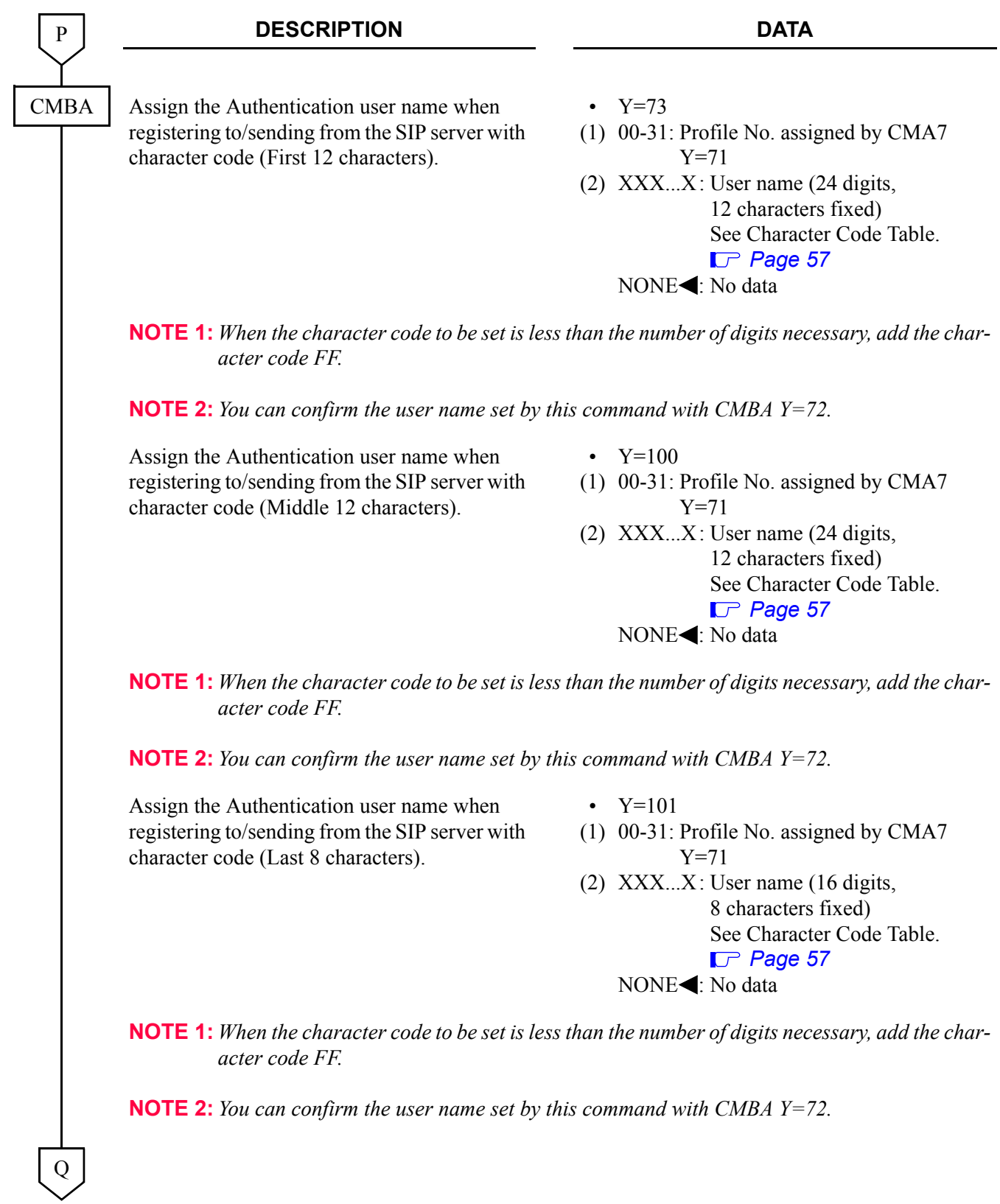

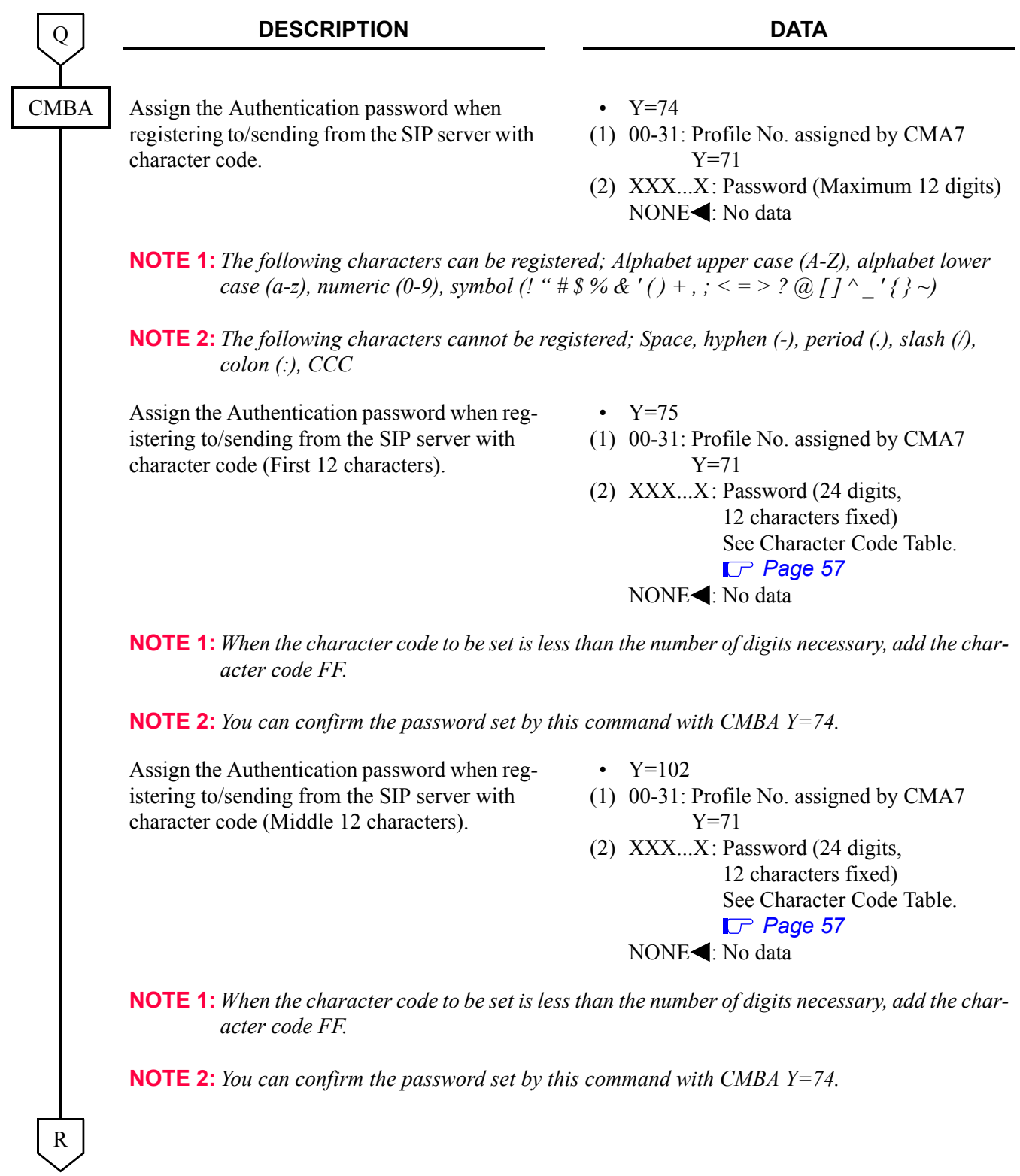

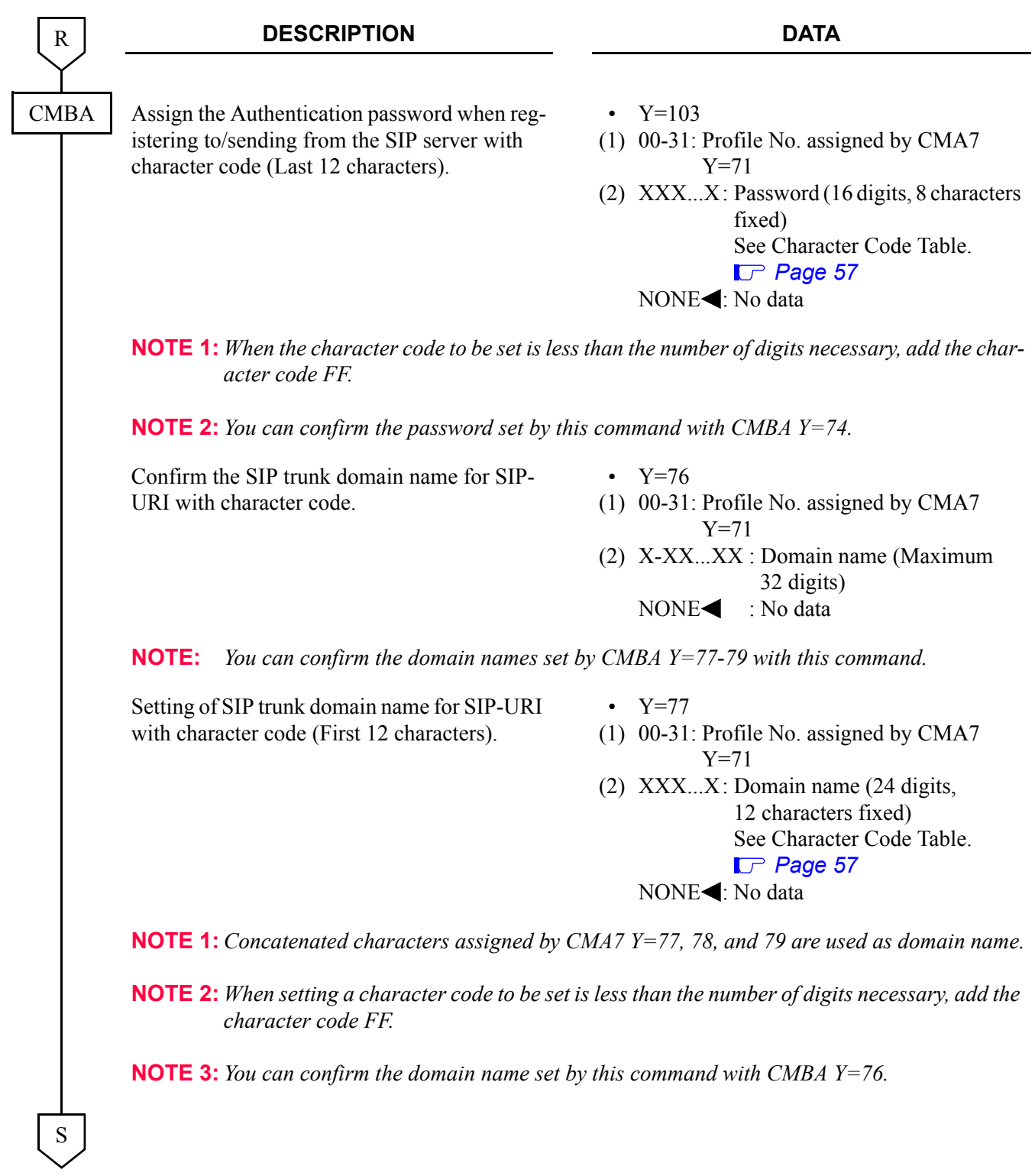

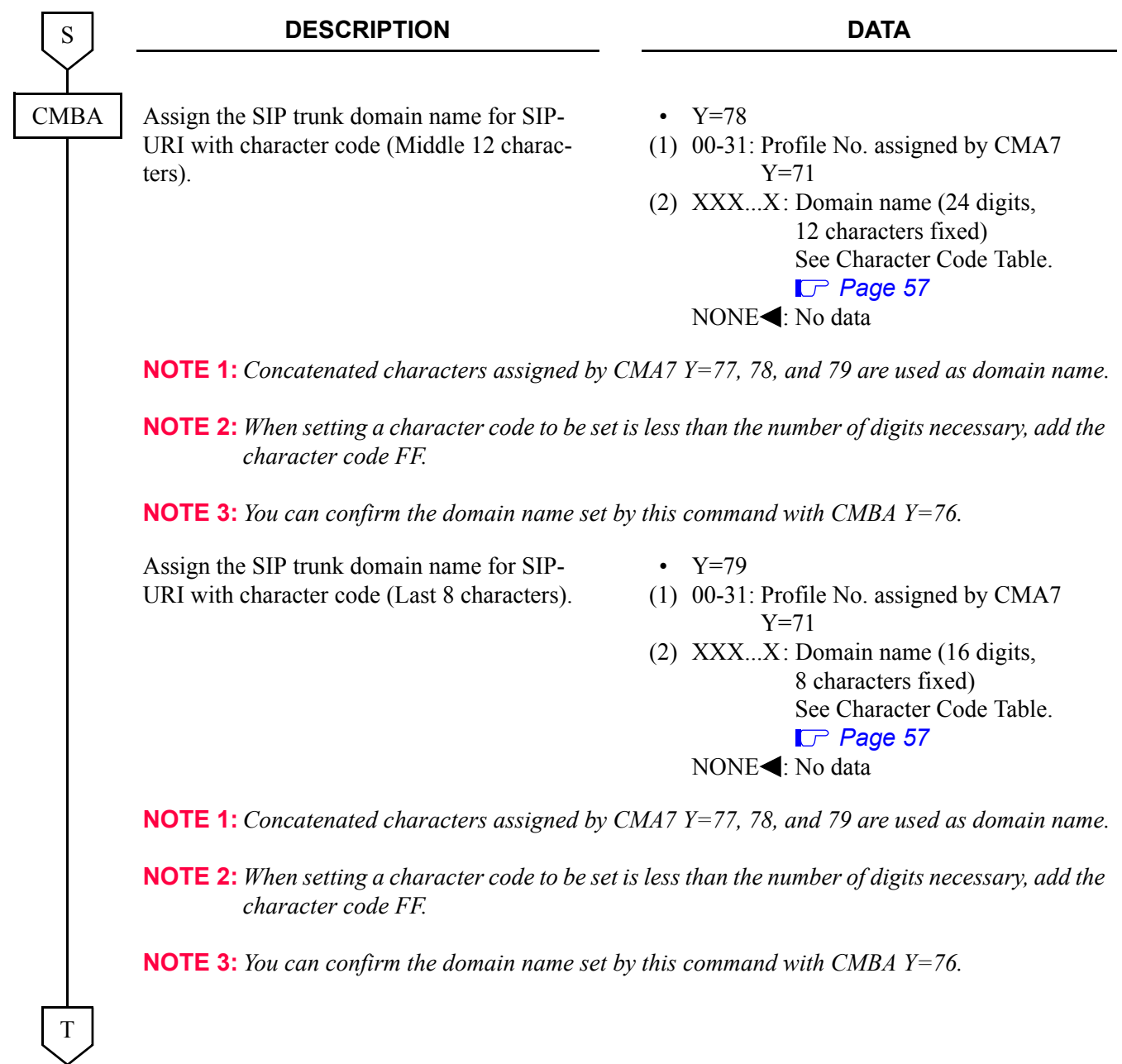

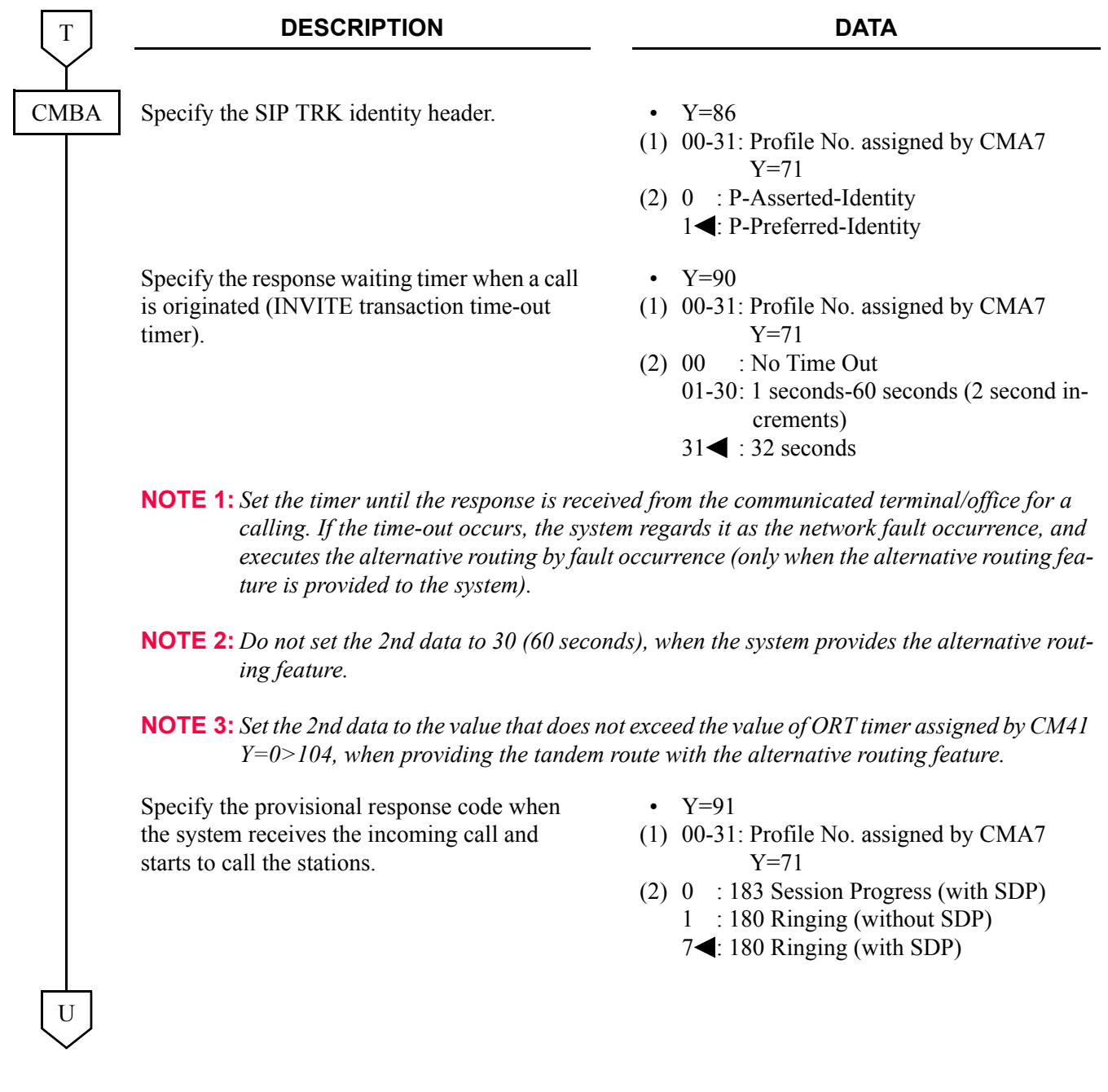

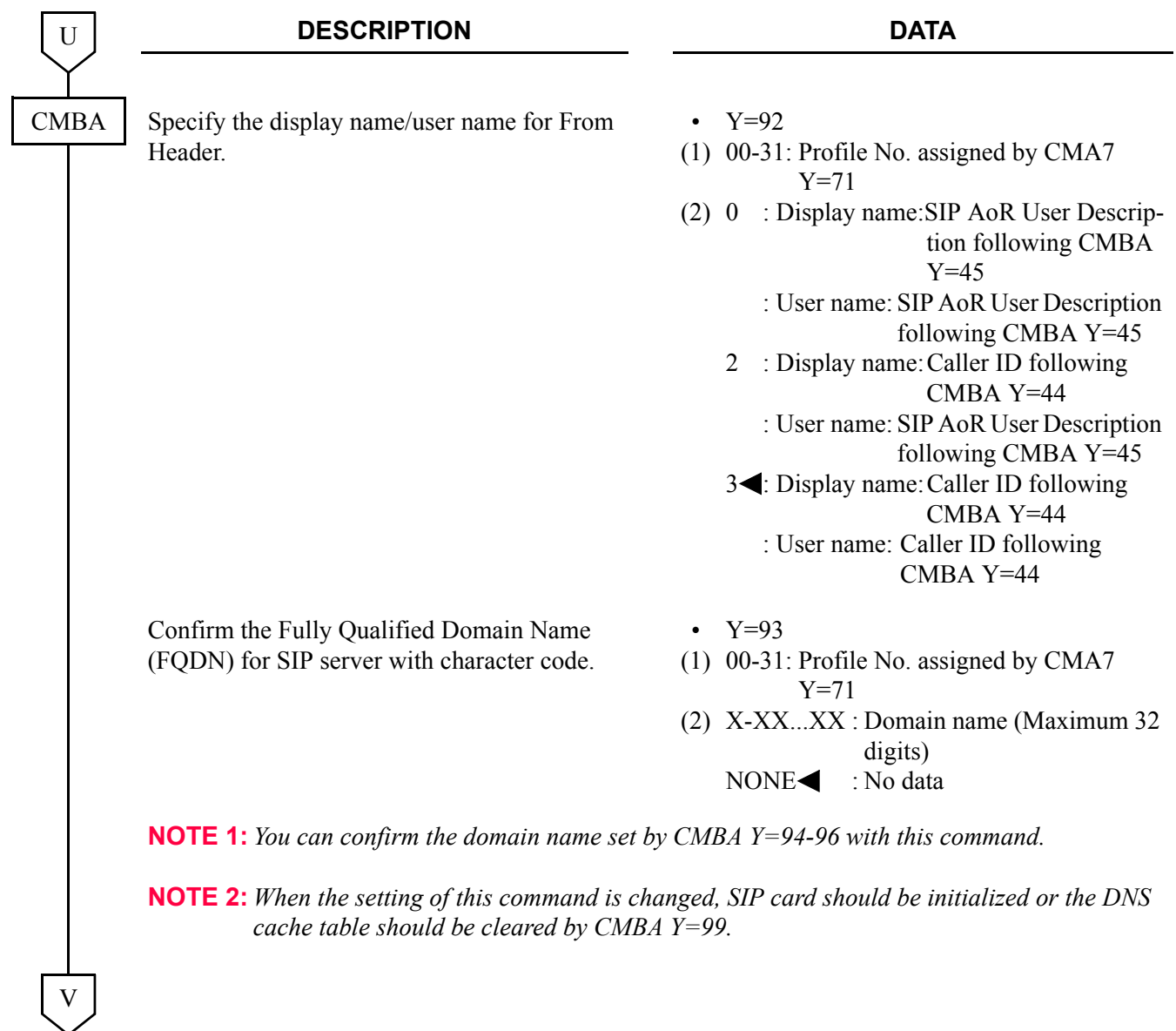

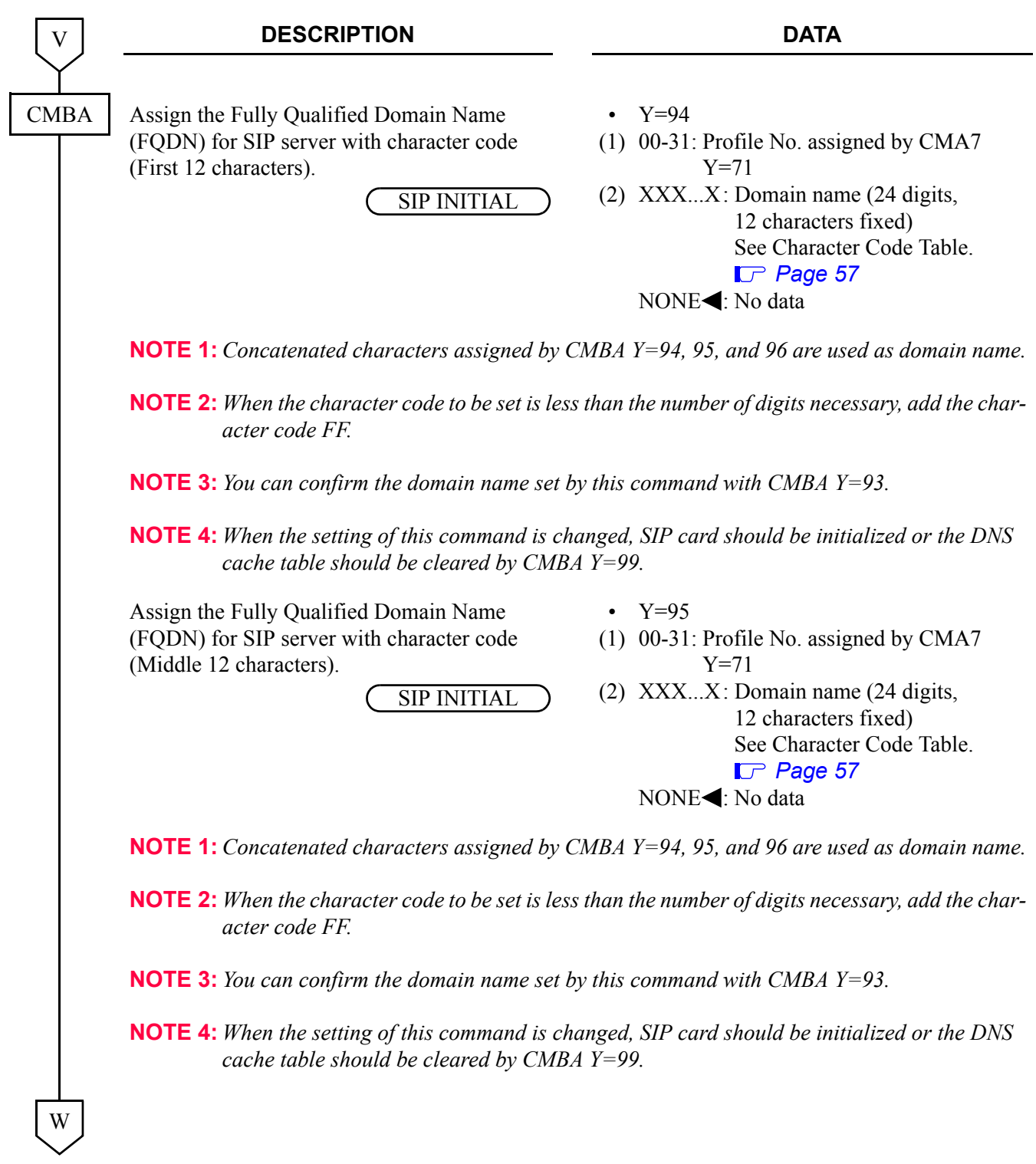

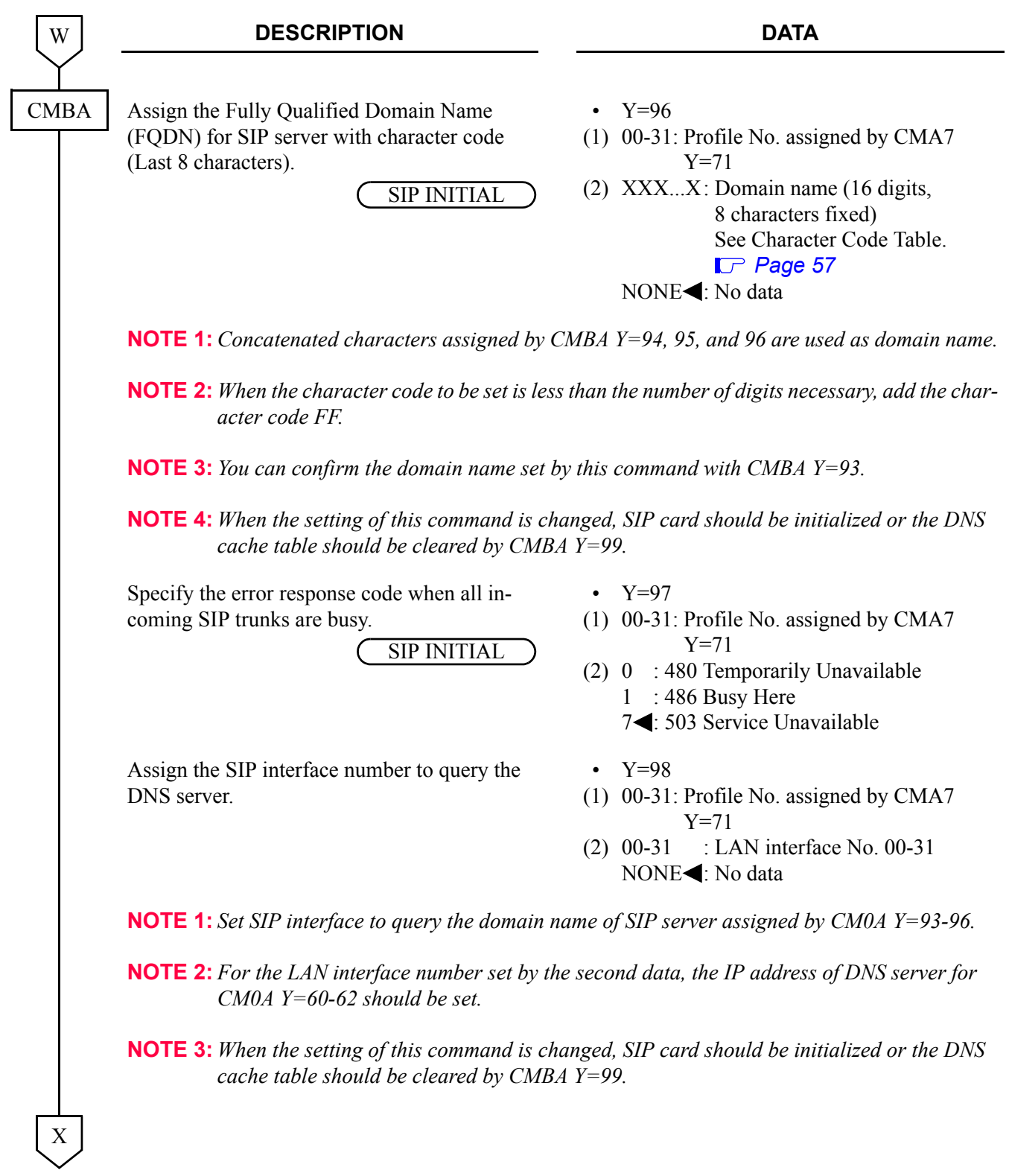

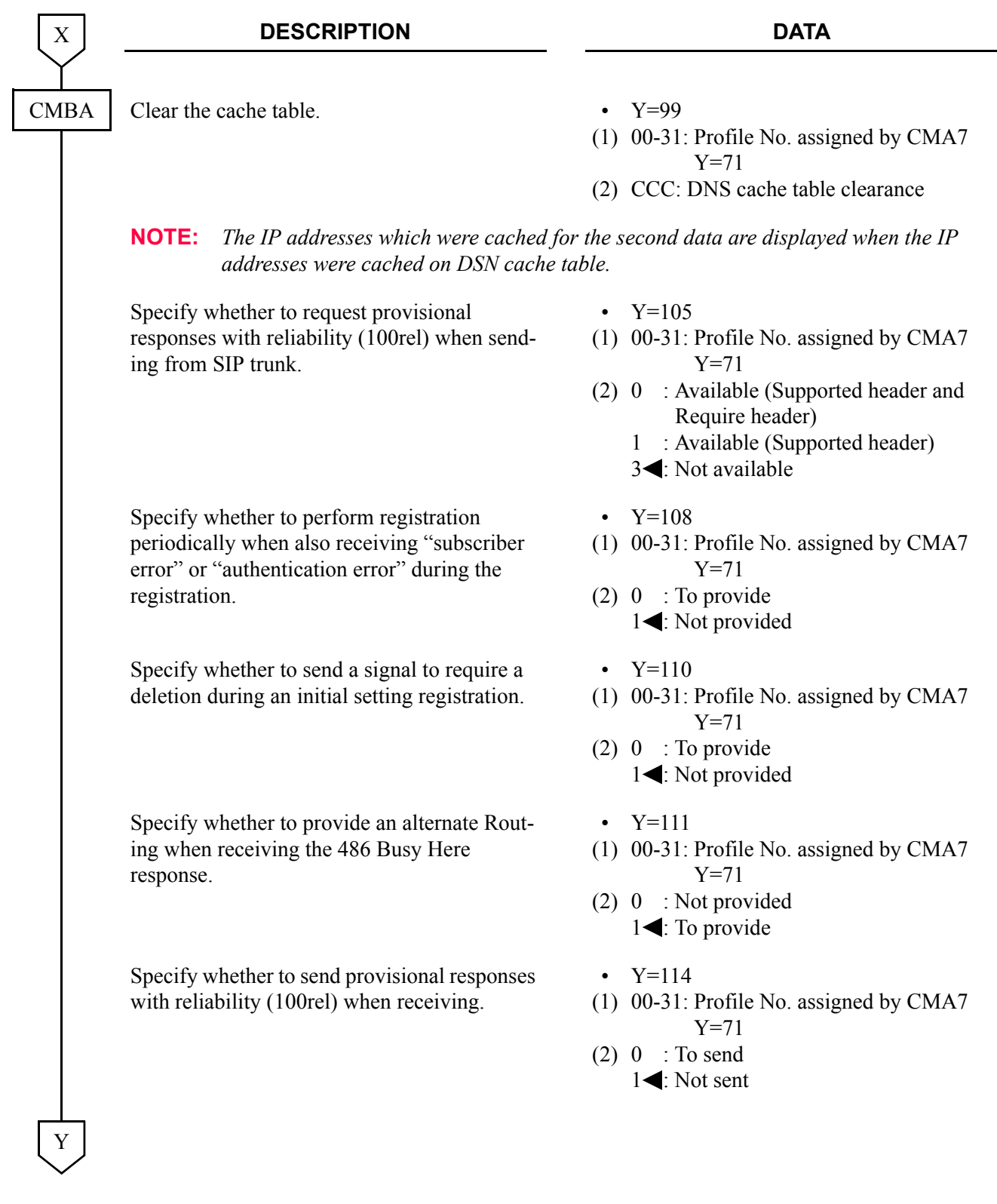

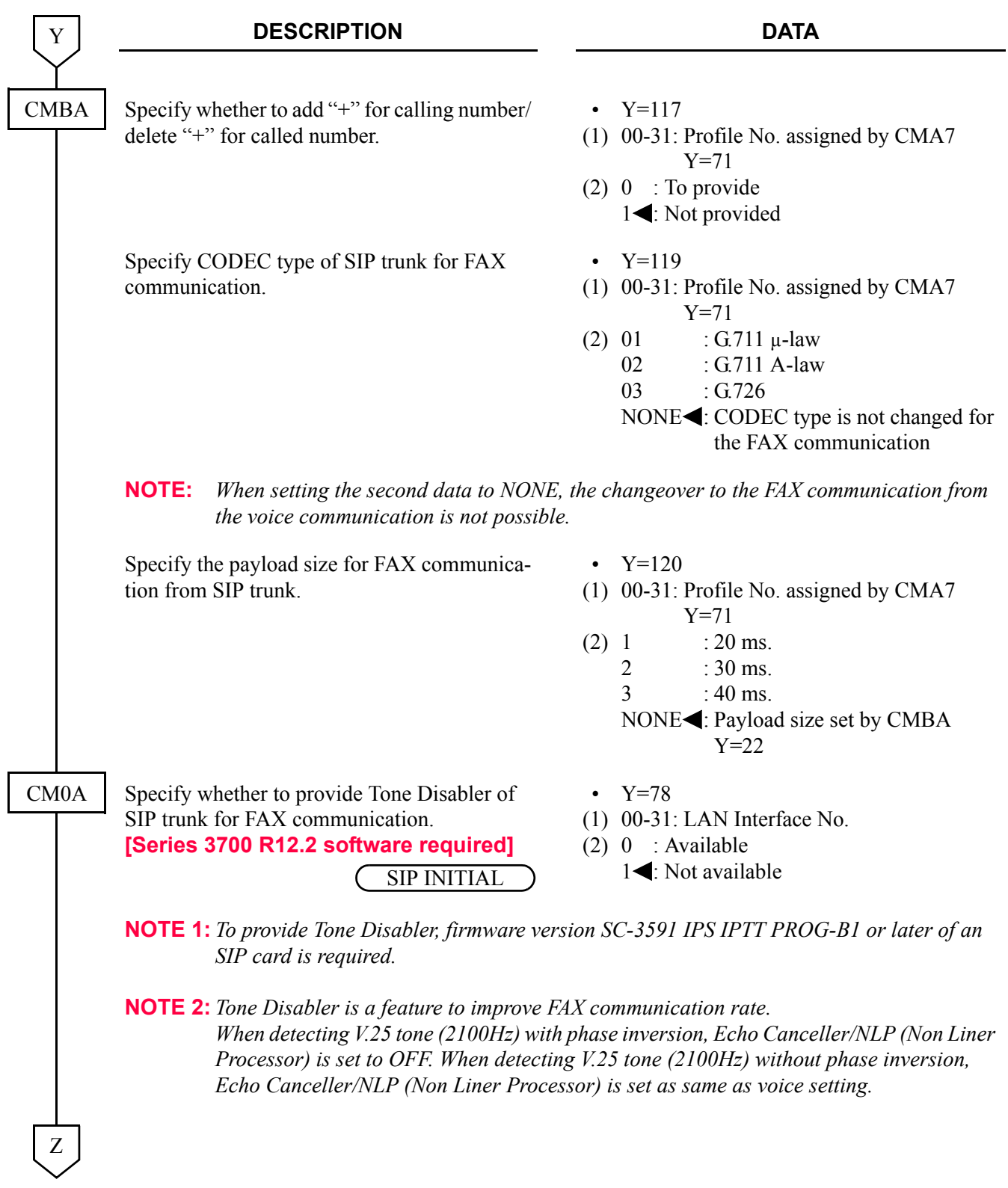

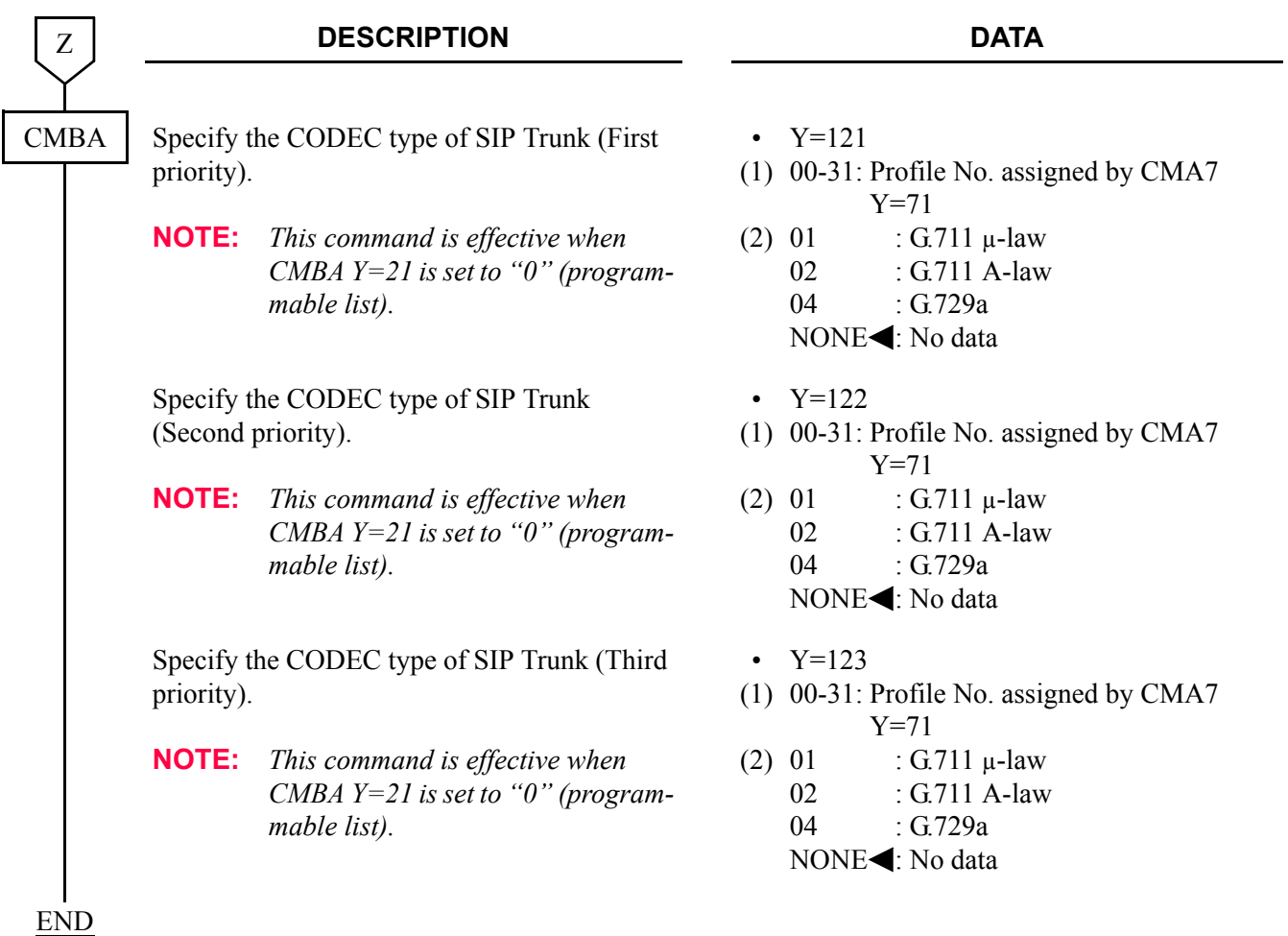

## **Ringing Tone**

To specify the interval of ringing tones and the ringer tone pattern to each DID number:

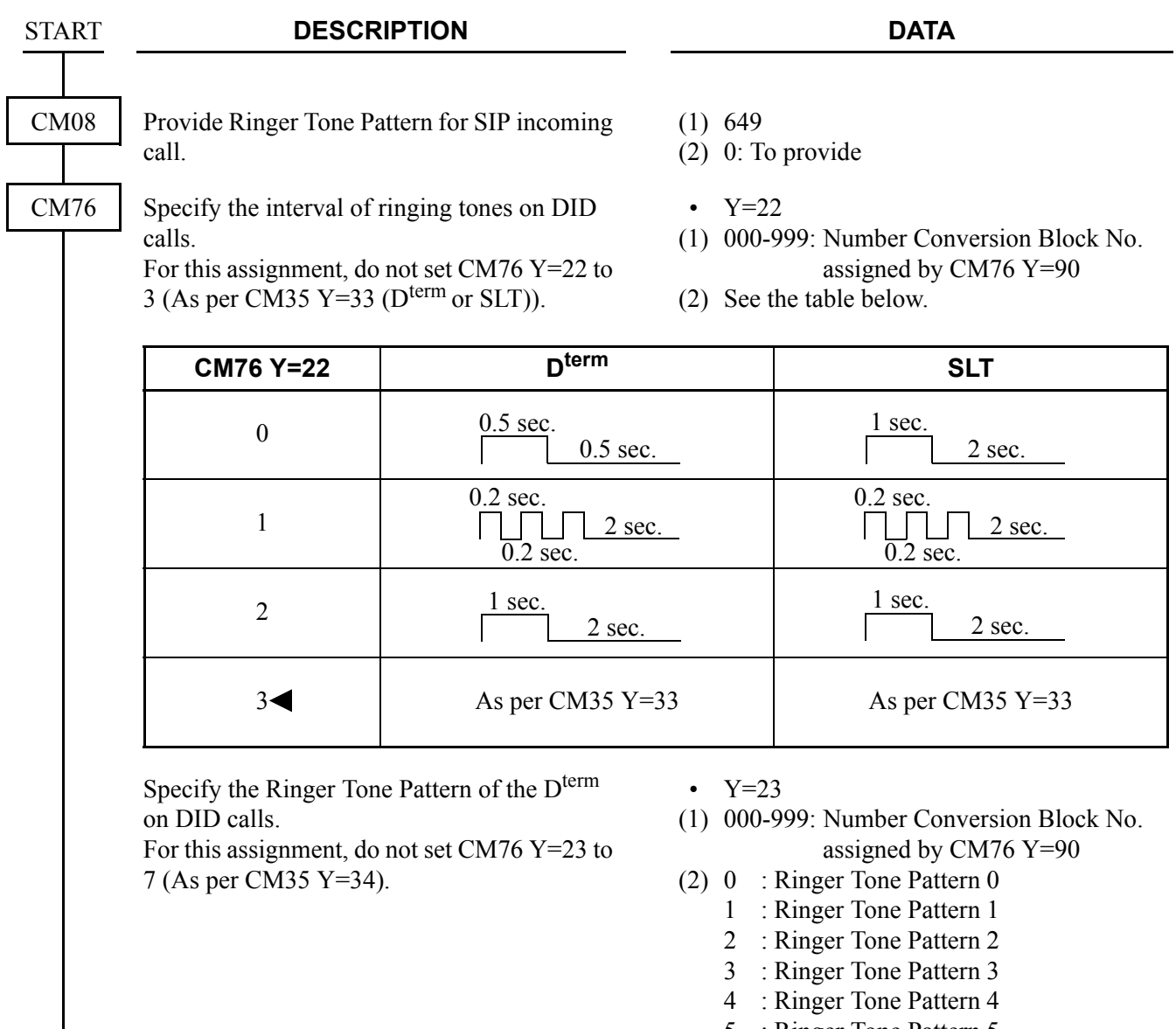

- 5 : Ringer Tone Pattern 5
- 6 : Ringer Tone Pattern 6
- 74: As per CM35 Y=34/164

END

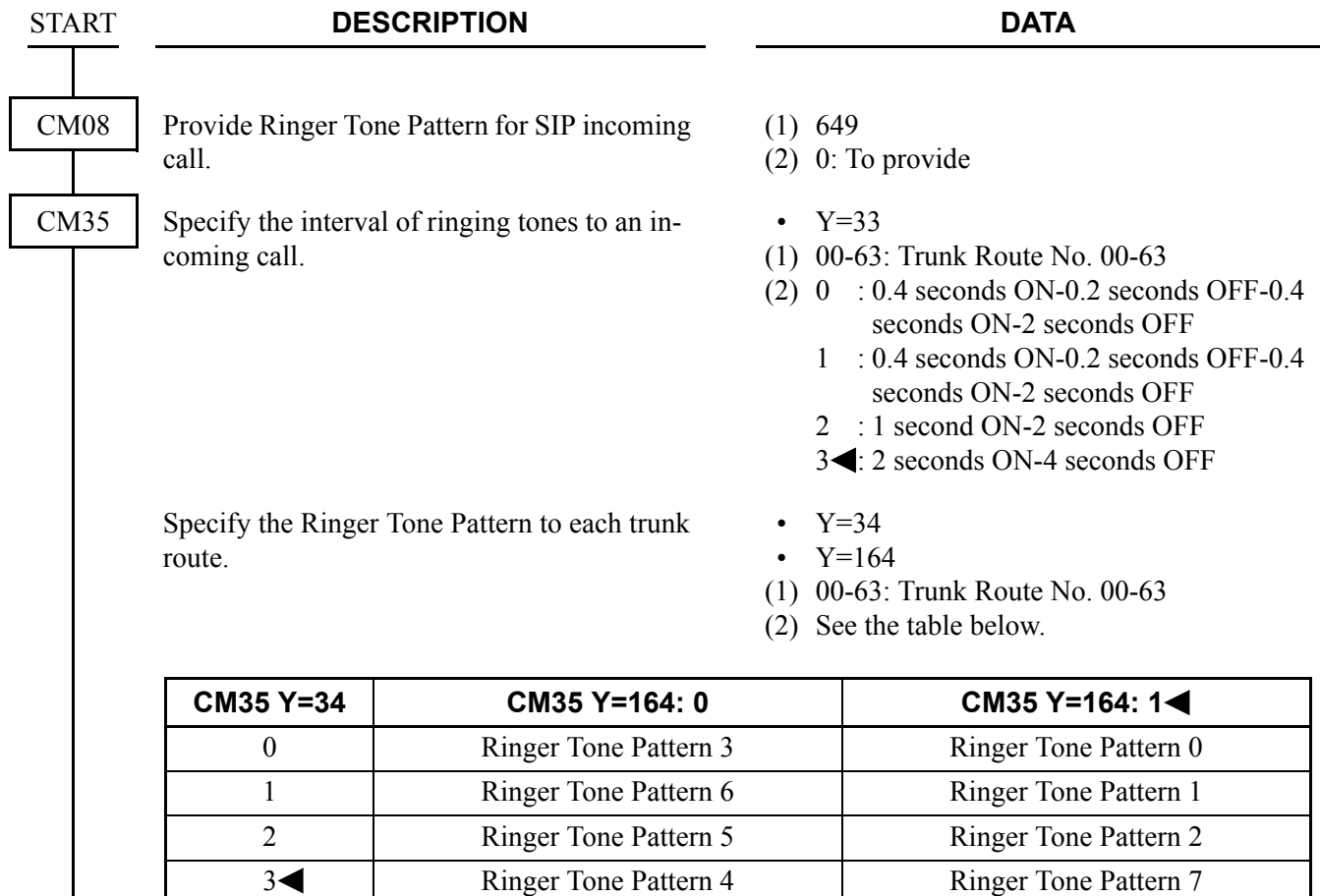

To specify the interval of ringing tones and the ringer tone pattern to each trunk route:

A

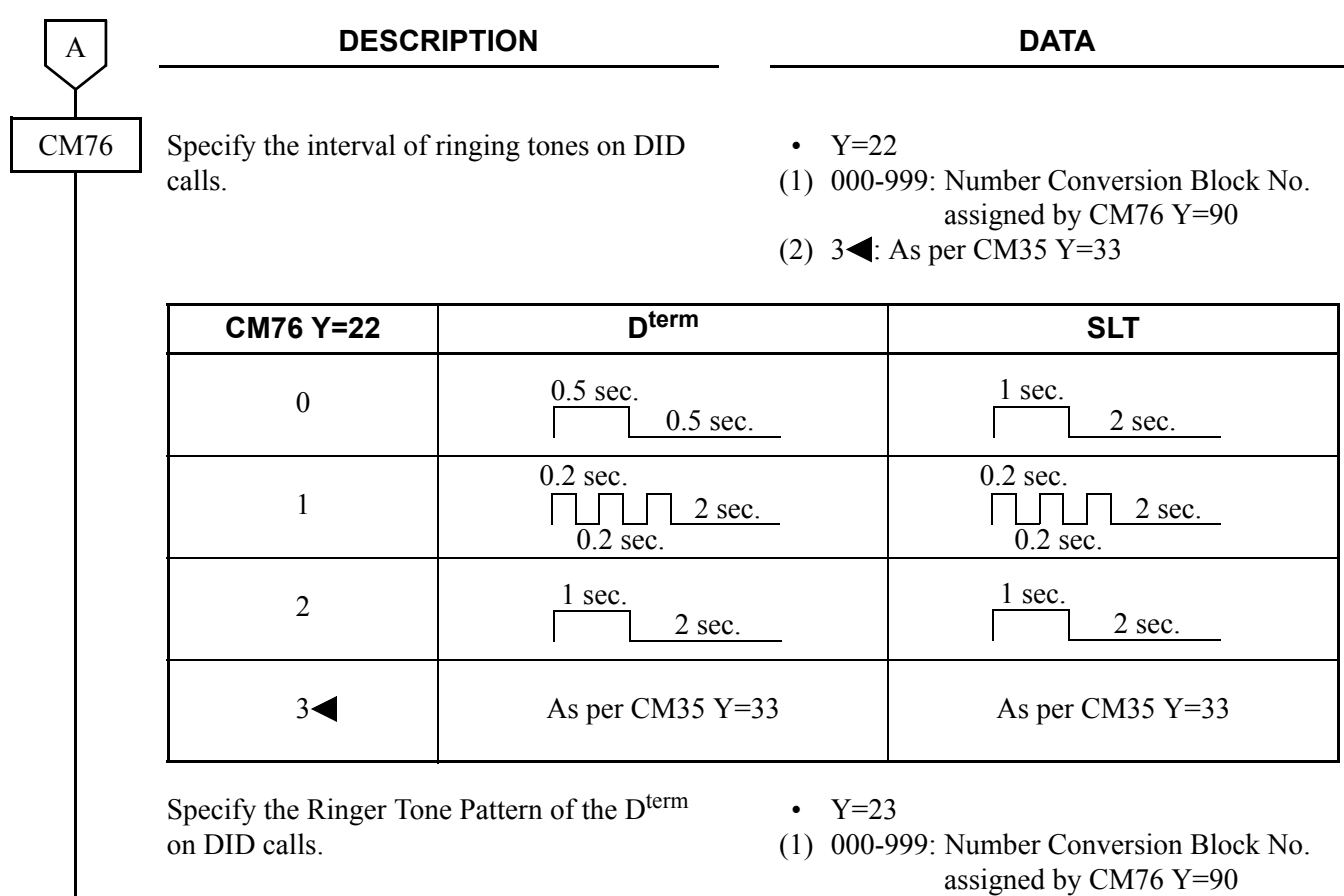

(2) 7 : As per CM35 Y=34/164

END

<span id="page-68-0"></span>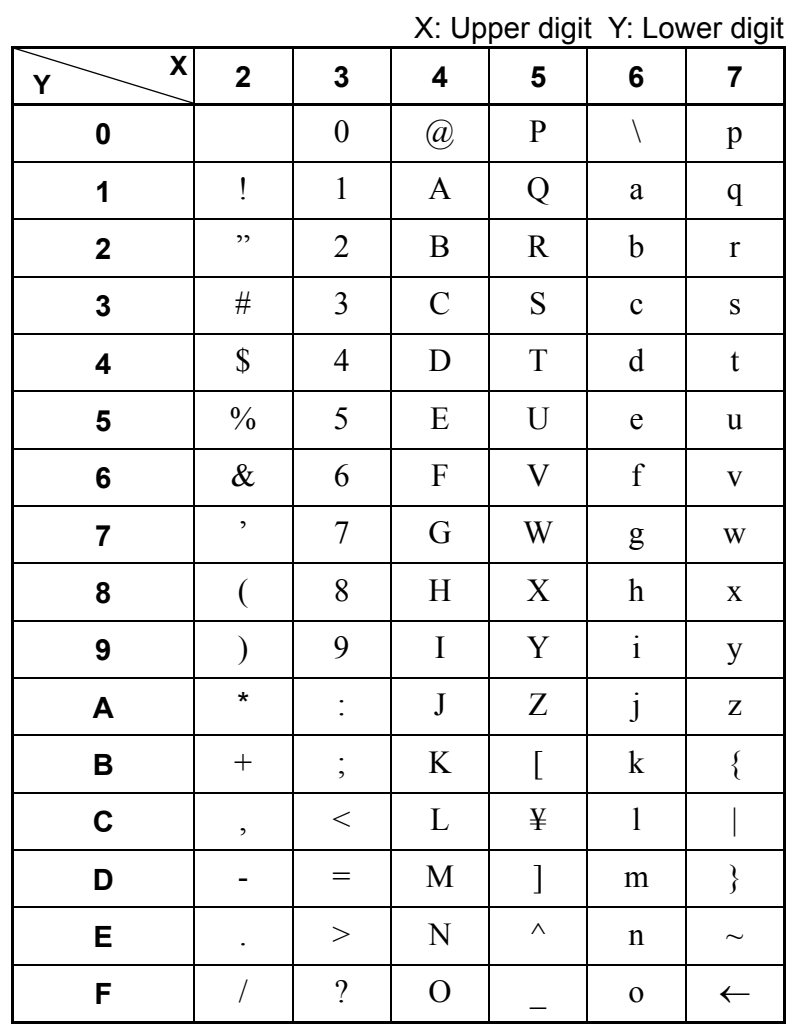

### **Character Code Table**

# <span id="page-69-0"></span>**SIP FEATURE PROGRAMMING**

- Alternate Routing for a Fault Occurrence **[Page 59](#page-70-0)**
- Caller ID Display  $\Box$  [Page 61](#page-72-0)
- Direct Inward Dialing (DID)  $\Box$  [Page 66](#page-77-0)
- E.164 "+" Addition/Deletion **P** [Page 68](#page-79-0)
- Fault Registration **P** [Page 69](#page-80-0)
- Fragmented IP Packet Receiving **[Page 71](#page-82-0)**
- Multiple CODEC Selection **P** [Page 72](#page-83-0)
- Session Timer *[Page 75](#page-86-0)*
- NAT Support in SIP Trunk **P** [Page 76](#page-87-0)
- Out-band DTMF  $\Box$  [Page 79](#page-90-0)
- Source IP Address Check on SIP Trunk  $\Box$  [Page 82](#page-93-0)
- RTCP Function of SIP Trunk  $\Box$  [Page 88](#page-99-0)

## <span id="page-70-0"></span>**Alternate Routing for a Fault Occurrence**

#### **General Description**

This feature provides call originating by Alternative Routing to other trunks in the system when SIP trunk or SIP network fault occurs.

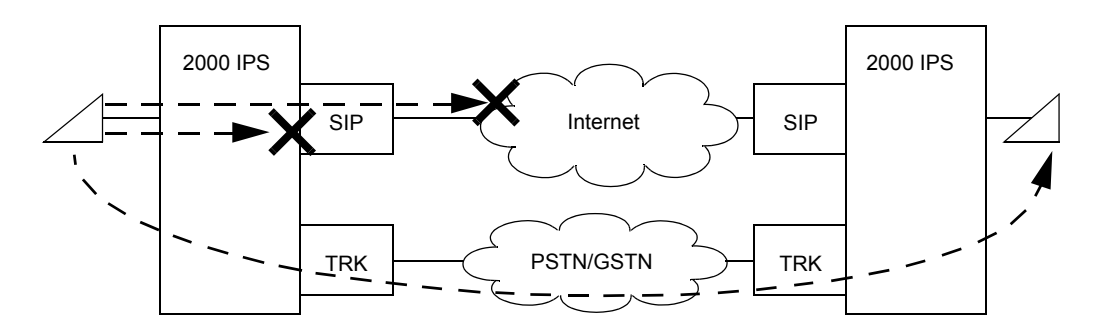

### **Service Conditions**

- (1) Set Alternative Routing available for the SIP trunk route by CM35 Y=186.
- (2) Set Alternative Routing available by CMBA Y=111 to provide Alternative Routing when the error response code 486 (Busy Here) is received. Set call originating available by Alternative Routing when outgoing trunks of tandem office are all busy for outgoing call via CCIS by CM08>372.
- (3) The maximum number to set Alternative Routing is six in one system.
- (4) The following trunks are able to be specified as the Alternative Routing destination: COT, LDT, ODT, DTI, CCT, IPT, PRT, BRT
- (5) Specify the response waiting timer when a call is originated (transaction time-out timer) by CMBA Y=90. Alternative Routing cannot be performed without time-out.
- (6) Set Alternative Routing available for SIP tandem calls to entry side trunk when PBX is used as a Gateway by CM35 Y=192.
- (7) Set the ORT timer value by CM41 Y=0>104 larger than the response waiting timer when a call is originated (transaction time-out timer) when PBX is used as a Gateway.

## **Programming**

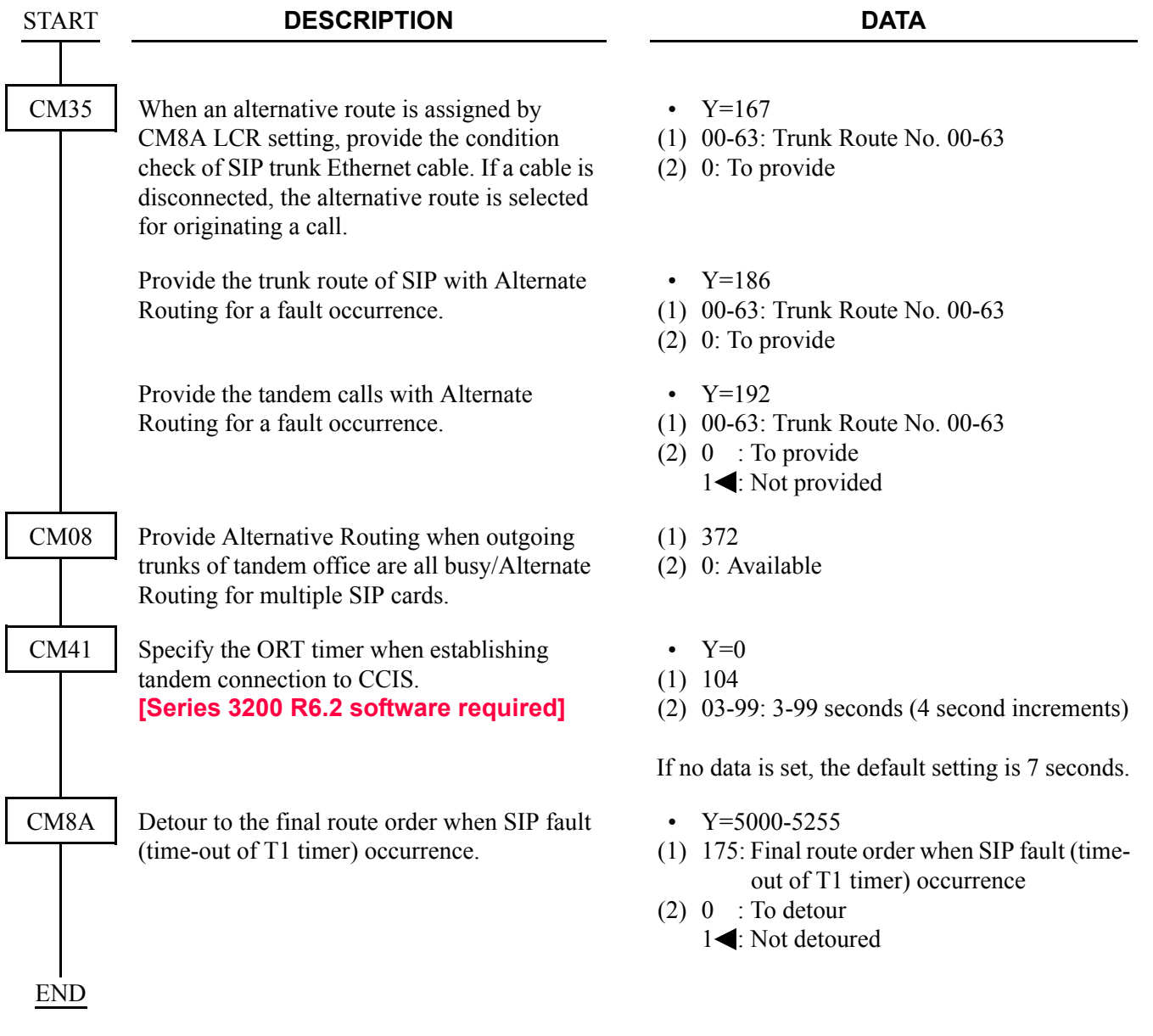
# **Caller ID Display**

#### **General Description**

This feature provides Caller ID Display to the called station.

The number of the dial number to possess and display is the number of the dial number which is contracted when Direct Inward Dialing (DID) is contracted.

Only the pilot number can be displayed when pilot number connection is contracted.

This feature provides displaying a caller number informed from the network on the LCD of D<sup>term</sup>.

- (1) Optional number or pilot number is sent to the called station.
- (2) SIP message with the following header is sent for Caller ID Display. E.G. Caller number  $+$  0123456 From : "+0123456" <sip:+0123456@195.2.174.100:5060>;tag=XXXXXXXXXXXXX-X Contact: <sip:+0123456@221.186.89.197:5060>
- (3) Only 0-9,  $\star$ , # can be displayed. The calling number is not informed when alphabet is informed. However, 0-9,  $\times$ , # is displayed with converting by the function of PBX.
- (4) Set CM08>379 to "0".

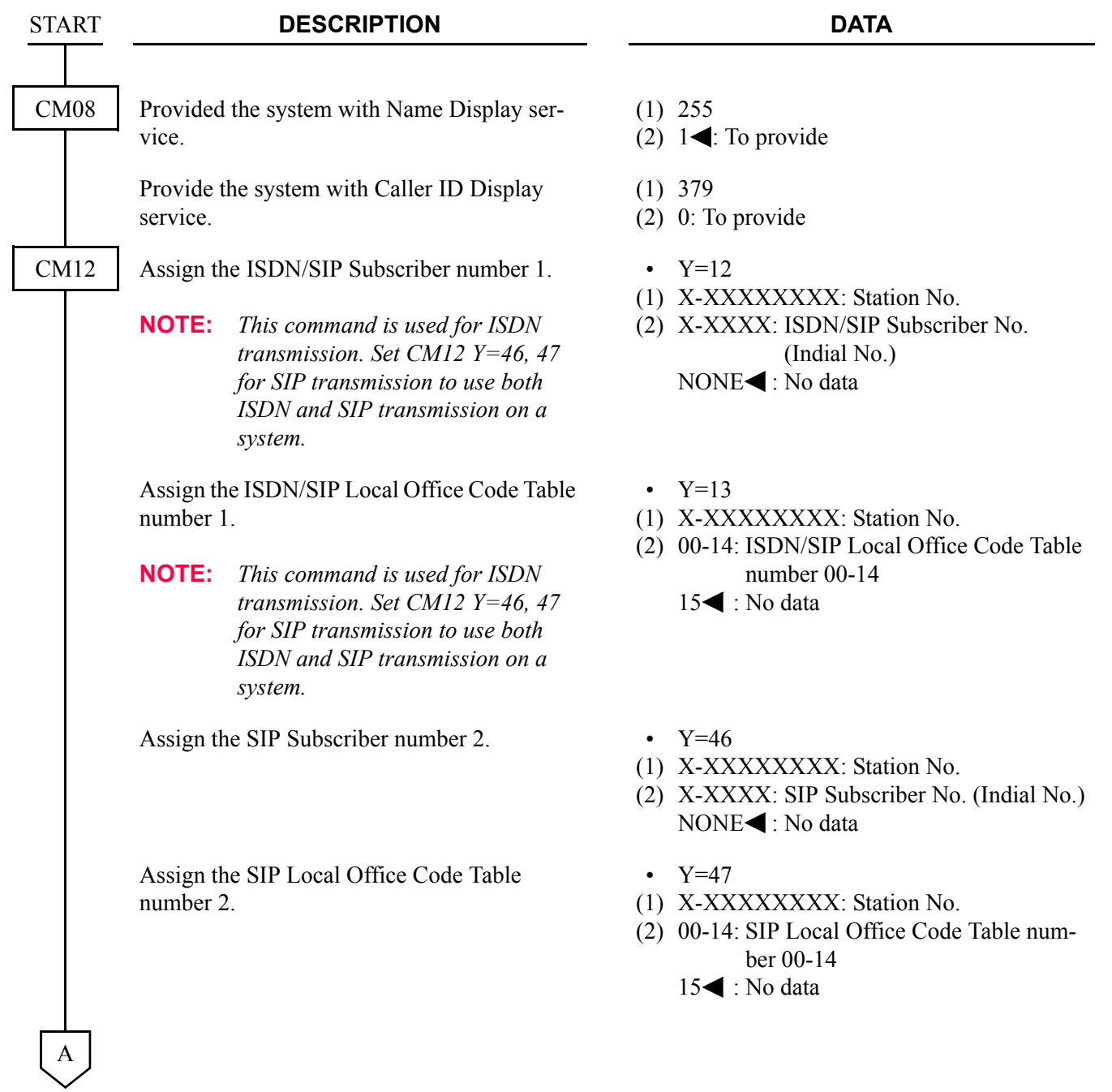

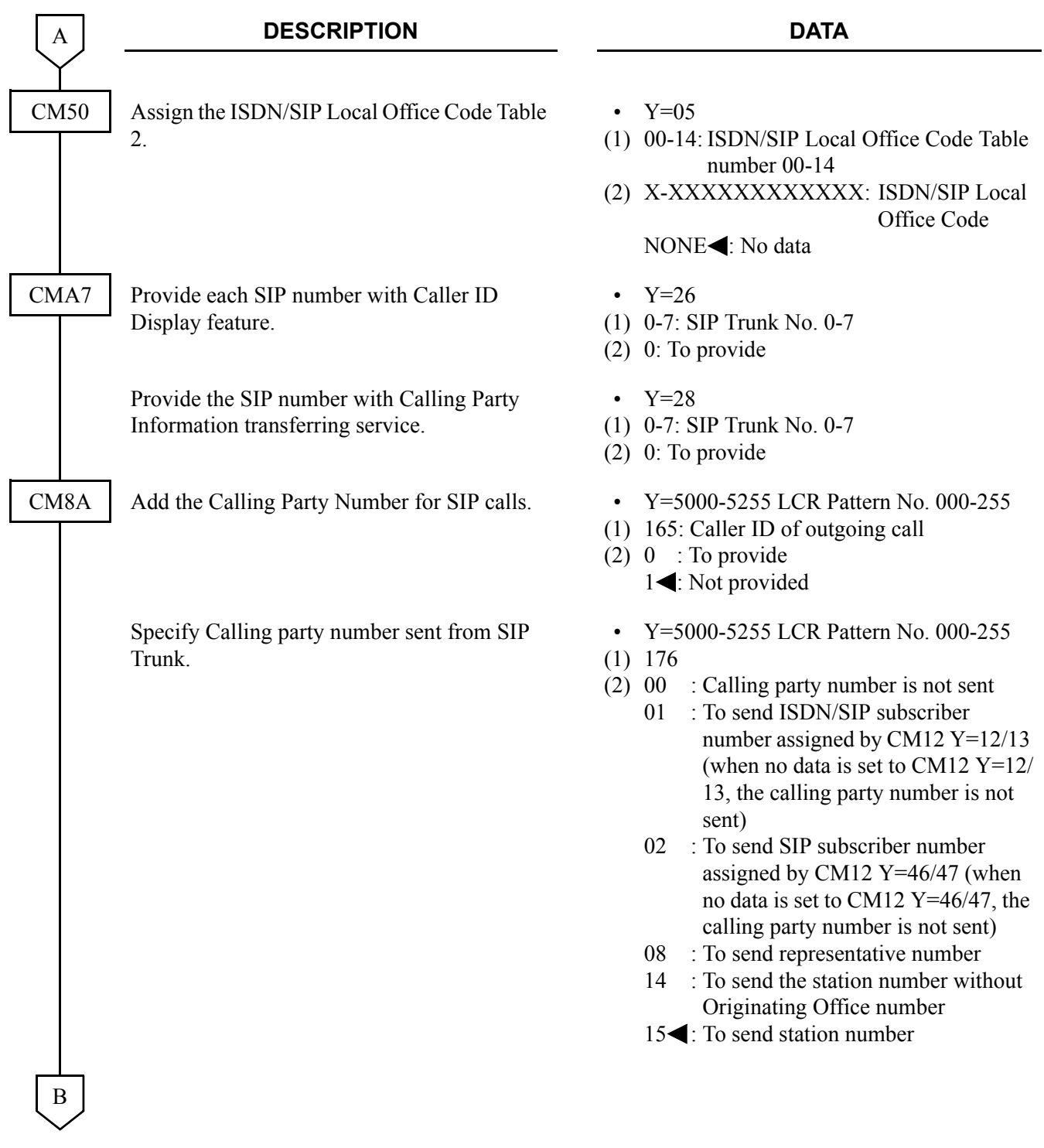

#### CHAPTER 3 SYSTEM DATA PROGRAMMING SIP FEATURE PROGRAMMING

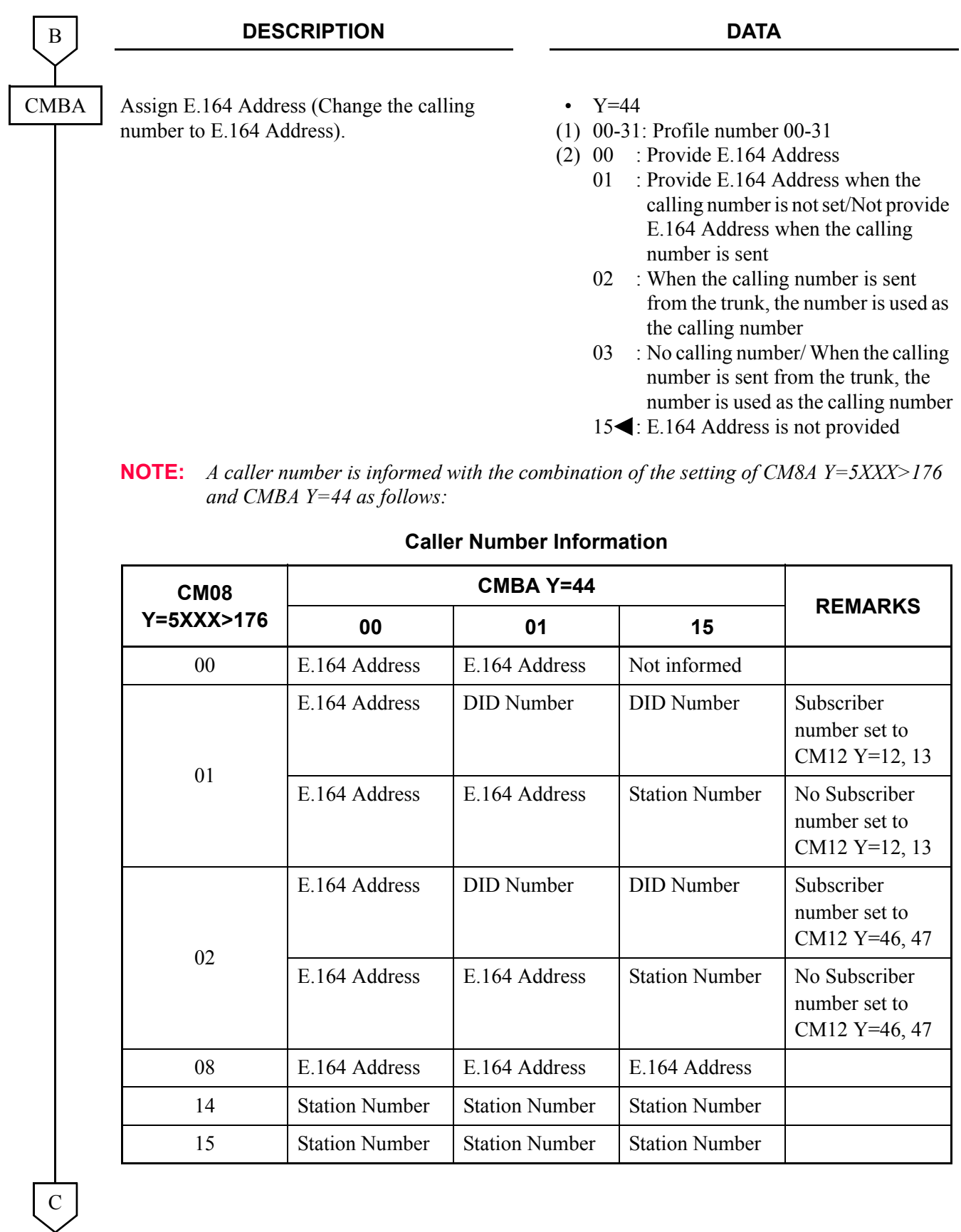

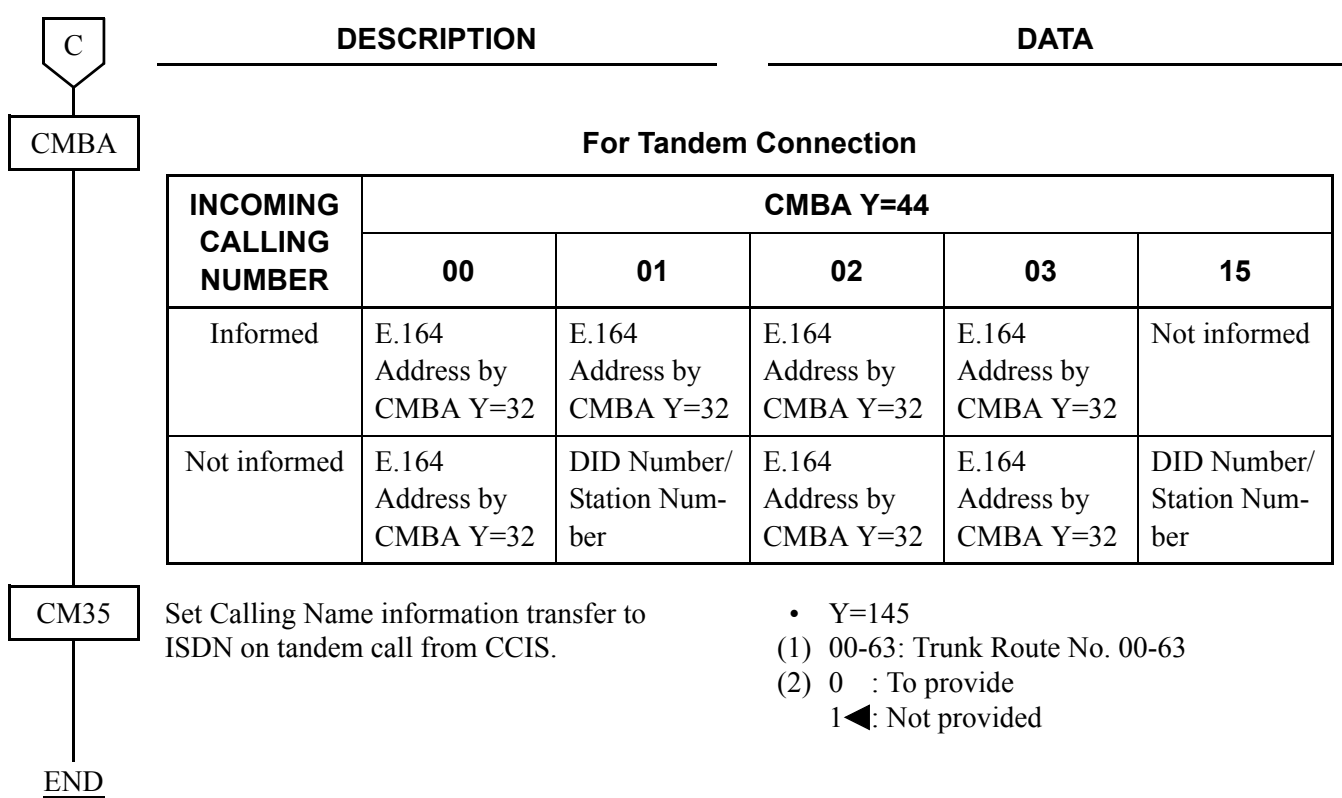

# **Direct Inward Dialing (DID)**

#### **General Description**

This feature provide incoming calls with Direct Inward Dialing (DID) number. However, DID Digit Conversion is required when the DID numbers differ from the station numbers set on PBX.

#### **Service Conditions**

- (1) The number of digits to be developed on DID number can be specified 1-8 digits by CM35 Y=171.
- (2) The maximum number to be developed is 1000 set by CM76 Y=90.
- (3) 0-9,  $\star$ , # can be used for DID Digit Conversion.
- (4) Set the DID number before conversion to Intra-office termination by CM20/CM8A.

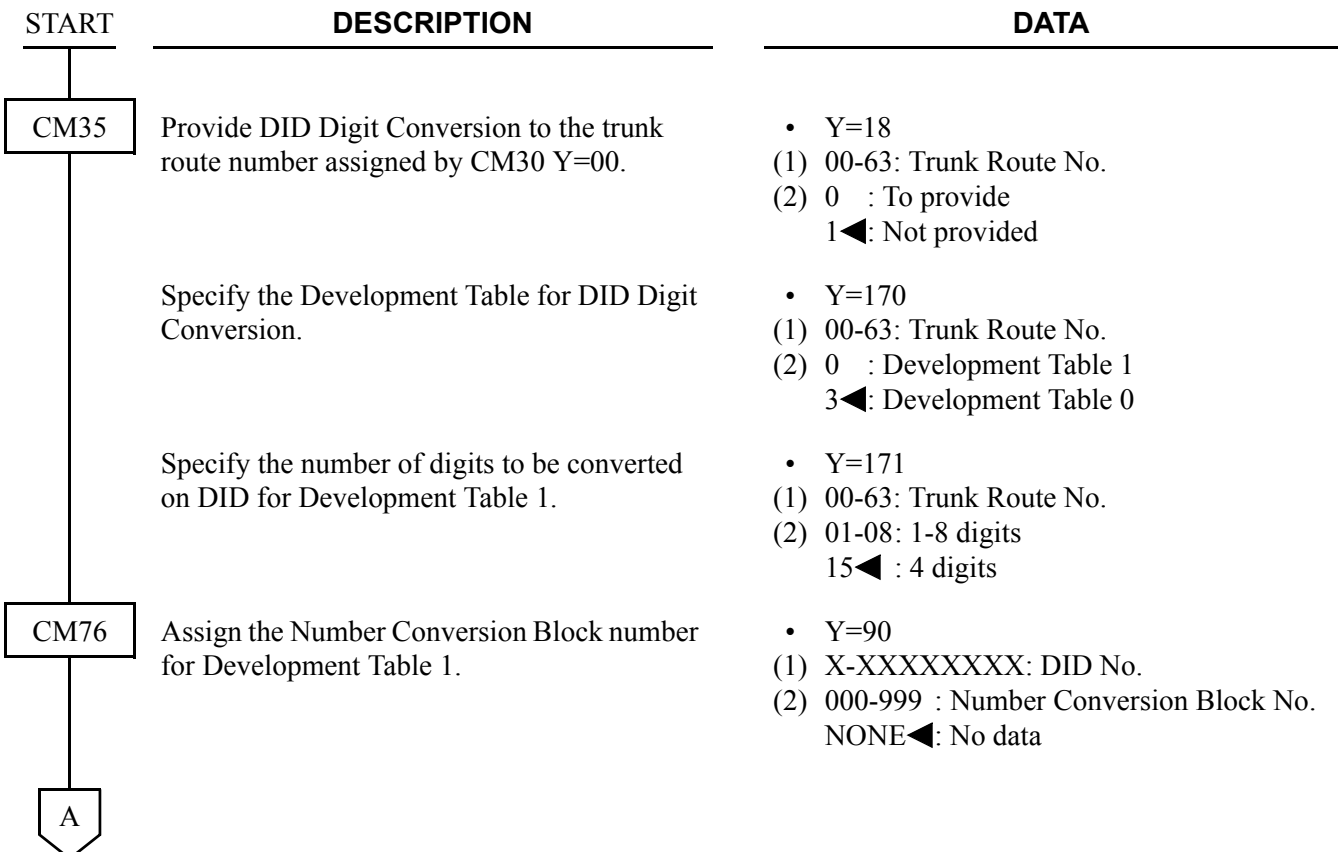

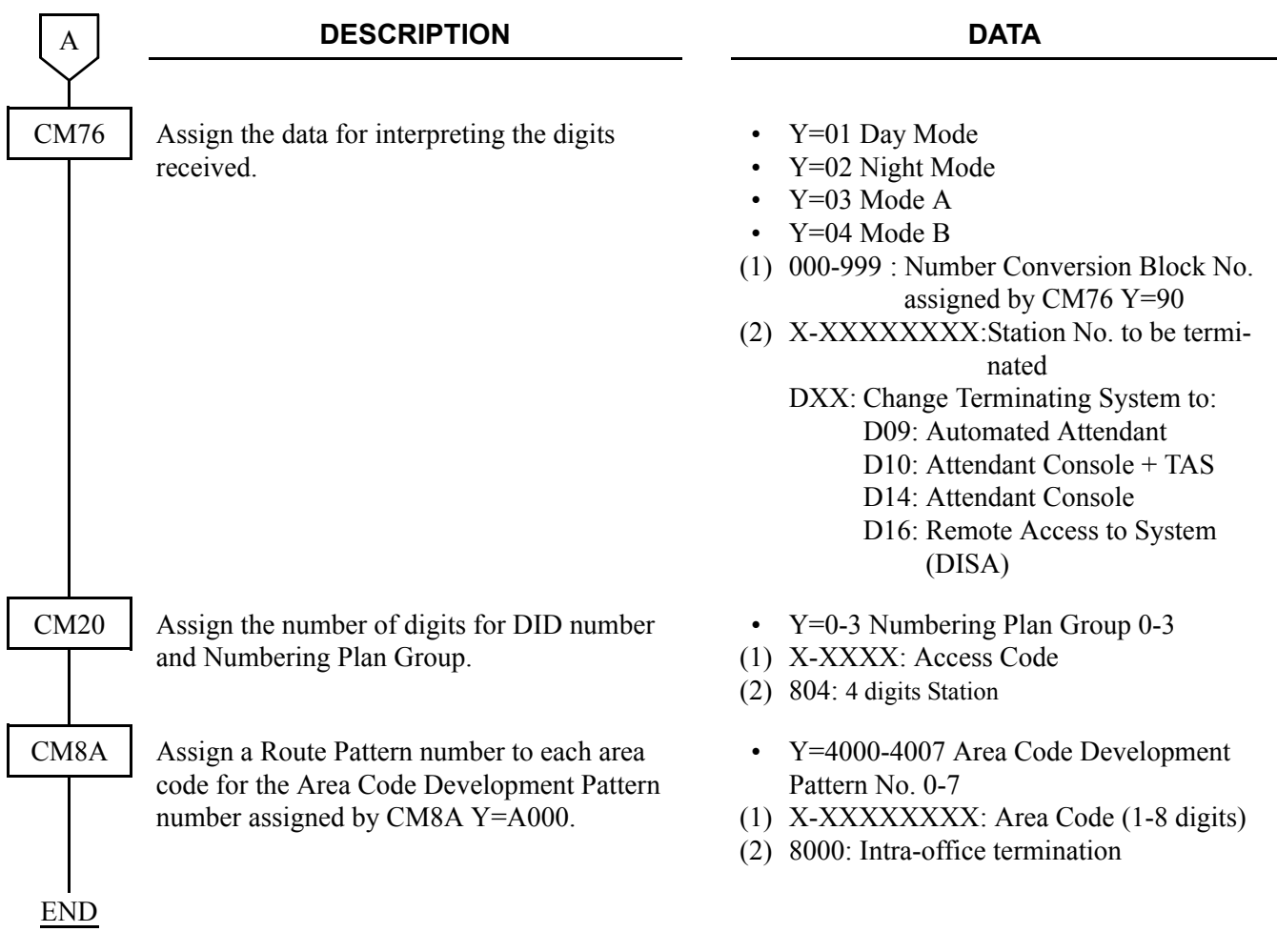

# **E.164 "+" Addition/Deletion**

#### **General Description**

This feature provides call originating with "+" number addition and call terminating with "+" number deletion.

#### **Service Conditions**

(1) All the SIP message header numbers are added "+" by setting CMBA Y=117 to "0".  $\leq$ Before setting the system data $\geq$ INVITE sip: 987654@195.2.174.100:5060 sip/2.0

From : "123456" <sip:123456@195.2.174.100:5060>;tag=34e442234a970-63 To :  $\langle$ sip:987654@195.2.174.100:5060> Contact : <sip:123456@221.186.89.197:5060>

<After setting the system data>

INVITE sip: +987654@195.2.174.100:5060 sip/2.0

From : "+123456" <sip:123456@195.2.174.100:5060>;tag=34e442234a970-63

To :  $\langle$ sip:+987654@195.2.174.100:5060>

Contact : <sip:+123456@221.186.89.197:5060>

- (2) The number on From header display name following "+" is informed as the calling number when a call is originated.
- (3) The number is not informed when the number on From header display name following "+" is not 0-  $9, *, #$ .

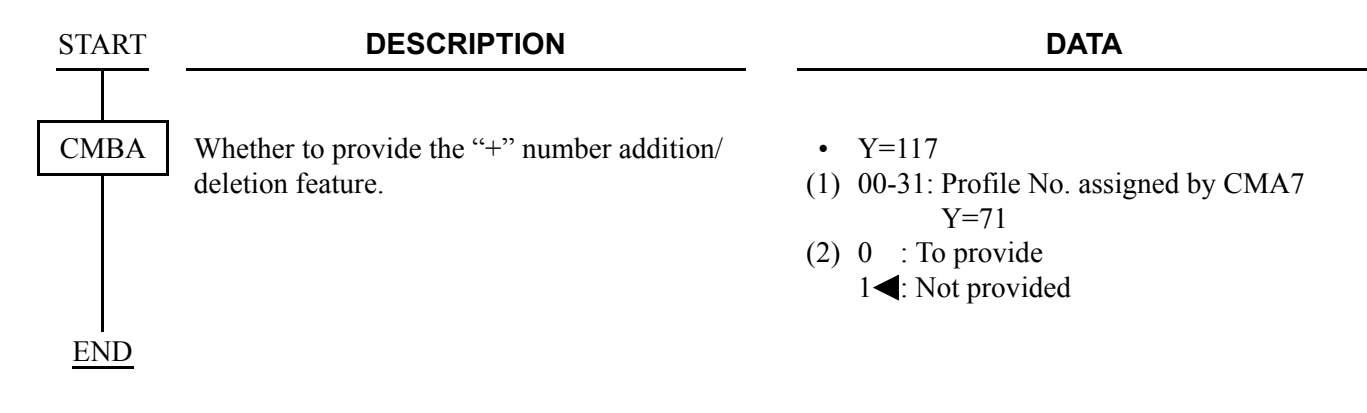

# **Fault Registration**

#### **General Description**

This feature provides fault occurrence date, time, and fault content registration on MP card when SIP trunk fails.

And also, inform fault occurrence to the external alarm.

- (1) The contents to register are as follows:
	- PBX internal fault: SIP trunk initial occurrence/System initial occurrence
	- Line failure : Link failure/Registration failure/DNS inquiry failure
	- Call failure : Out of session timer

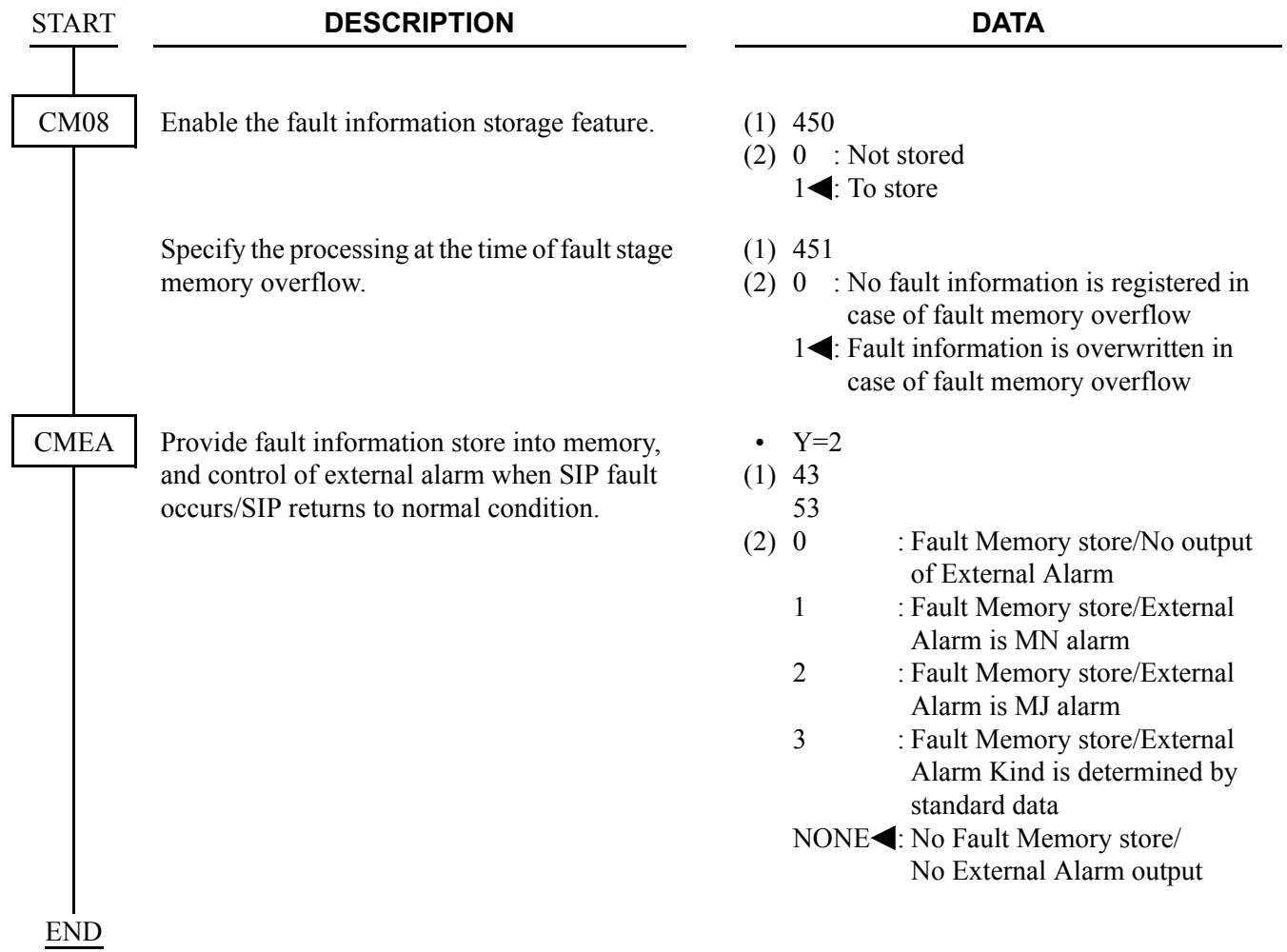

# **Fragmented IP Packet Receiving**

#### **General Description**

This feature provides receiving a fragmented IP packet.

- (1) The data size of fragmented IP packet is maximum 2000 bytes.
- (2) The data size 2000 bytes is a total of bytes only in the IP packet data field.

# **Multiple CODEC Selection**

#### **General Description**

This feature provides CODEC selection customized the voice bandwidth of connected network.

- (1) CODEC type G.711 and G.729a are available.
- (2) The Voice encoding selection precedence for one SIP trunk card is one set by CMBA Y=21.
- (3) Recvonly, sendonly, inactive on SDP parameter Attribute (a) are not supported.
- (4) The system returns "488 Not Acceptable Here" when the system receives a CODEC which cannot be allowed.

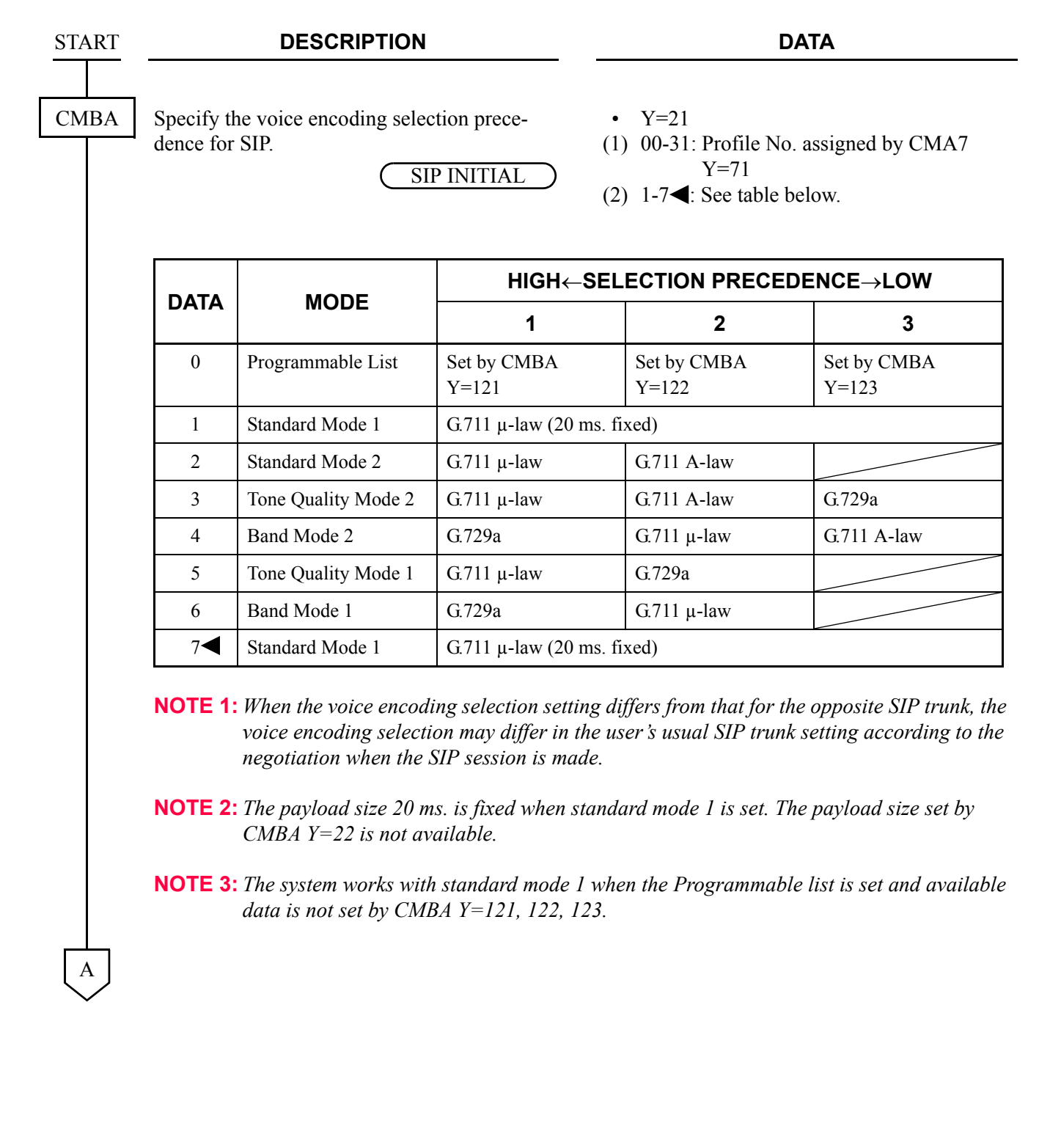

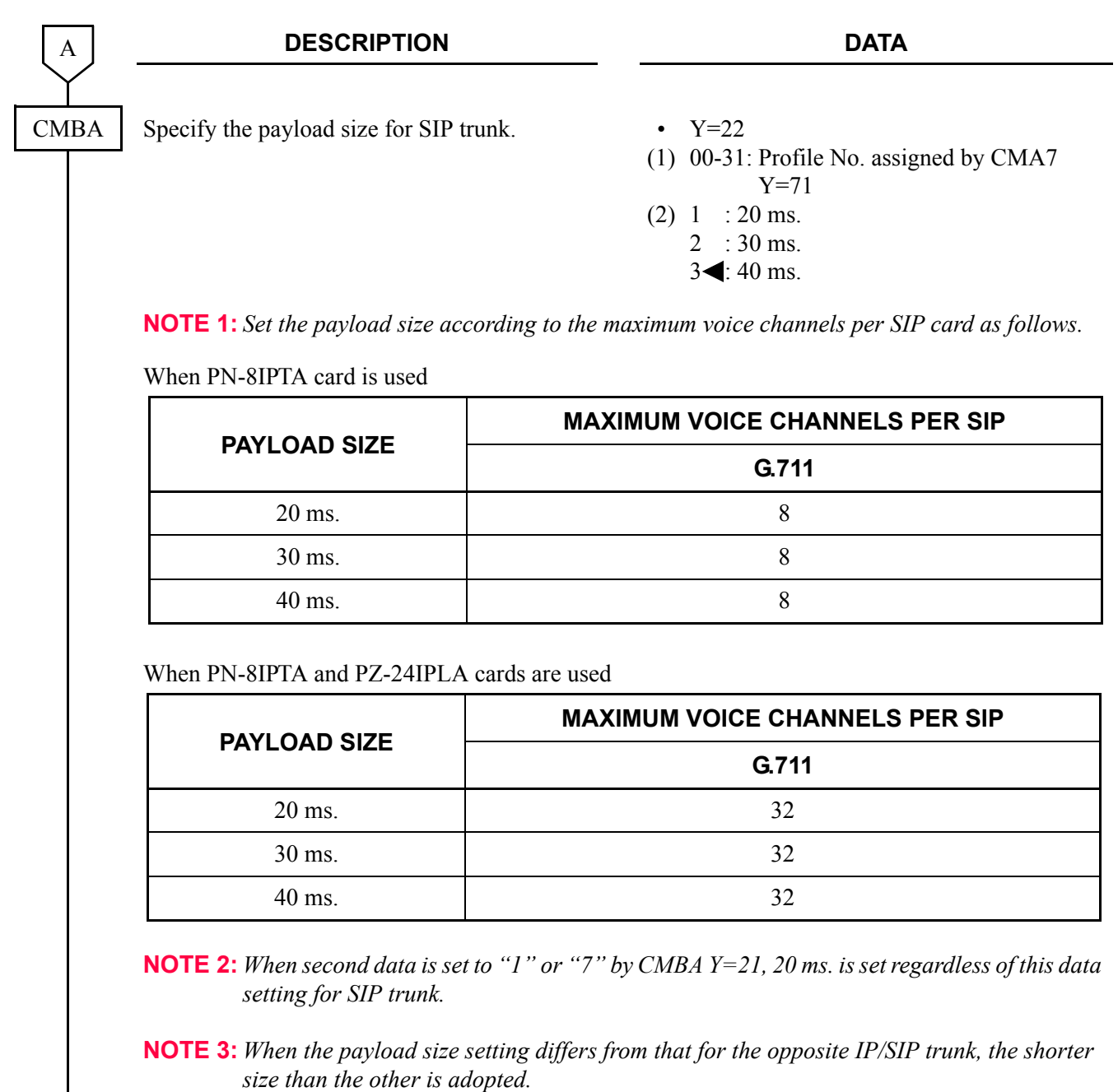

END

# **Session Timer**

#### **General Description**

This feature confirms whether the call status between the originating terminal and the communicated terminal is normal or not by sending/receiving a signal at a constant interval.

#### **Service Conditions**

- (1) The session timer method is decided by the receiving SIP message from the communicated terminal set by CMBA Y=56.
- (2) Session timer does not start when the following definitions are not contained in SIP message (200OK or INVITE).
	- Require : timer
	- Supported: timer

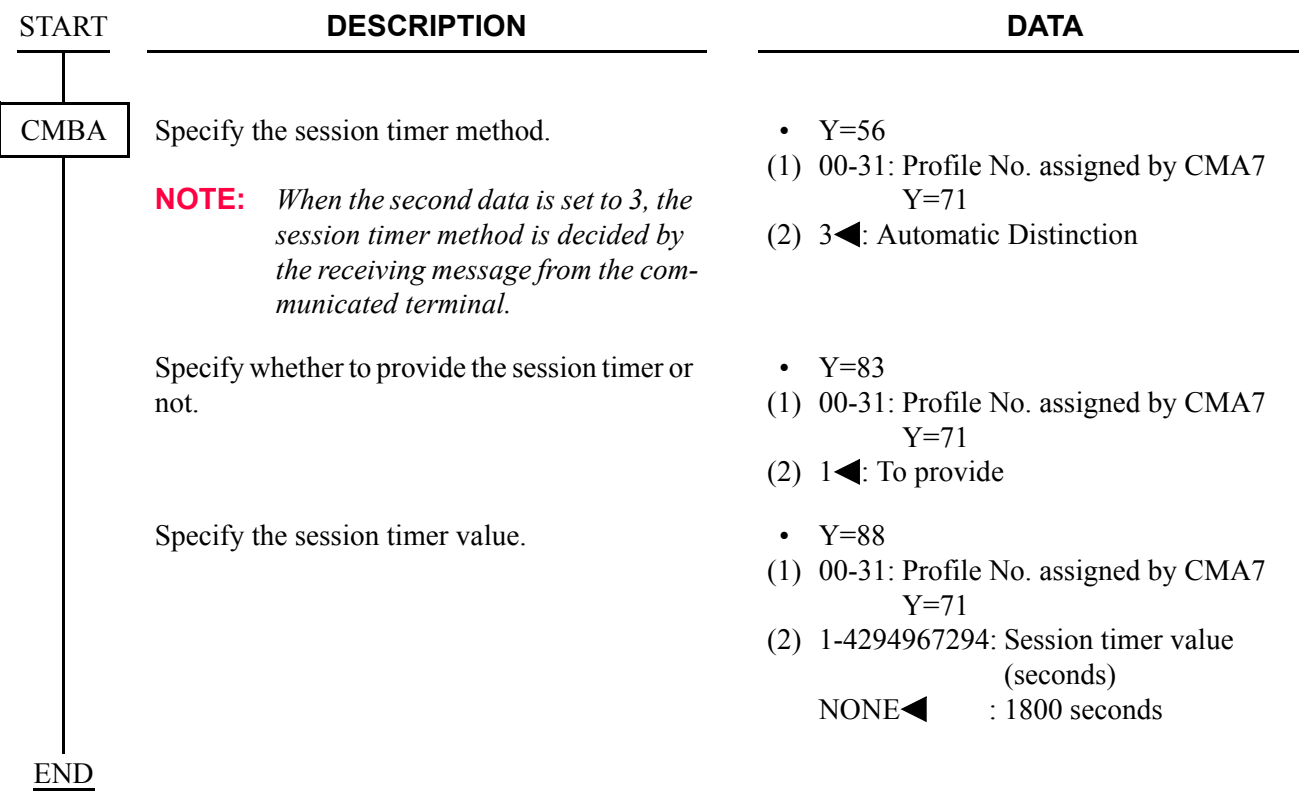

## **NAT Support in SIP Trunk [Series 3700 R12.2 software required]**

#### **General Description**

This feature provides the connection to the Internet with the NAT/NAPT functions of a router. By this feature, necessary global IP addresses can be combined into one IP address.

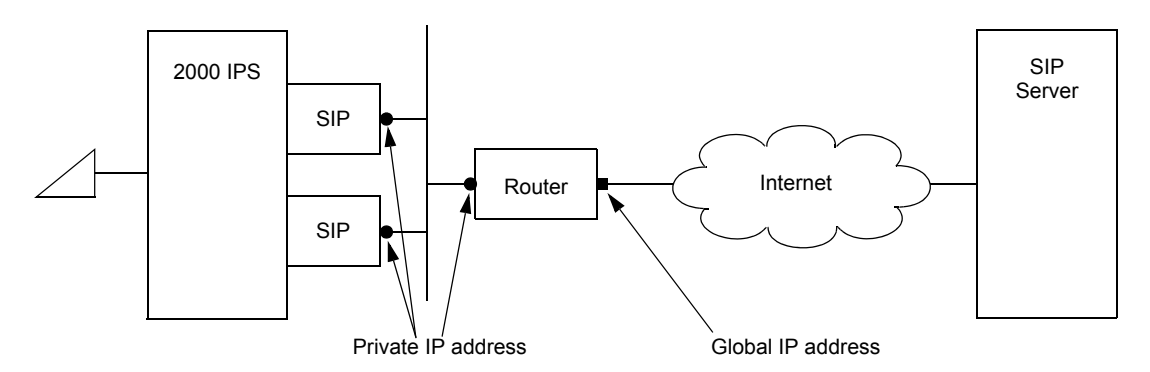

- (1) To provide this feature, firmware version SC-3591 IPS IPTT PROG-B1 or later of a SIP card is required.
- (2) This feature is only available for Point-to-Point connection (not available for Point-to-Multipoint connection).
- (3) DHCP cannot be used because the private IP address of the router side must be fixed.
- (4) VLAN and this feature cannot be used at the same time.
- (5) A router must be capable of NAT/NAPT processing and band processing to be used in accordance with the number of accommodated channels of a SIP card.
- (6) When using the router that supports NAT only (NAPT is not supported), only one SIP card can be mounted.
- (7) When mounting multiple SIP cards, use a NAPT-compatible router. The SIP server must correspond to multiple port functions, and confirm that the hardware such as router and SIP server corresponds to transmitting/receiving of the SIP signals at port number other than 5060.
- (8) When mounting multiple SIP cards and assigning them under different routers, set the port to use in each SIP card to not overlap so that call processing and RTP port numbers between the SIP cards do not overlap (CM0A Y=10-17/30-37/100-115>93, 94).

(9) For communication under the same NAT, own office and other office combined can communicate with maximum of 8 SIP cards.

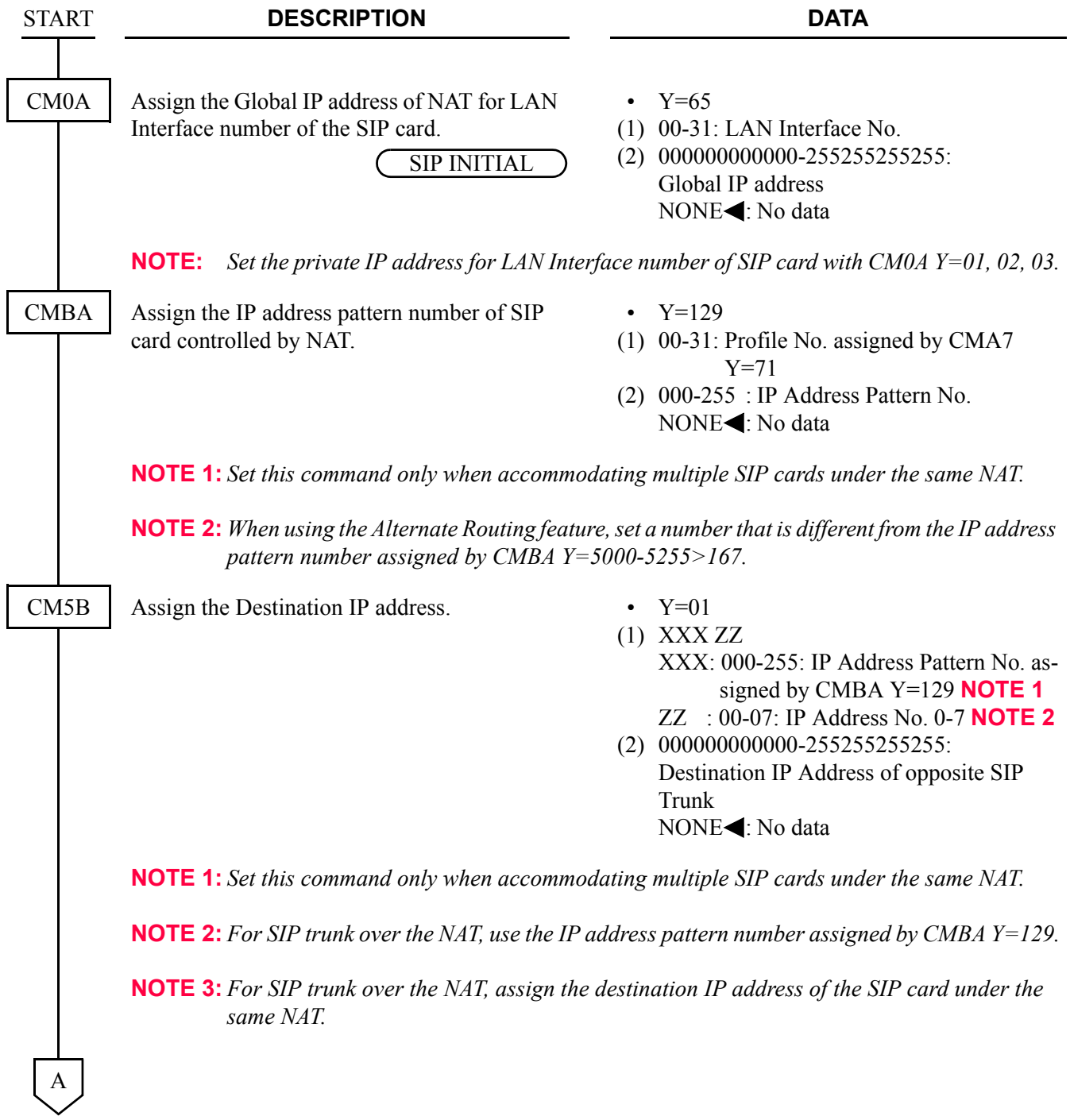

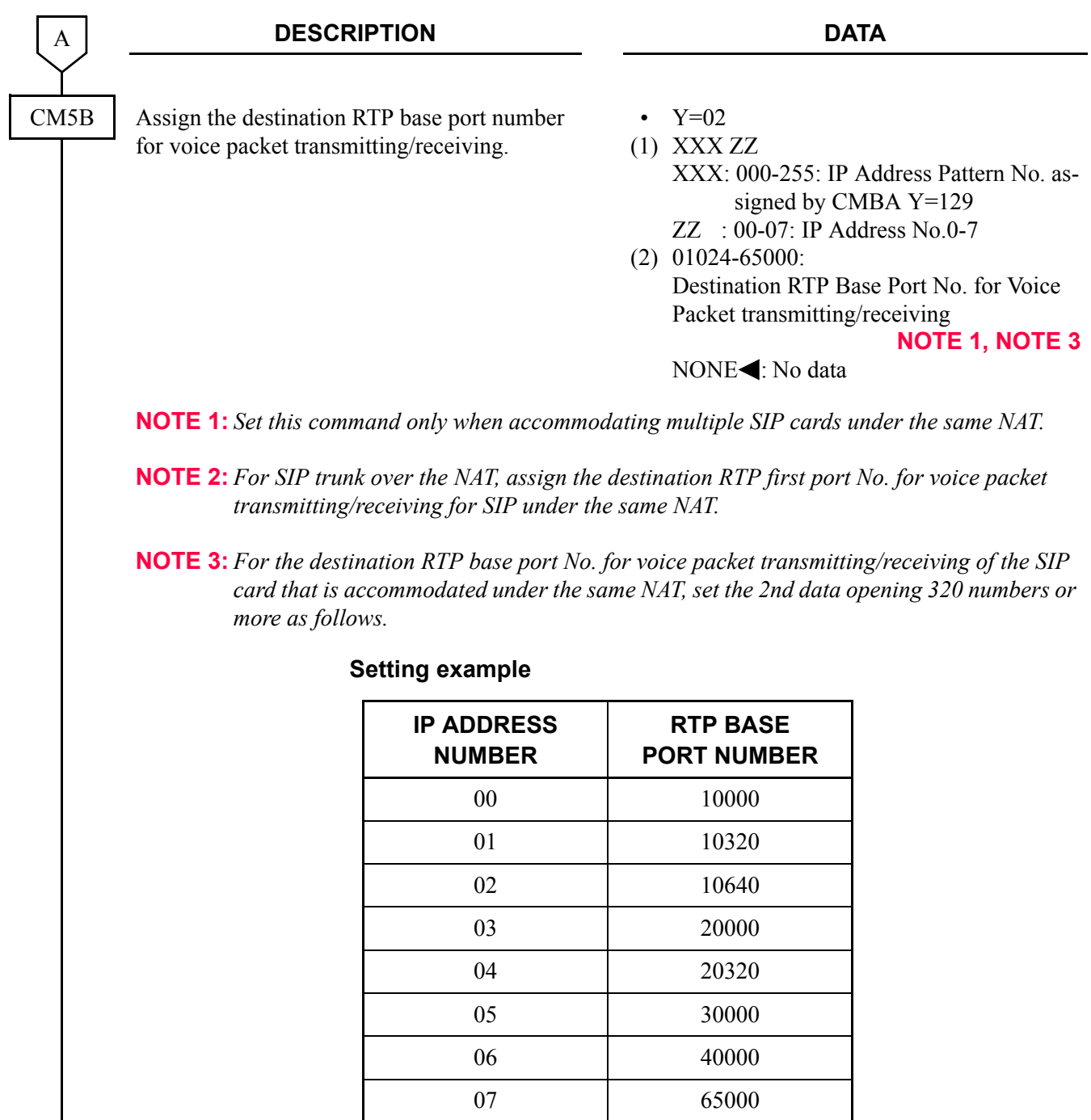

 $\mathbf{I}$ END

## **Out-band DTMF [Series 3700 R12.2 software required]**

#### **General Description**

This feature provides the out-band DTMF relay supports RFC 2833 in SIP network.

When receiving a DTMF signal from the SIP network, the 2000 IPS retrieve the DTMF information from RTP, and send to the terminal under the 2000 IPS. When sending the DTMF signal from the terminal under the 2000 IPS to the network, the 2000 IPS analyze the DTMF signal, and send out on RTP.

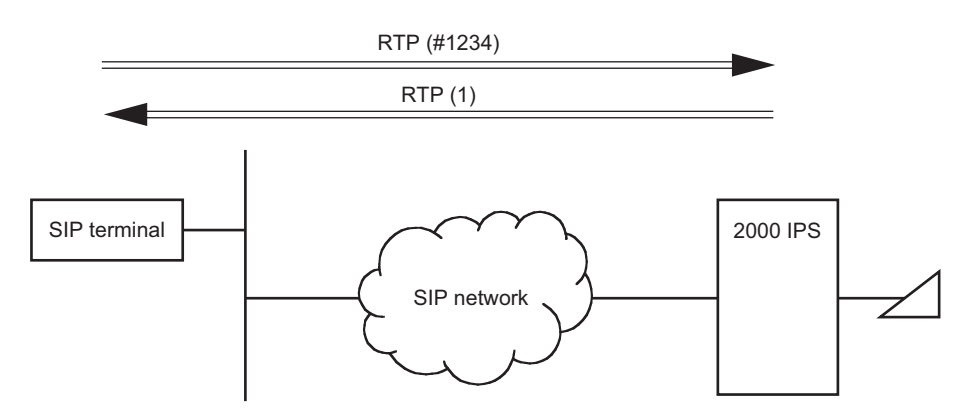

- (1) To provide Out-band DTMF feature, firmware version SC-3591 IPS IPTT PROG-B1 or later of a SIP card is required.
- (2) The following DTMF relay method can be used in the SIP network (set by CMBA Y=52).
	- Out-band DTMF (RFC2833)
	- In-band DTMF (Voice pass through)
- (3) The same DTMF relay method should be set within the SIP network. If the DTMF relay method of own office (CMBA Y=52) is different from the DTMF relay method of opposite office, the DTMF relay method set is as shown in table below.

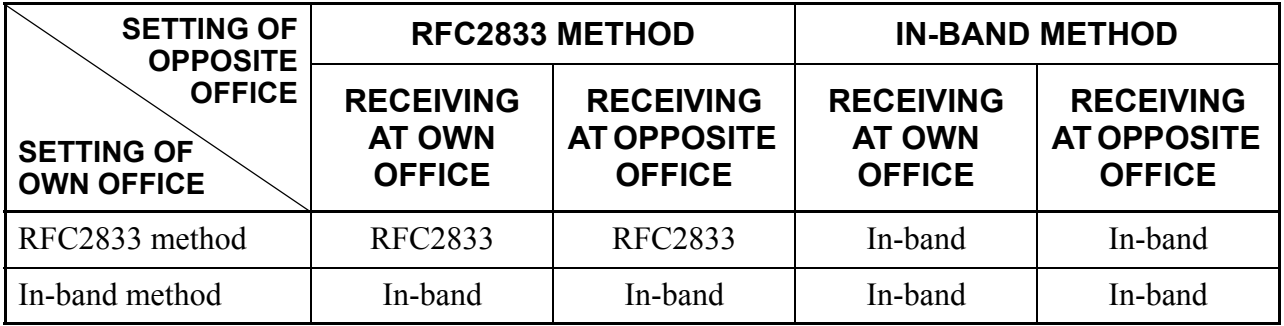

(4) Although DTMF is sent only by the specified DTMF relay method (CMBA  $Y=52$ ), it could be received and regenerated by method other than the specified one. The table below shows DTMF relay methods that can be regenerated depending on the DTMF relay method settings.

×: Available –: Not available

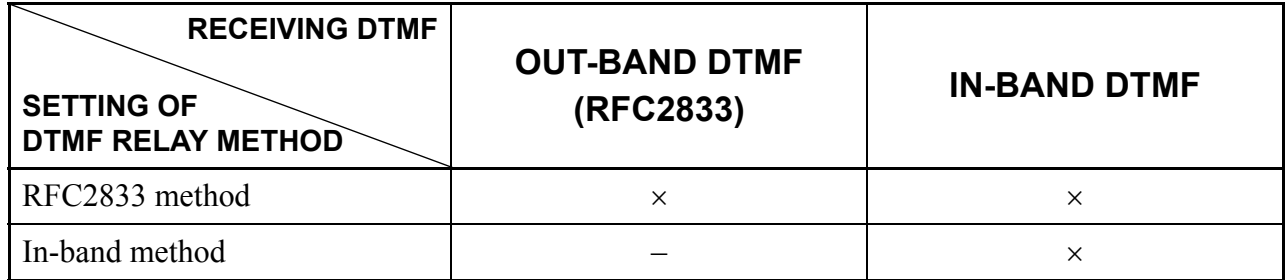

(5) For out-band DTMF (RFC2833), DTMF that can be sent/received are "0-9", "\*", and "#". "A", "B", "C" and "D" are not supported.

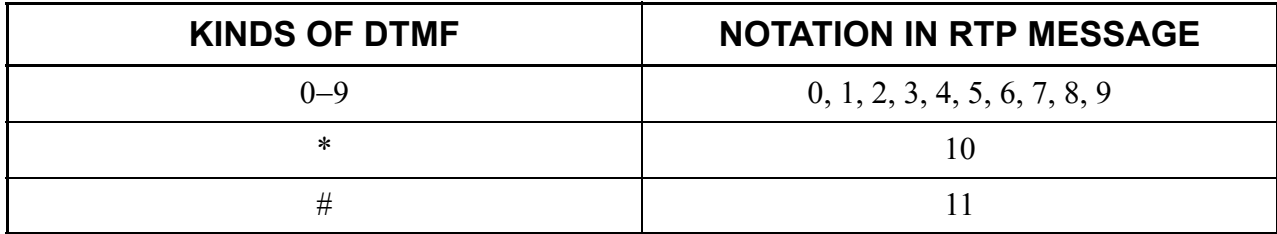

- (6) For out-band DTMF (RFC2833), the generation times of DTMF to be sent to SIP network is specified in the office data (CM41 Y=0>106, Initial Data: 160 ms).
- (7) If payload type is unknown for out-band DTMF (RFC2833) received from the opposite office, it operates with "In-band".

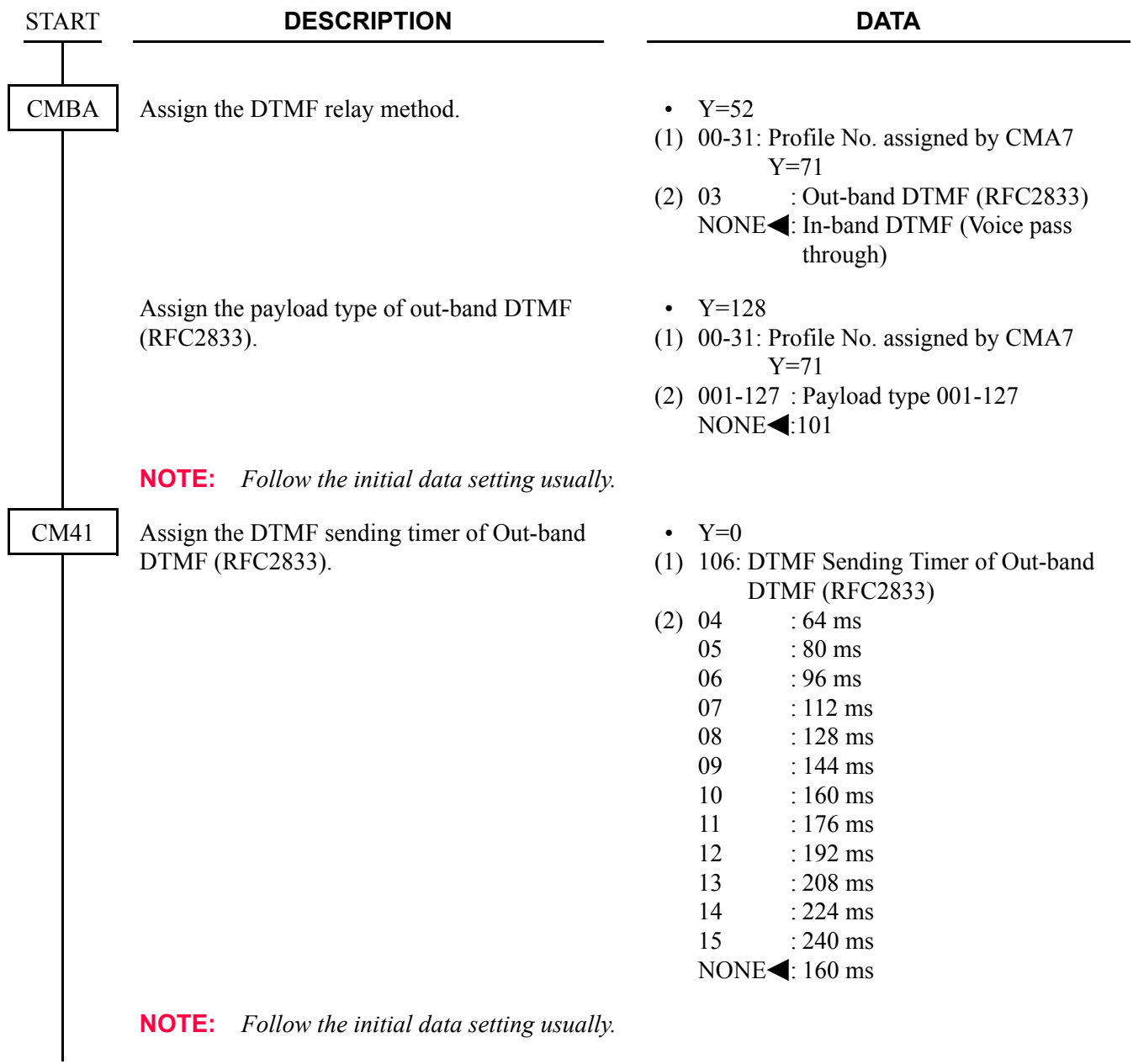

## **Source IP Address Check on SIP Trunk [Series 3800 software required]**

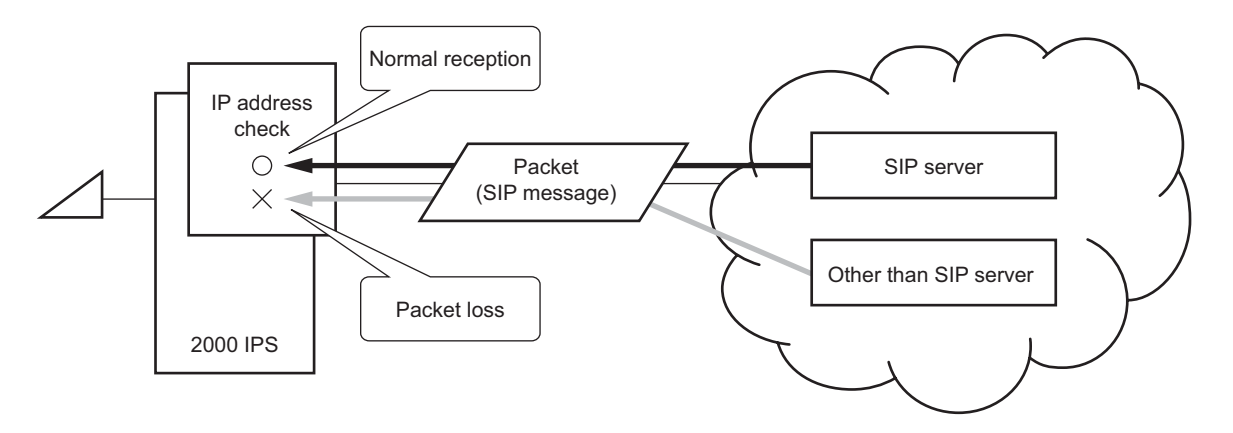

#### **General Description**

This feature provides the Source IP Address Check for received packets (SIP message). By this feature, packets (SIP message) from other than IP address of the SIP server registered in office data are assumed as invalid and can be abandoned.

- (1) To provide this feature, firmware version SC-3591 IPS IPTT PROG-B1 (version: B1\_2.00) or later of a SIP card is required.
- (2) This feature is available for Point-to-Point connection (not available for Point-to-Multpoint connection).
- (3) The Source IP Address Check is provided with the port set as the SIP control port by office data (CM0A Y=10-17, 30-37, 100-115>94).
- (4) The IP address to be checked is the source IP address part of the IP header of received packets and the IP address set as a SIP server by the following office data.
	- IP address of the SIP server (set by CMBA Y=30)
	- Destination IP address (set by CM5B Y=01)
	- IP address saved in DNS cache table after host name of the SIP server (CMBA Y=93) is replied from to a DNS server

(5) The number of SIP servers which check the IP address as a source differs depending on the office data that registered the SIP server as follows.

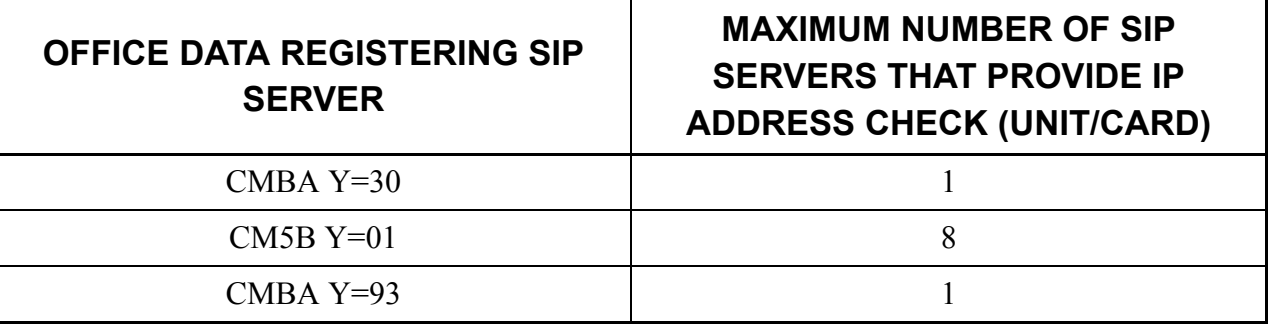

- (6) When the IP address of the SIP server is changed if the Source IP Address Check on SIP trunk is enabled (CM0A Y=79: 0), SIP card must be initialized. When an IP address replied from to a DNS server for the domain is changed, the source IP address to be checked is also changed.
- (7) When the domain name is changed, to check the IP address replied from to a DNS server, system initialization of following both SIP trunks is required.
	- SIP trunk of which the settings are changed
	- SIP trunk which has a LAN interface to query the DNS server (set by CMBA Y=98)

#### **Programming**

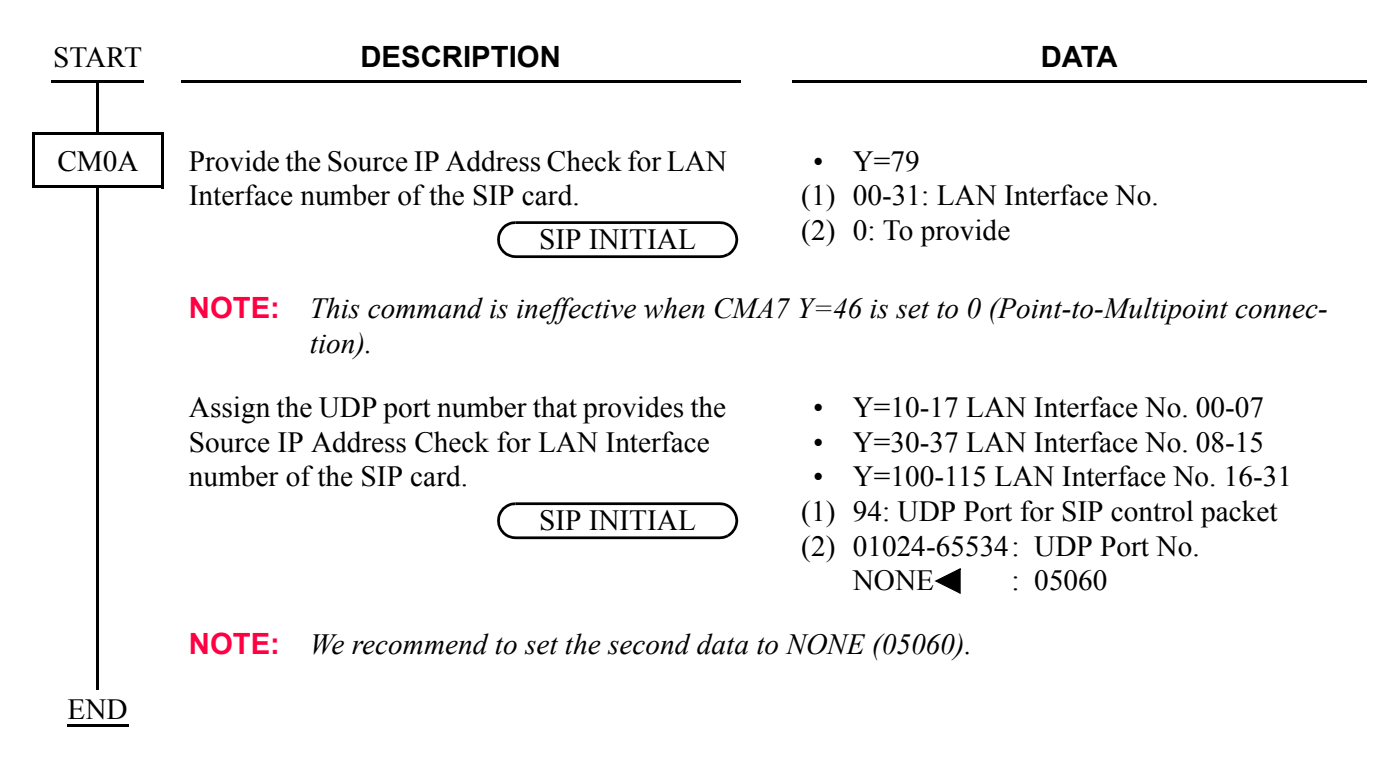

• To provide a Source IP address check with the IP address (set by CMBA Y=30) of the SIP server.

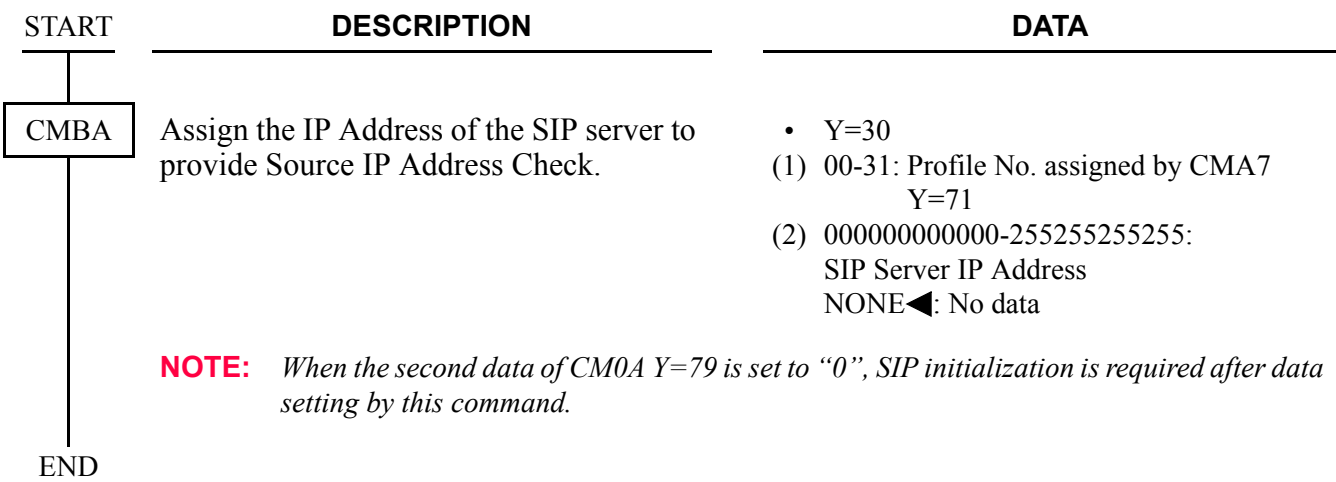

• To provide the Source IP Address Check with the Destination IP address (set by CM5B Y=01) of the SIP server

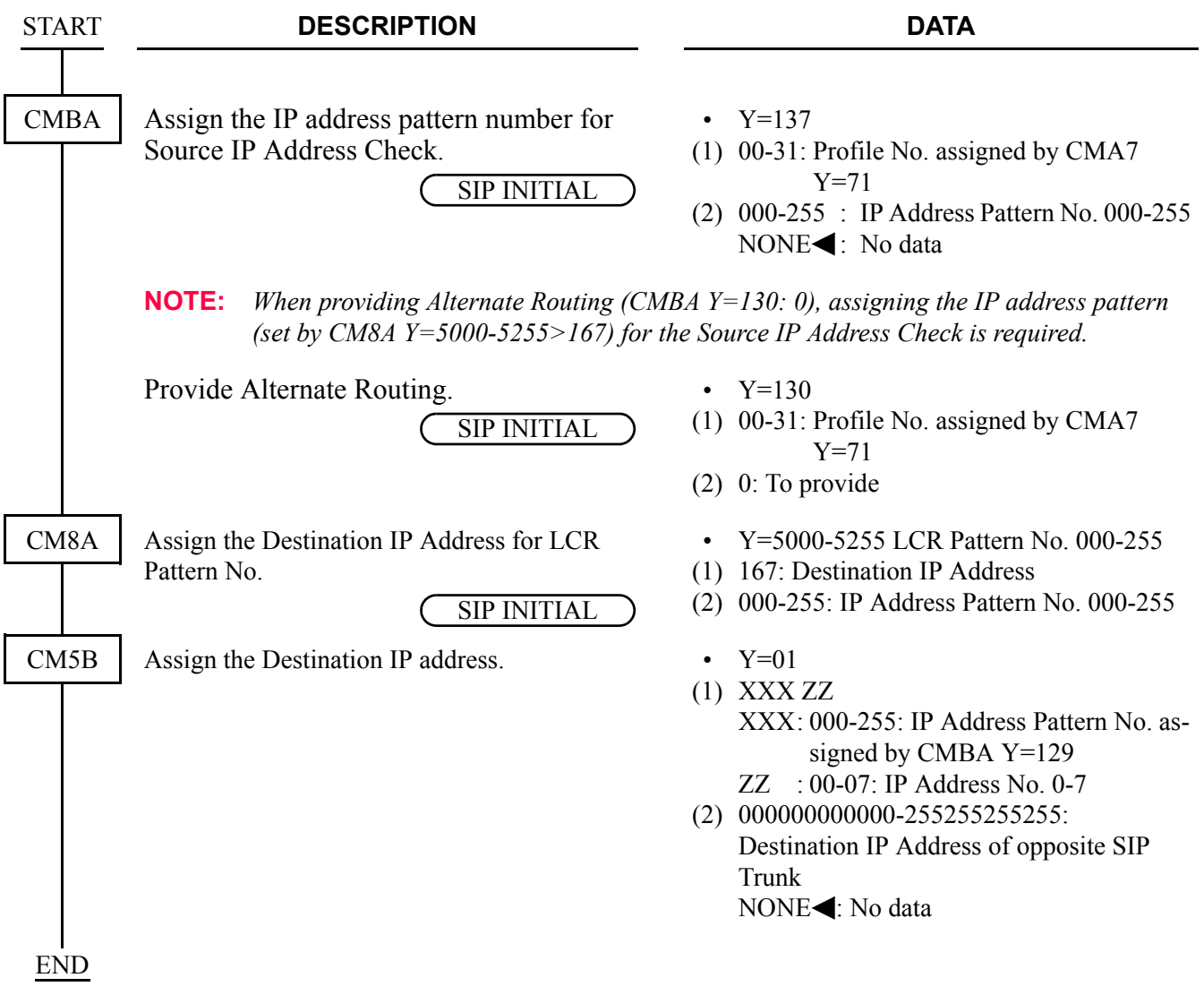

• To provide a Source IP address check with host name (CMBA Y=93) of the SIP server

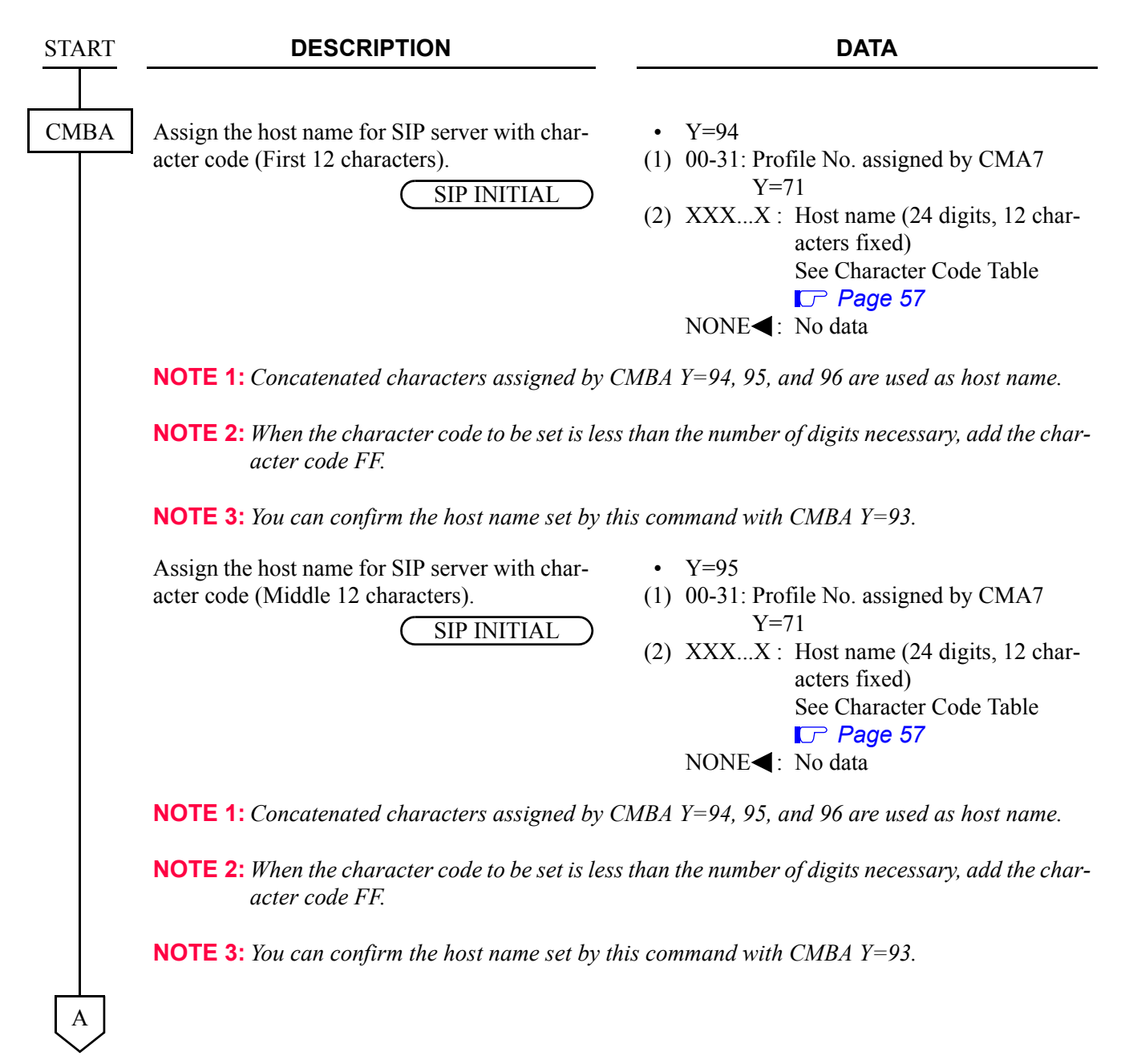

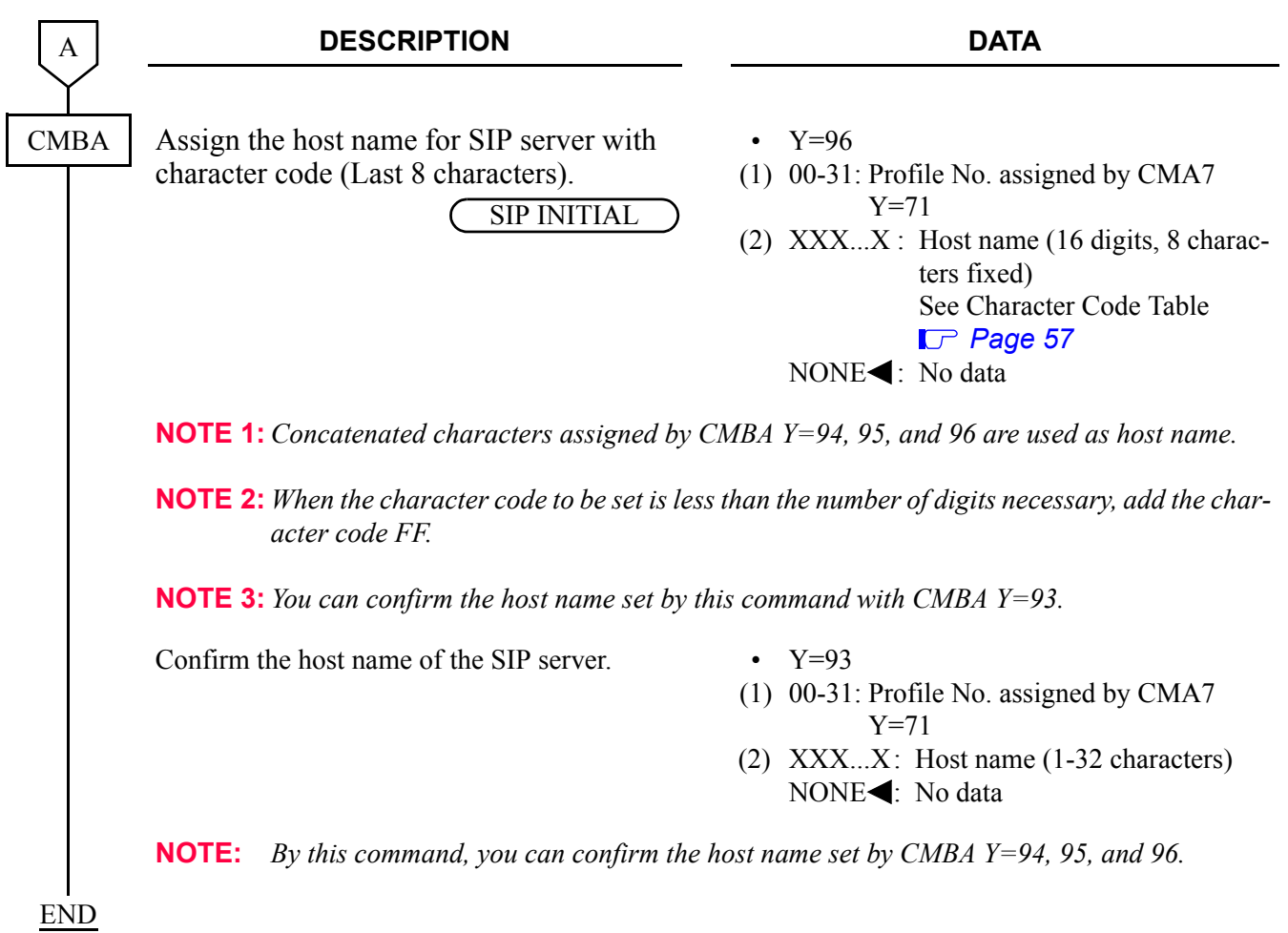

# **RTCP Function of SIP Trunk**

**[Series 3800 software required]**

#### **General Description**

This feature provides RTCP transmission/reception in SIP trunk.

#### **Service Conditions**

- (1) The RTCP function accommodated in SIP trunk complies with RFC1889.
- (2) To provide this feature, firmware version SC-3591 IPS IPTT PROG-B1 or later (version: B1\_2.00) of a SIP card is required.
- (3) Transmission patterns of the RTCP are as follows.

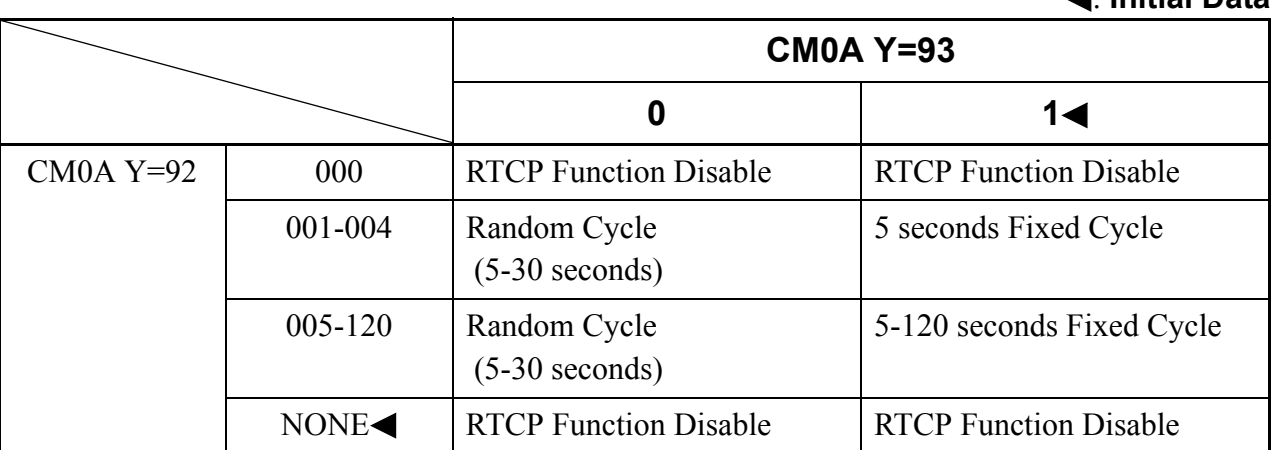

- (4) The transmission cycle/transmission pattern of RTCP can be set per card of the SIP trunk.
- (5) After the start of RTCP transmission, only the first RTCP transmission is transmitted after 500 ms.
- (6) When the RTP transmission is suspended (such as holding), the RTCP transmission is also stopped.

: **Initial Data**

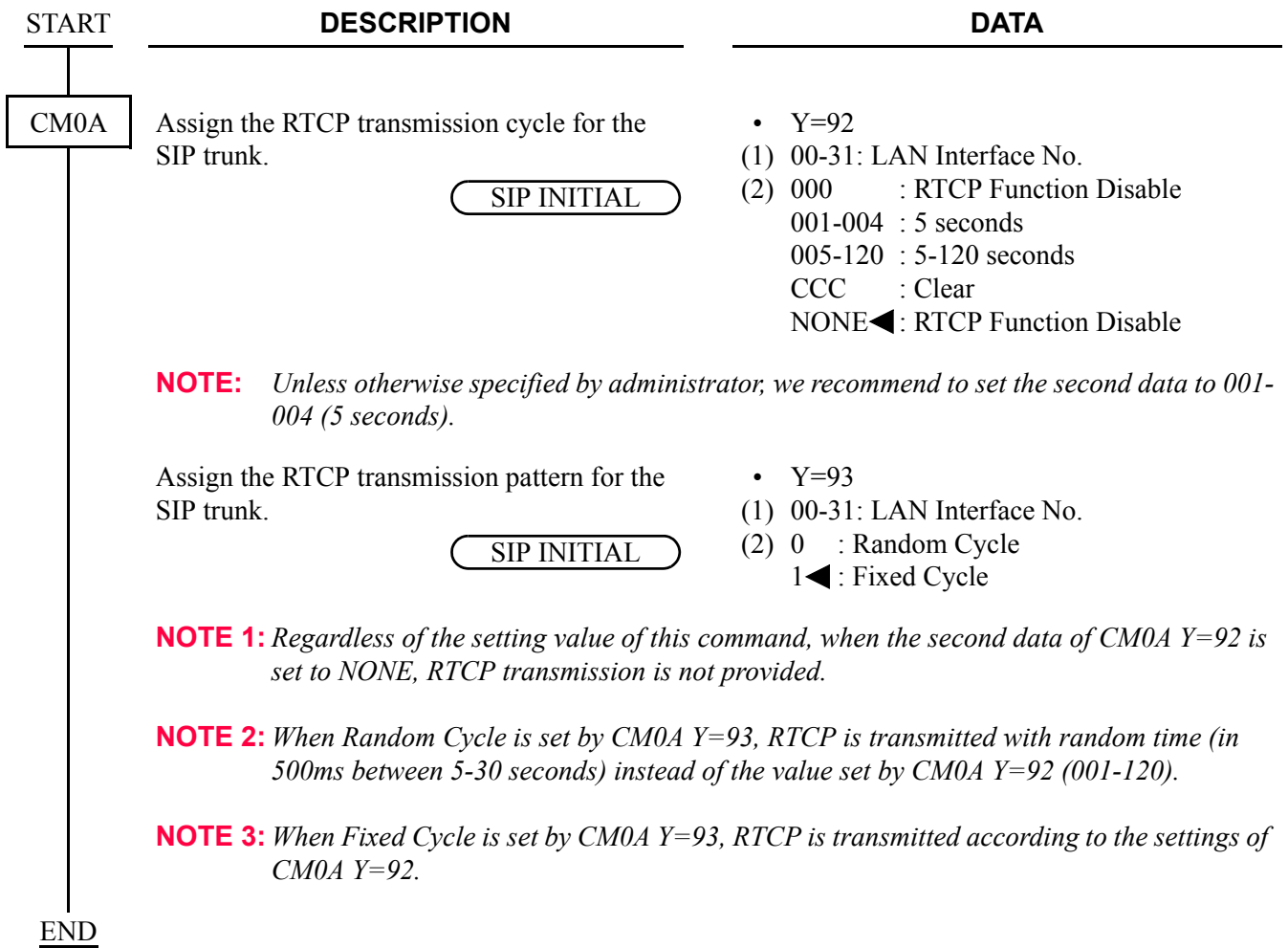

# **SYSTEM DATA BACKUP**

# **CAUTION**

**• If you operate as follows without system data backup after system data setting or service memory setting (registration of the features such as "Call Forwarding" and "Speed Calling [Speed Dialing]" from a station), the data that has been set is invalid.**

**You must execute the system data backup before the following operations.**

- **-Turning Off the system**
- **-System Initialization (reset of MP card)**
- **-Changing the MP card to Off-Line Mode**
- **-Changing the MP card to On-Line Mode after system data setting under Off-Line Mode**
- **You can execute the system data backup by the following two ways.**
	- **-Executing the system data backup once a day at the time set by CM43 Y=5>00 (If no data is set, the default setting is 3:00 a.m.)**

**-Executing the system data backup from MAT/CAT by CMEC Y=6>0:0**

**• Do not reset the MP card while "SYSD" lamp on the MP card is flashing.**

(1) Regular system data backup

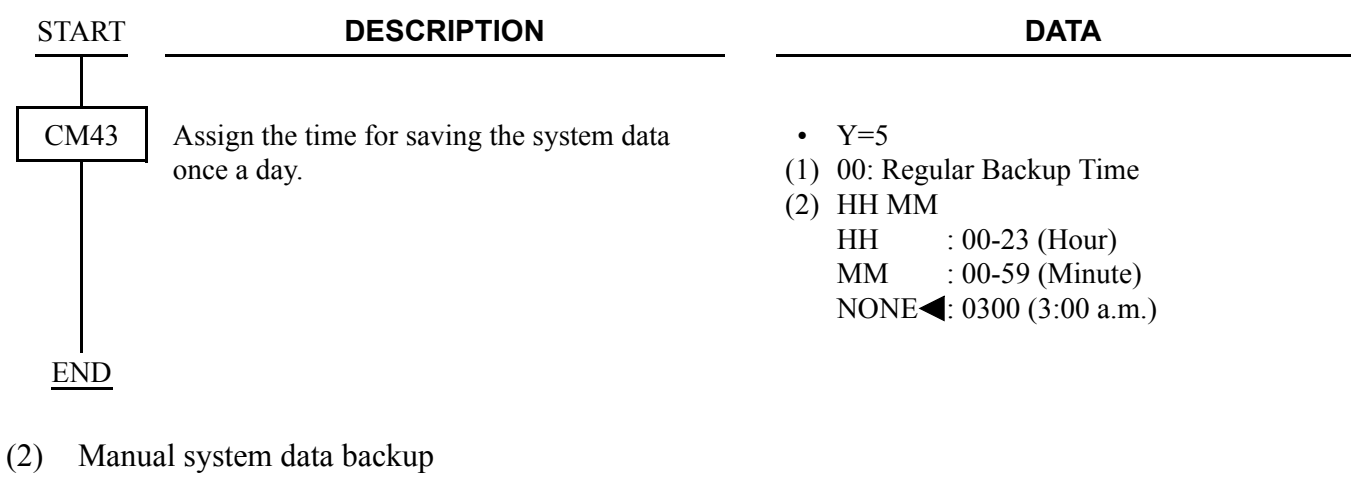

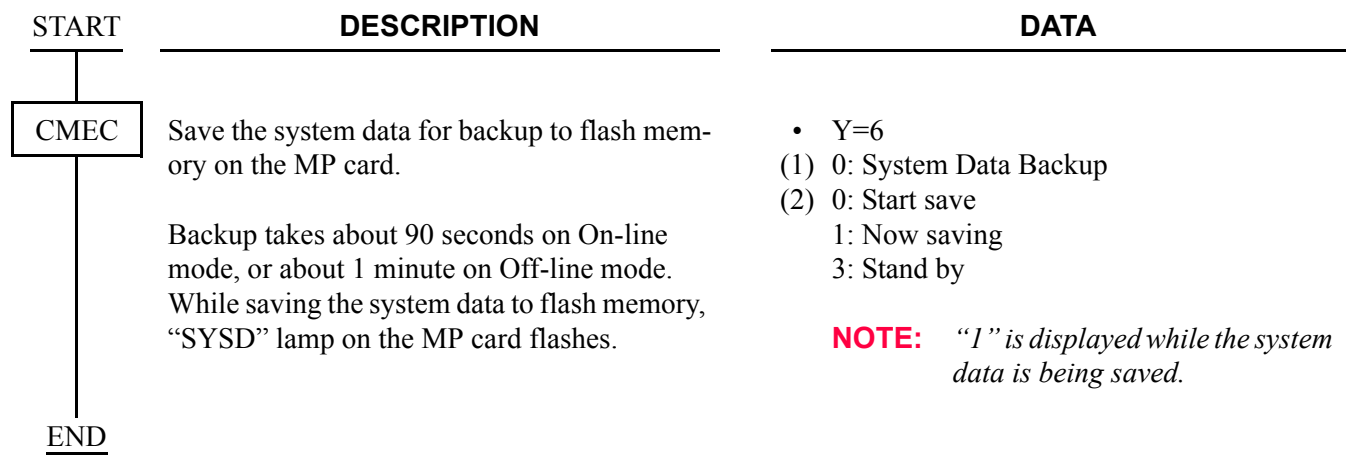

# **SYSTEM RESET**

When you set the system data under Off-Line mode, system reset is required after data setting.

- (1) Set the SW3 to "0" (On Line) position and press the SW1 on the MP card.
- (2) The lamps light in the following order.
	- "RUN" lamp lights momentarily.
	- "L0" lamp flashes while copying the MP program from the Flash Memory to the SDRAM.
	- "L0" lamp goes off.
	- "SYSD" lamp lights while copying the system data from the Flash Memory to the SDRAM.
	- "SYSD" lamp goes off.
	- "RUN" lamp flashes.
- (3) The operating mode has been changed to On-Line mode. The backup data has been restored to the system.

# **CHAPTER 4**

# **CIRCUIT CARD INFORMATION**

This chapter explains the mounting location, the meaning of lamp indications, and the switch settings of the SIP circuit card.

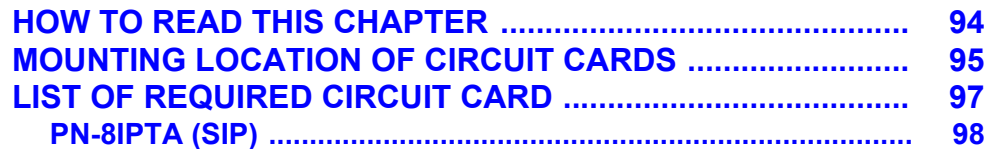

# <span id="page-105-0"></span>**HOW TO READ THIS CHAPTER**

This chapter explains the following items about each circuit card used in this system. Explanations are given in alphabetical order of the circuit card names within each circuit card category (Control, Application Processor, and Line/Trunk).

- (1) Locations of Lamps, Switches, and Connectors The locations of lamps, switches, and connectors of each circuit card are shown by a face layout.
- (2) Lamp Indications The name, color, and functions of each indicator lamp equipped on each circuit card are described in a table.
- (3) Switch Settings

The name, settings, and functions of each switch equipped on each circuit card are described in a table.

Each switch setting table has a "CHECK" column. Make necessary entries in the CHECK column during and/or after the system installation and maintenance, and use each table as a reference for subsequent system maintenance and operations.

# <span id="page-106-0"></span>**MOUNTING LOCATION OF CIRCUIT CARDS**

This section explains the conditions for mounting circuit cards used in the SIP trunk system.

# **Regular PIM**

The figure below shows circuit card mounting slots allocated in the regular PIM.

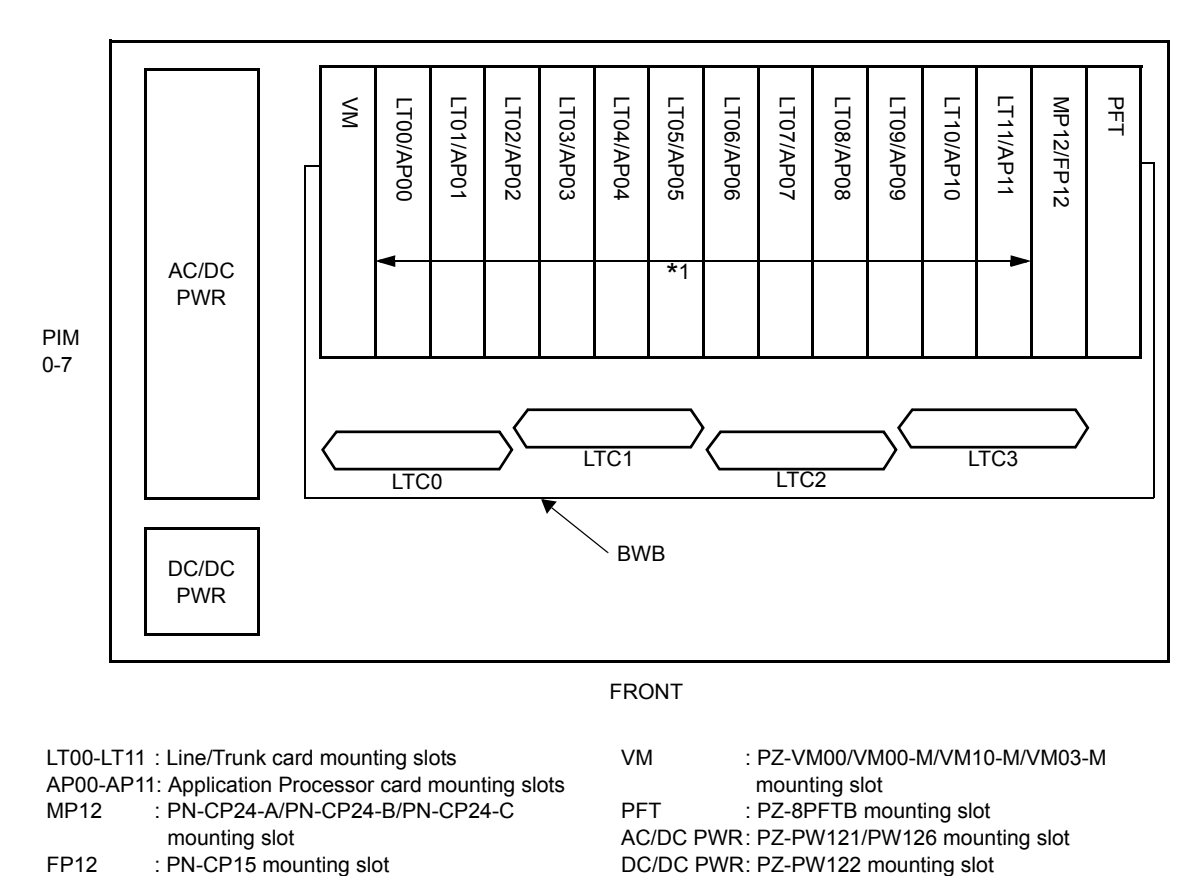

### **Circuit Card Mounting Slots (Regular PIM)**

**\*1** PN-8IPTA (SIP) card is mounted in the AP00-AP11 slots of PIM0-7.

### **PIM for Backup CPU System**

The figure below shows circuit card mounting slots allocated in the PIM0 for Backup CPU system.

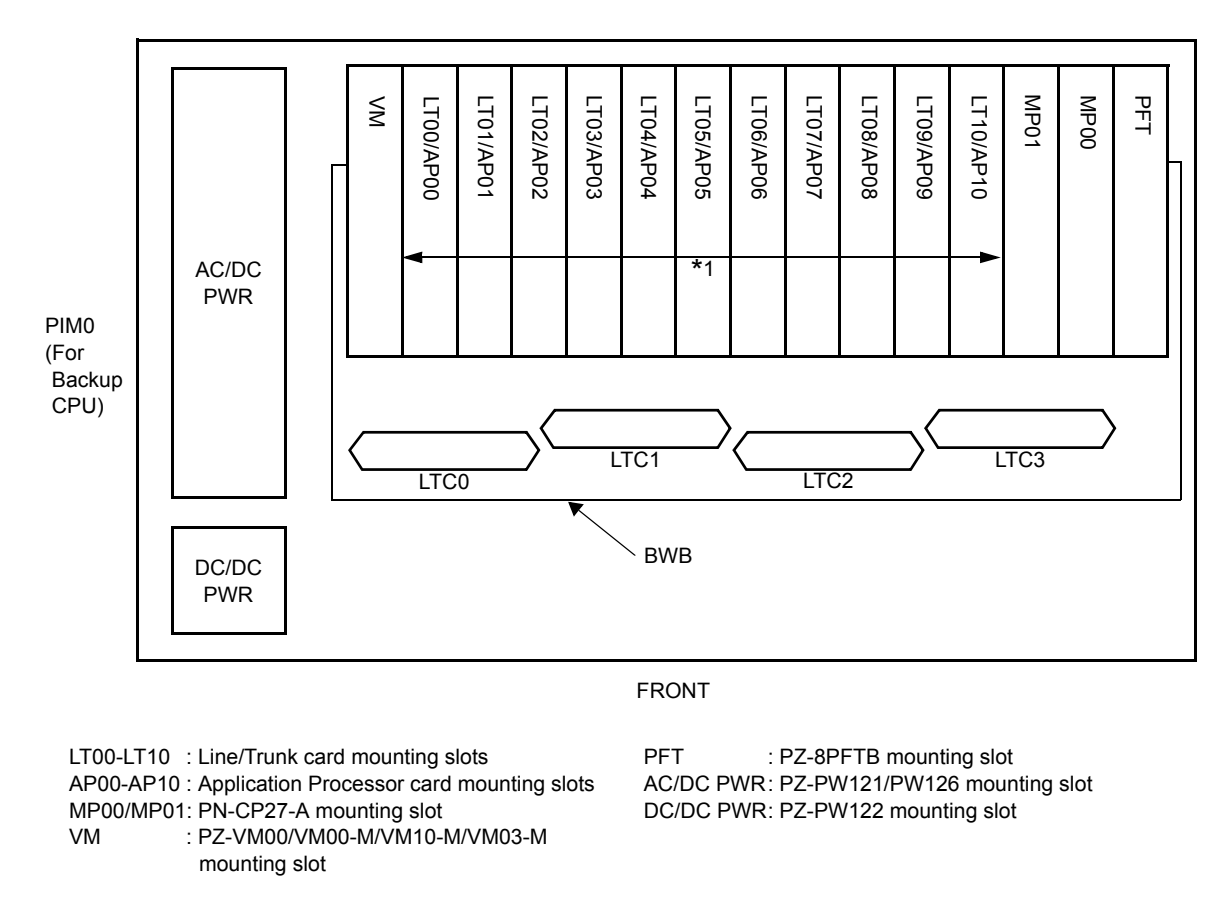

#### **Circuit Card Mounting Slots (Backup CPU)**

**\*1** PN-8IPTA (SIP) card is mounted in the AP00-AP10 slots of PIM0.
## **LIST OF REQUIRED CIRCUIT CARD**

The table below shows the required circuit card to be explained in this section.

## **List of Required Circuit Card**

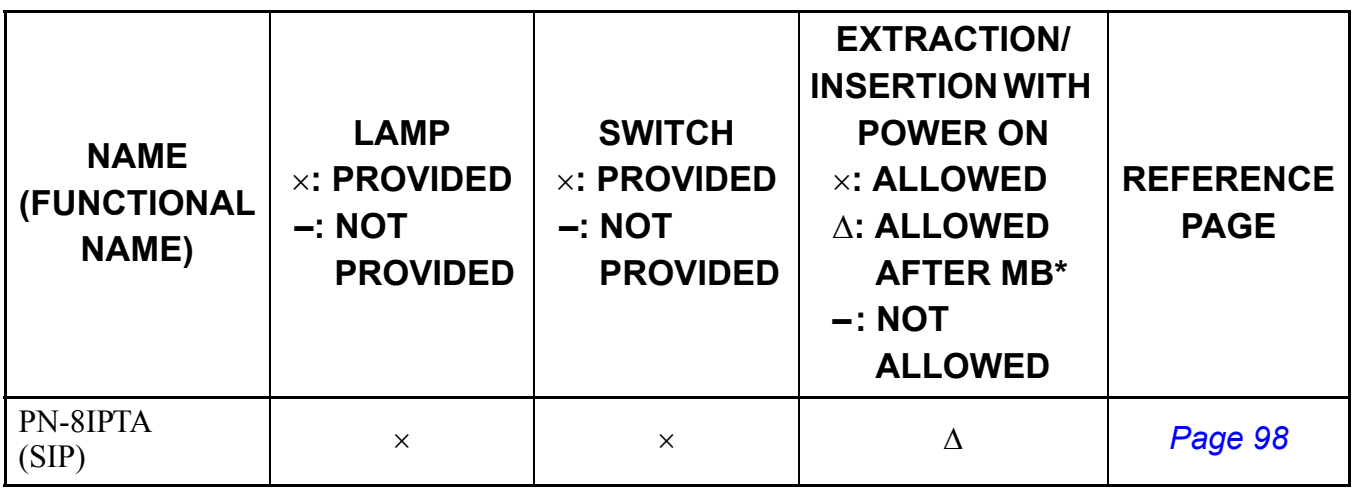

**\***MB=Make Busy

## <span id="page-109-0"></span>**PN-8IPTA (SIP)**

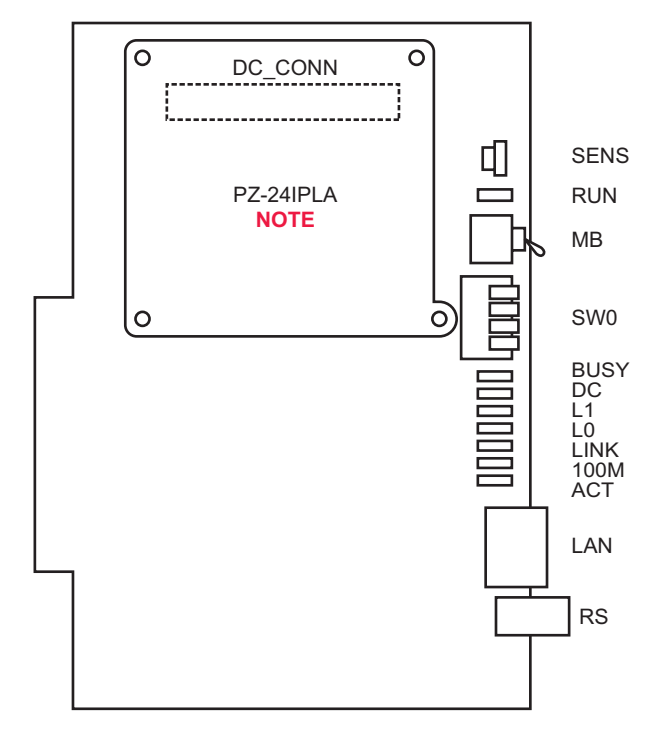

Locations of Lamps, Switches, and Connectors

**NOTE:** *Order the PZ-24IPLA card separately.*

Lamp Indications

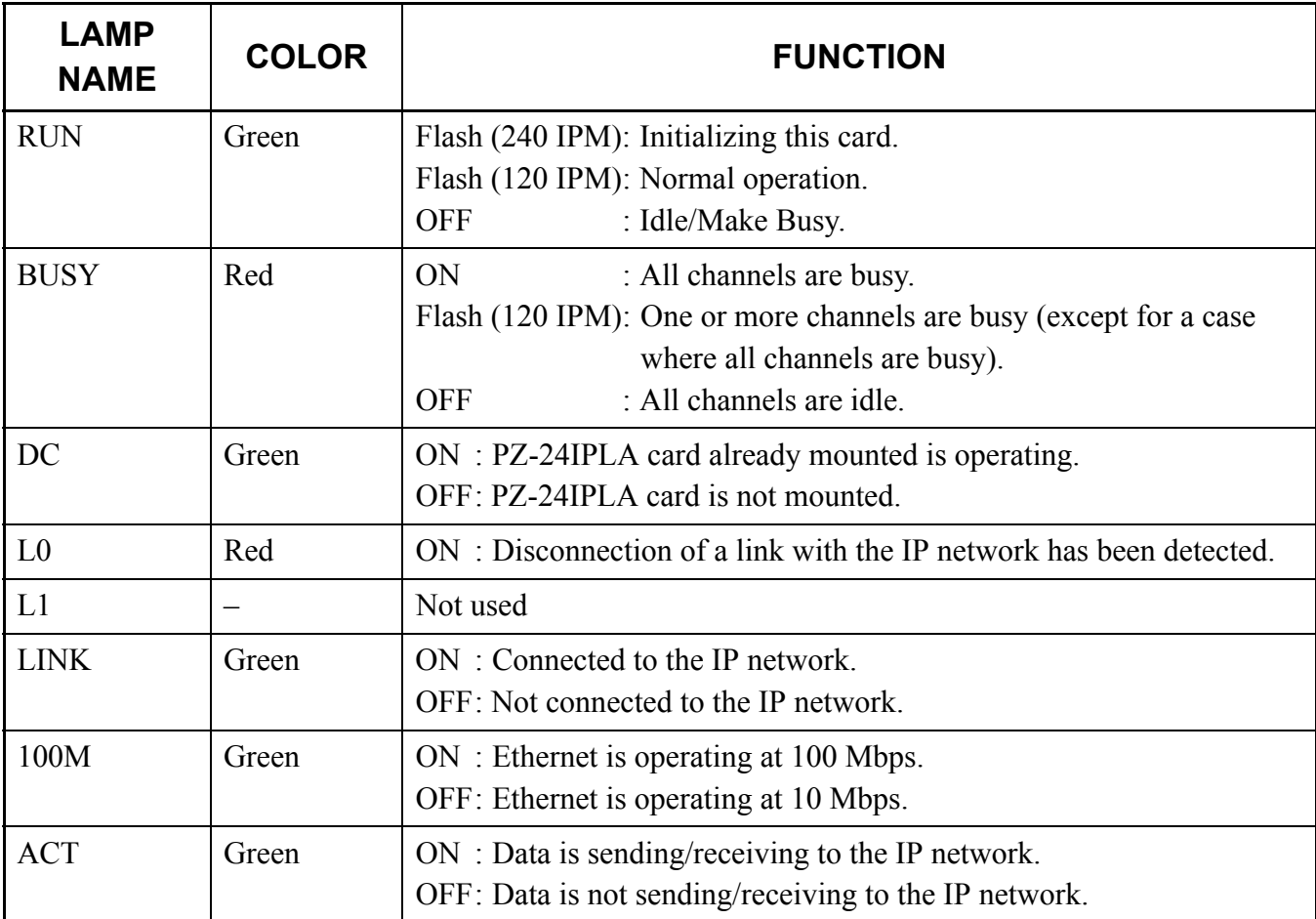

Switch Settings

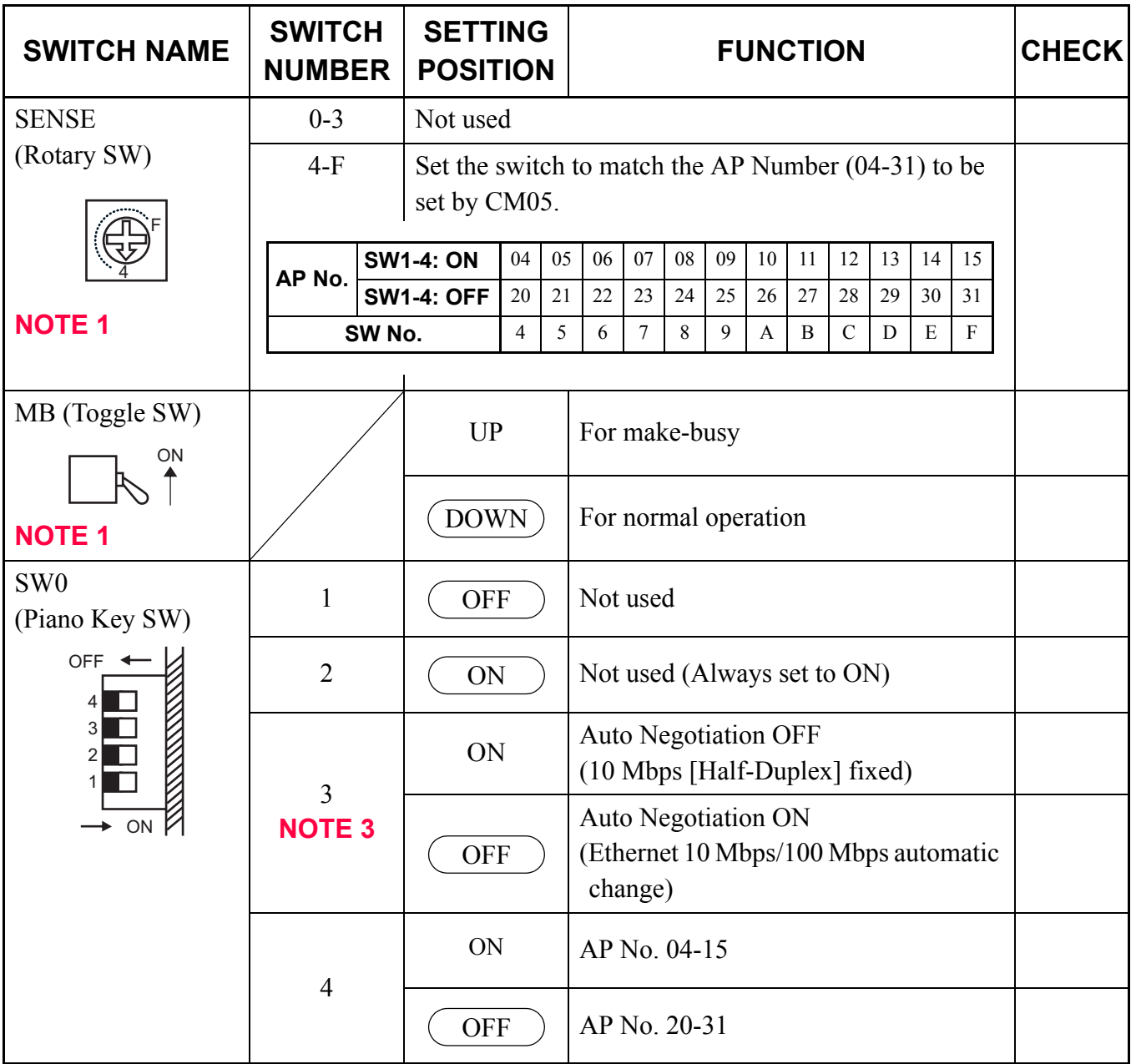

The figure in the SWITCH NAME column and the position of  $\overline{\hspace{1cm}}$  in the SETTING POSITION column indicate the standard setting of the switch. When the switch is not set as shown by the figure and ), the setting of the switch varies with the system concerned.

## **NOTE 1:** *Set the groove on the switch to the desired position.*

**NOTE 2:** *When the power is on, flip the MB switch to ON (UP position) before plugging/unplugging the circuit card.*

**NOTE 3:** *When using firmware version SC-3591 IPS IPTT PROG-B1 or later, you may set the SW0-3 switch (Auto Negotiation ON/OFF settings). When using firmware version SC-3249 IPS IPTT PROG-A1, you may not set the SW0-3 switch (always set to Auto Negotiation ON).*

THIS PAGE LEFT BLANK INTENTIONALLY.